# **PONTIFÍCIA UNIVERSIDADE CATÓLICA DE CAMPINAS**

# **CENTRO DE CIÊNCIAS EXATAS, AMBIENTAIS E DE TECNOLOGIAS**

**ARTURO JOSÉ FENILE PERIS** 

# **CONTROLE DE VAZÃO EM REDES IEEE 802.11 COM PRESENÇA DE OFENSORES**

**CAMPINAS** 

**2012** 

# **PONTIFÍCIA UNIVERSIDADE CATÓLICA DE CAMPINAS**

### **GRÃO-CHANCELER**

Dom Airton José dos Santos

## **MAGNÍFICA REITORA**

Prof. Dra. Angela de Mendonça Engelbrecht

## **VICE-REITOR**

Prof. Dr. Eduard Prancic

# **PRÓ-REITORA DE PESQUISA E PÓS-GRADUAÇÃO**

Prof. Dra. Vera Engler Cury

### **DIRETOR DO CENTRO DE CIÊNCIAS EXATAS, AMBIENTAIS E DE TECNOLOGIAS**

Prof. Ricardo Luís de Freitas

### **COORDENADOR DO PROGRAMA DE PÓS-GRADUAÇÃO STRICTO SENSU EM ENGENHARIA ELÉTRICA**

**CURSO DE MESTRADO PROFISSIONAL EM GESTÃO DE REDES DE TELECOMUNICAÇÕES** 

# **ÁREA DE CONCENTRAÇÃO: GESTÃO DE REDES E SERVIÇOS**

Prof. Dr. Marcelo Luis Francisco Abbade

# **ARTURO JOSÉ FENILE PERIS**

# **CONTROLE DE VAZÃO EM REDES IEEE 802.11 COM PRESENÇA DE OFENSORES**

Dissertação apresentada como exigência para obtenção do Título de Mestre em Gestão de Redes de Telecomunicações, ao Programa de Pós-Graduação em Engenharia Elétrica, Pontifícia Universidade Católica de Campinas.

Orientador: Prof. Dr. Alexandre de Assis Mota

**PUC CAMPINAS** 

**2012**

Ficha Catalográfica Elaborada pelo Sistema de Bibliotecas e Informação – SBI – PUC-Campinas

t621.3845 P446c Peris, Arturo José Fenile. Controle de vazão em redes IEEE 802.11 com presença de ofensores / Arturo José Fenile Peris. - Campinas: PUC-Campinas, 2012. 131p. Orientador: Alexandre de Assis Mota. Dissertação (mestrado) – Pontifícia Universidade Católica de Campinas, Centro de Ciências Exatas, Ambientais e de Tecnologias, Pós-Graduação em Engenharia Elétrica. Inclui bibliografia. 1. Sistemas de comunicação sem fio. 2. Sistemas de telecomunicações. 3. Redes de sensores sem fio. 4. Inovações tecnológicas. I. Mota, Alexandre de Assis. II. Pontifícia Universidade Católica de Campinas. Centro de Ciências Exatas, Ambientais e de Tecnologias. Pós-Graduação em Engenharia Elétrica. III. Título. 22.ed.CDD – t621.3845

# **ARTURO JOSÉ FENILE PERIS**

# **CONTROLE DE VAZÃO EM REDES IEEE 802.11 COM** PRESENCA DE OFENSORES.

apresentada ao Dissertação Curso de Mestrado Profissional em Gestão de Redes de Telecomunicações do Centro de Ciências Exatas, Ambientais e de Tecnologias da Pontifícia Universidade Católica de Campinas como requisito parcial para obtenção do título de Mestre em Gestão de Redes de Telecomunicações.

Área de Concentração: Gestão de Redes e Servicos.

Orientador: Prof. Dr. Alexandre de Assis Mota

Dissertação defendida e aprovada em 22 de junho de 2012 pela Comissão Examinadora constituída dos seguintes professores:

Prof. Dr. Alexandre de Assis Mota Orientador da Dissertação e Presidente da Comissão Examinadora Pontifícia Universidade Católica de Campinas

Prof.ª Dr.ª Lia Toledo Moreira Mota Pontifícia Universidade Católica de Campinas

Prof. Dr. Pedro Xavier de Oliveira Universidade Estadual de Campinas

- Dedico este trabalho à minha Mãe Ronysa, cujo<br>incentivo. exemplo de vida e incentivo, exemplo de vida e ensinamentos foram fundamentais ao sucesso deste projeto.
- Dedico também este trabalho à minha esposa Adriana, cuja compreenção e apoio tornaram possíveis este momento.
- Finalmente, dedico à minhas filhas Laura e Flávia, que com seu amor incondicional deram a energia necessária para a finalização desta empreitada.

# **AGRADECIMENTOS**

Ao meu orientador, Prof. Dr. Alexandre de Assis Mota, Por ter viabilizado este trabalho e cuja orientação e conselhos foram fundamentais para sua conclusão.

Ao Prof. Dr. Omar Carvalho Branquinho, Pelas informações, experiências e materiais compartilhados.

Aos Professores Dr. Marcelo Luís Francisco Abbade, Dra. Lia Toledo Moreira Mota, Dr. Eric Alberto de Mello Fagotto e Dr. Davi Bianchini Pela dedicação e paciência em compartilhar conhecimentos e experiências durante as aulas.

Aos meus companheiros de mestrado, Pela ajuda e pela amizade construída durante este desafio.

# **RESUMO**

PERIS, Arturo José Fenile. Controle de vazão em redes IEEE 802.11 com presença de ofensores. 131f. Dissertação (Mestrado em Gestão de Redes de Telecomunicações) – Pontifícia Universidade Católica de Campinas. Centro de Ciências Exatas, Ambientais e de Tecnologias, Programa de Pós-Graduação em Engenharia Elétrica, Campinas, 2012.

A concepção do padrão IEEE 802.11 permite que, em determinadas situações, a competição pelo acesso ao meio de transmissão resulte em uma anomalia. Como resultado dessa anomalia, estações móveis que deveriam conseguir altas taxas de transmissão são prejudicadas e acabam por não conseguir essas taxas. A consequência é o baixo aproveitamento da capacidade de transmissão do sistema sem fio e o natural aumento do tempo em que as estações móveis permanecem ligadas e consumindo energia; por conta disso, o aumento no consumo de energia é outro efeito dessa anomalia. A partir desse cenário, uma forma de combater essa anomalia é a melhoria da utilização do meio de transmissão sem fio. Nesse contexto, este trabalho apresenta uma proposta de bancada para estudos de controle de vazão em redes IEEE 802.11; essa bancada permite gerenciar a largura de banda e coletar dados estatísticos relativos ao tráfego das sessões dos usuários conectados à rede sem fio. Como estudo resultante da utilização da bancada, há uma proposta de mitigação da anomalia por meio da gestão do tráfego dos usuários. Os resultados indicam que o controle do tráfego de usuários que estão em más condições de transmissão sem fio pode melhorar o aproveitamento da capacidade de transmissão de um ponto de acesso IEEE 802.11.

**Termos de indexação:** IEEE 802.11, Wi-Fi, gerenciamento de largura de banda, WISPr

# **ABSTRACT**

PERIS, Arturo José Fenile. Bandwidth Management on IEEE 802.11 networks in the presence of offending users. 131f. Dissertation (Master in Telecommunications Networks Management) – Pontifícia Universidade Católica de Campinas. Centro de Ciências Exatas, Ambientais e de Tecnologias, Programa de Pós-Graduação em Engenharia Elétrica, Campinas, 2012.

The design of the IEEE 802.11 standard allows, in certain situations, competition for access to the transmission medium results in an anomaly. As a result of this anomaly, mobile stations that should achieve high rates of transmission are impaired and don't get those rates. The consequence is the transmission capacity low utilization of the wireless system and the natural increasing of the time mobile stations stays on (and consuming energy); because of this, the increase in energy consumption is another effect of this anomaly. From this scenario, one way to deal with this anomaly is to have a better utilization of the wireless transmission medium. In this context, this work proposes a bench for studies of flow control in IEEE 802.11; this bench allows the management of bandwidth and the collection of traffic statistics from users sessions connected to the wireless network. As a resulting study from the bench using, there is a proposal to mitigate the anomaly through the user traffic management. The results indicate that the controlling the traffic from users who are in poor wireless transmission may produce a better utilization of transmission capacity of an IEEE 802.11 access point.

**Indexing terms:** IEEE 802.11, Wi-Fi, Bandwidth Management, WISPr

# **LISTA DE FIGURAS**

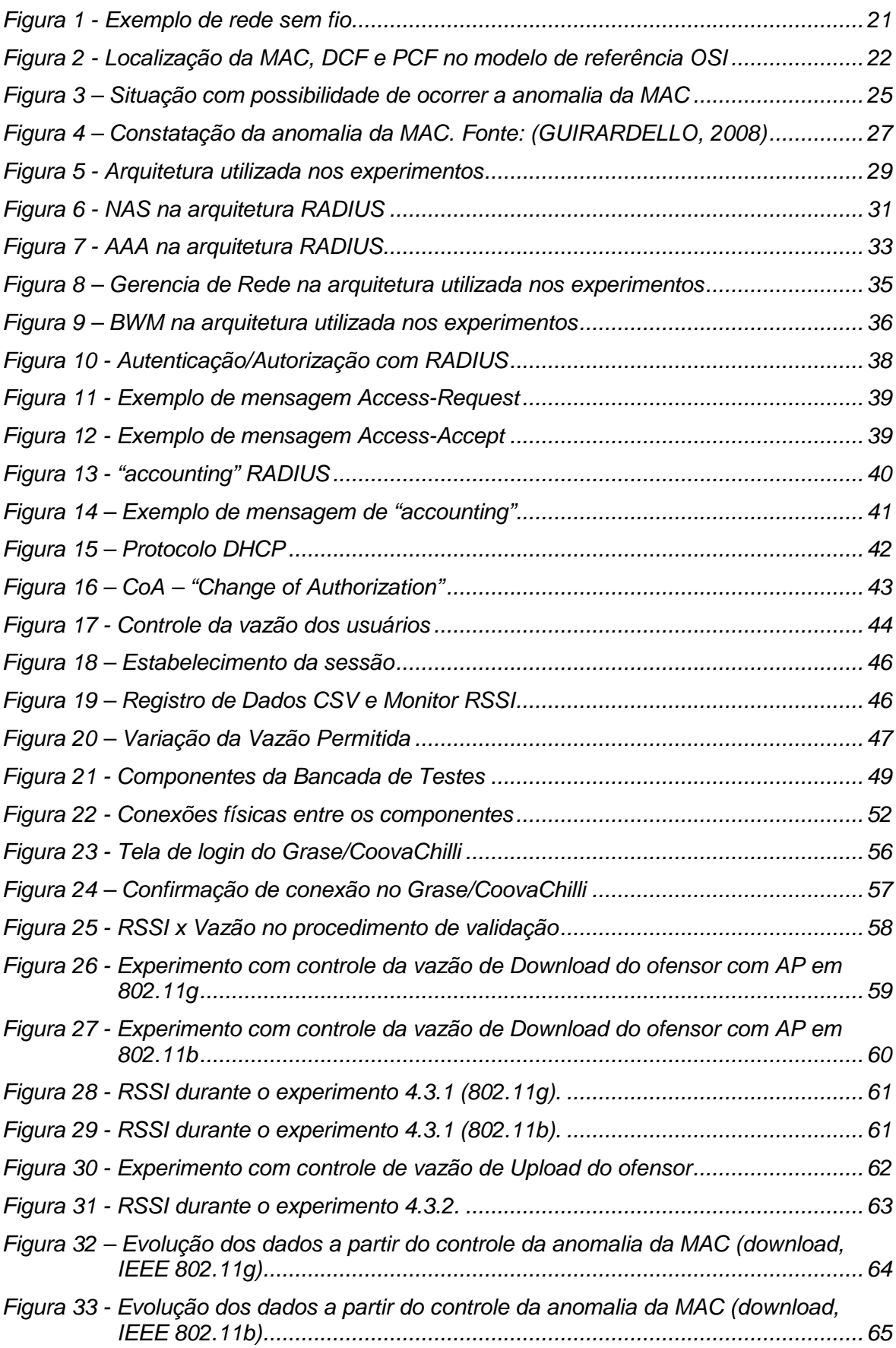

Figura 35 – Aproximação para dois segmentos de reta em em torno dos momentos de diminuição da taxa de crescimento da vazão total (download, IEEE 802.11g). ...................................................................................................................... 67 Figura 36 – Aproximação para dois segmentos de reta em em torno dos momentos de diminuição da taxa de crescimento da vazão total (download, IEEE 802.11b). ...................................................................................................................... 68 Figura 37 - Aproximação para dois segmentos de reta em em torno dos momentos de diminuição da taxa de crescimento da vazão total (upload) .......................... 68 Figura 38 – Tendência da variação da vazão - download, IEEE 802.11g. ..................... 126

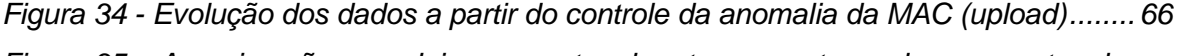

Figura 40 – Tendência da variação da vazão - upload, IEEE 802.11g........................... 127 Figura 41 – Índice de eficiência na mitigação da anomalia da MAC, Download-IEEE802.11g. .............................................................................................. 129 Figura 42 – Índice de eficiência na mitigação da anomalia da MAC, Download-IEEE802.11b. .............................................................................................. 129 Figura 43 - Índice de eficiência na mitigação da anomalia da MAC, Upload- IEEE802.11g .................................................................................................................... 130

Figura 39 – Tendência da variação da vazão - download, IEEE 802.11b. ..................... 126

# **LISTA DE TABELAS**

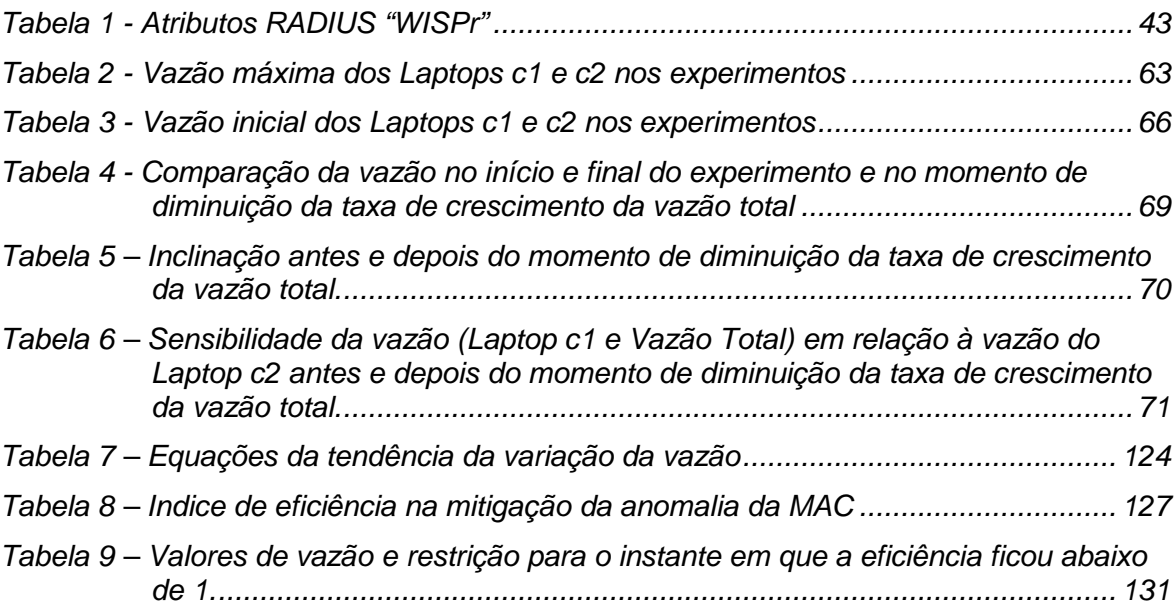

# **LISTA DE ABREVIATURAS E SIGLAS**

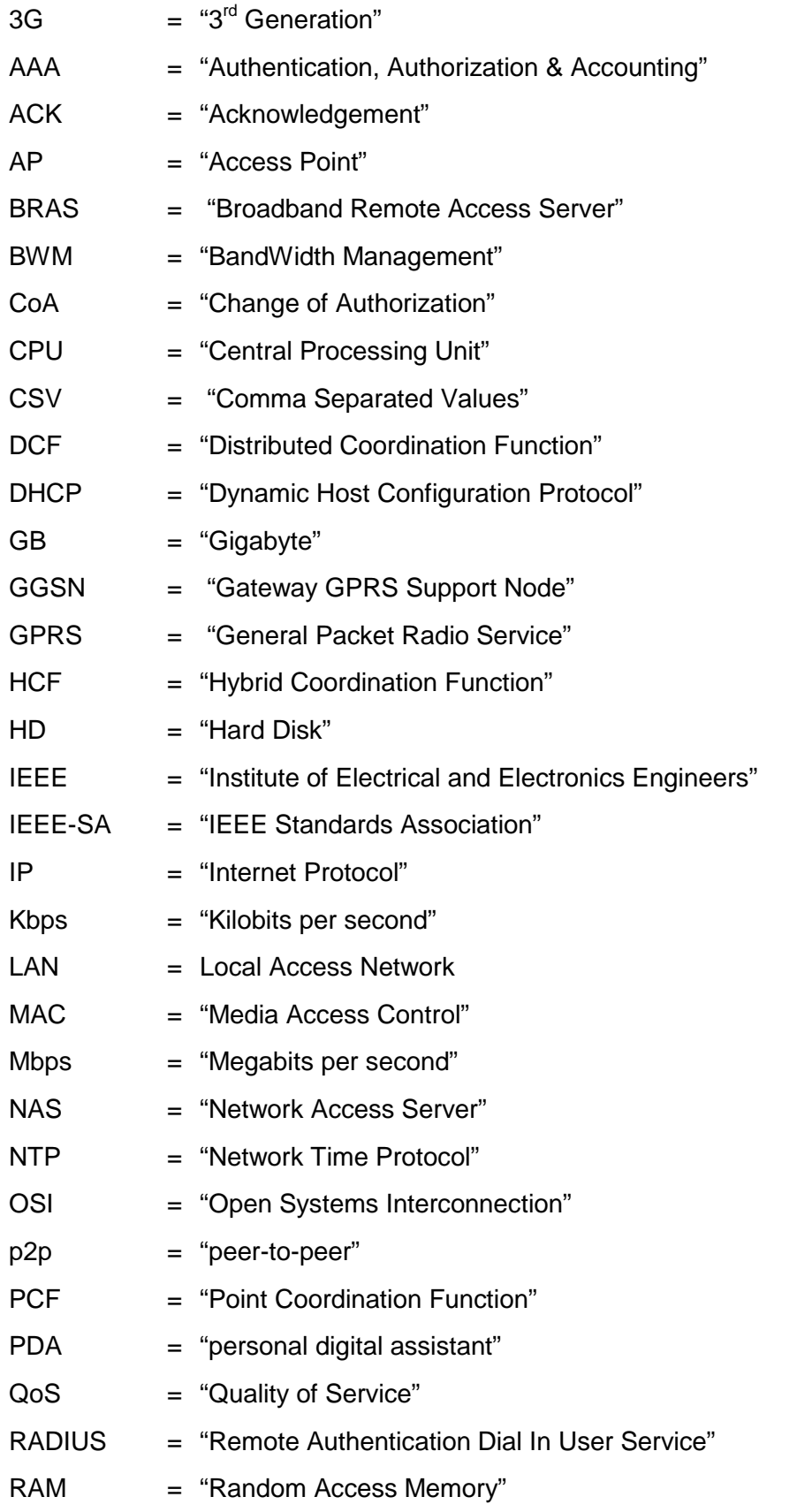

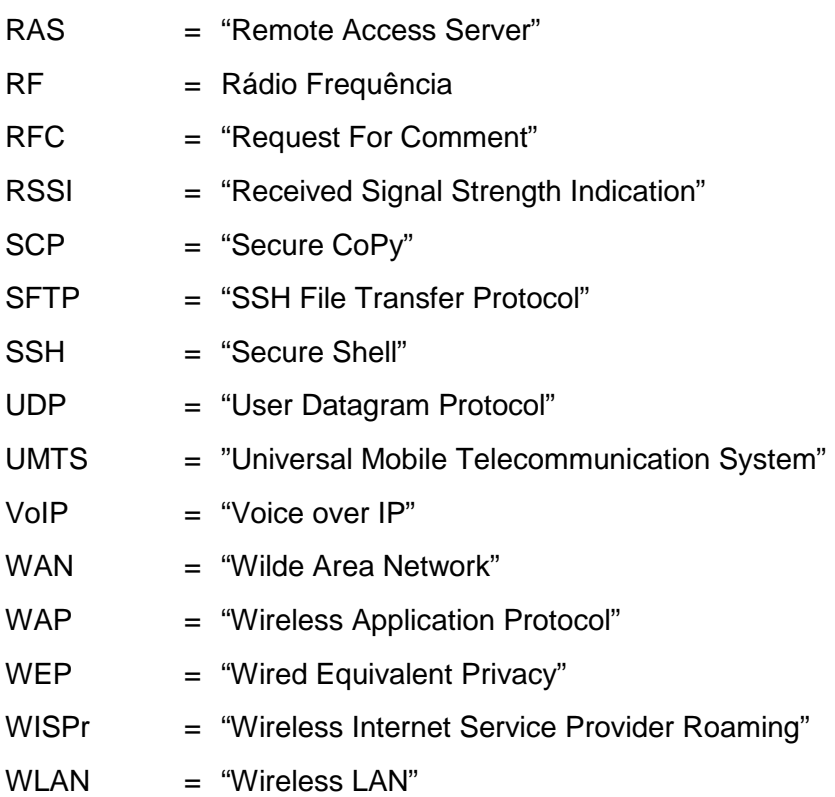

# **SUMÁRIO**

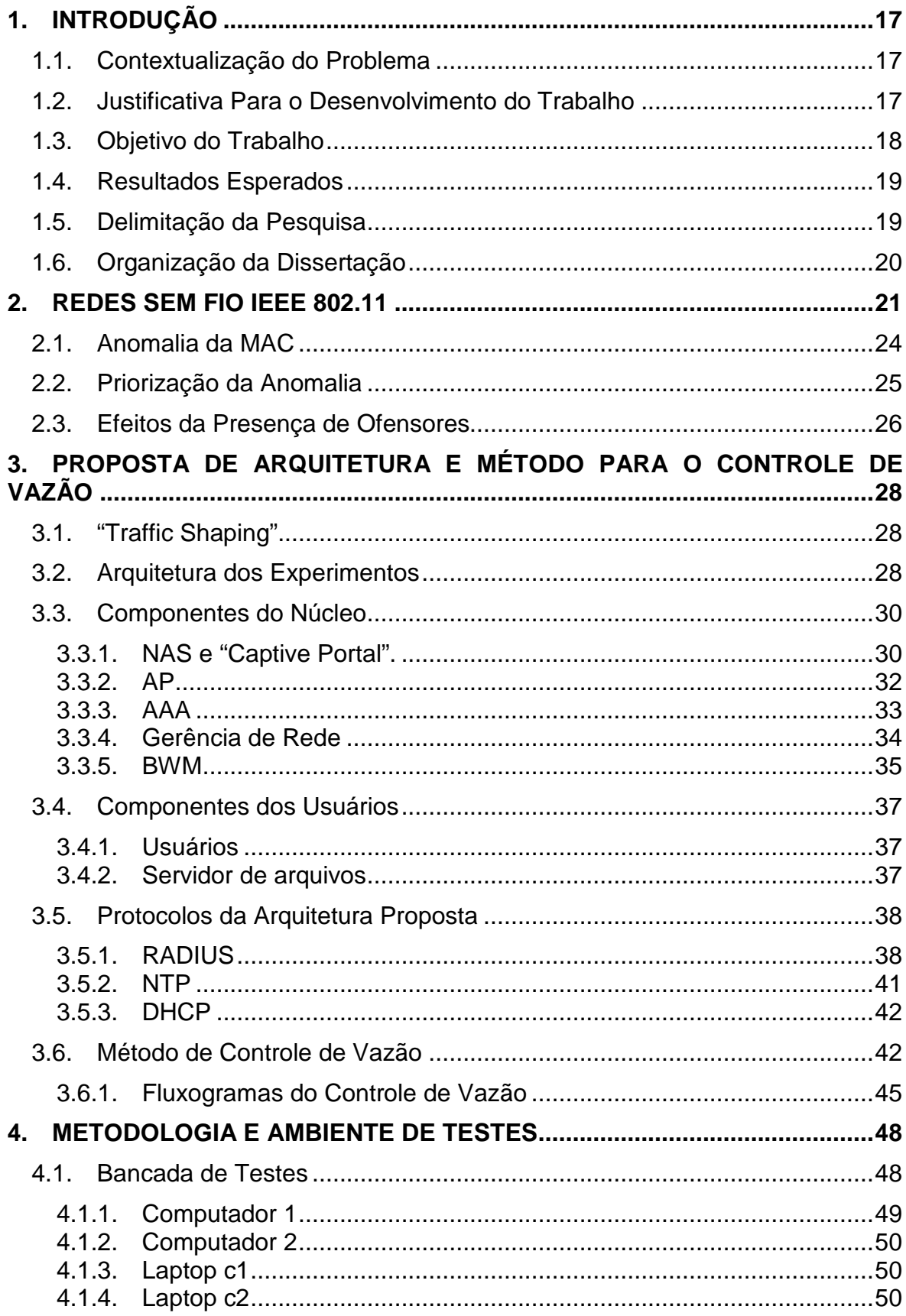

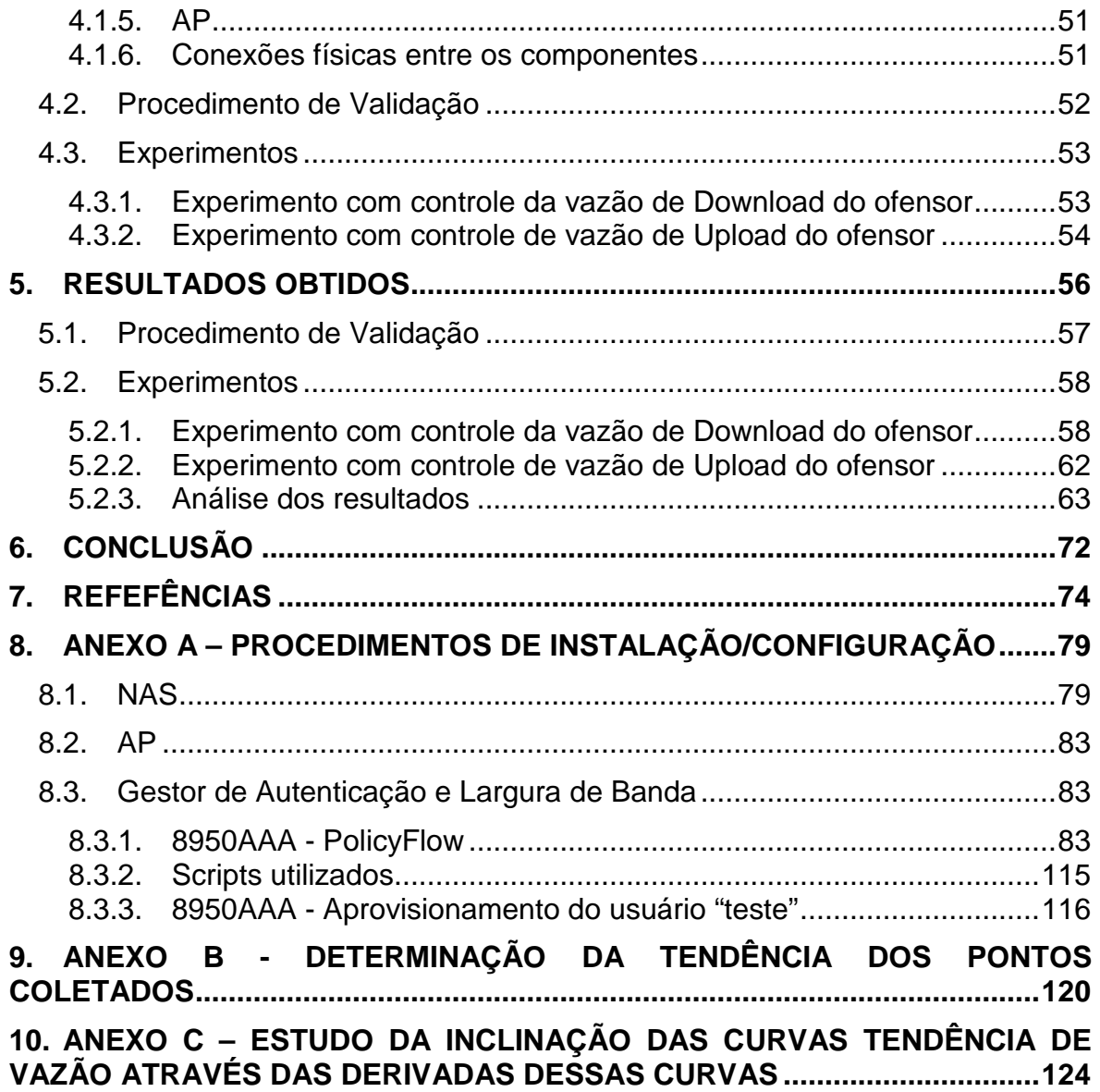

### **1. INTRODUÇÃO**

#### **1.1. Contextualização do Problema**

A utilização de redes locais sem fio (WLAN – "Wireless LAN (Local Area Network)") está altamente disseminada. O ganho da produção em escala barateou os preços e hoje é grande o número de pontos de acesso sem fio. Uma evidência disso é o número de "hot-spots" existentes hoje no Brasil atingir quase 2500. É grande também o número de dispositivos móveis equipados com acesso às redes sem fio: desde laptops até "Tablets" e telefones celulares do tipo "Smartphone" podem ser equipados com acesso a redes sem fio. Uma evidência da existência de um grande número desse tipo de dispositivos é o de fato que em 2011 foram vendidos 491,4 milhões de smartphones no mundo (TELECO, 2012).

Esse cenário cria condições para a competição pelo meio de transmissão sem fio e permite o aparecimento de um fenômeno conhecido como "anomalia da MAC ("Media Access Control")" (BRANQUINHO et al., 2006), em que, sob determinadas condições, dispositivos sem fio transmitindo dados a taxas baixas degradam as transmissões dos demais dispositivos conectados ao mesmo "Access Point" (AP) (HEUSSE et al., 2003) (BRANQUINHO et al., 2006).

#### **1.2. Justificativa Para o Desenvolvimento do Trabalho**

Estudos no sentido de minimizar essa anomalia alcançaram resultados ao alterar a configuração do AP como um elemento isolado (BRANQUINHO et al., 2006) (GUIRARDELLO, 2008) ou então a forma de classificação do tráfego para o padrão IEEE 802.11e (HYOGON et al., 2005) (FONTOLAN, 2010) (MOTA et al 2011). A implementação destas soluções pode ser dificultada pela necessidade de se alterar uma diversidade muito grande de clientes, ou então pela dificuldade de aplicar a solução somente para um dispositivo móvel. Porém, em todos os casos, a ideia central se mostrou eficiente: dificultar o tráfego de dispositivos sem fio que estão provocando a anomalia da MAC.

Uma rede sem fio IEEE 802.11 necessariamente está conectada a outros equipamentos que fazem o acesso à Internet e que, por sua vez, podem estar sob a gestão de algum sistema de gerência (VANHATUPA, 2008). Estes equipamentos de acesso podem ter sua gerência integrada à gerência da rede sem fio. Essa integração de gerências pode ser eficiente nas tarefas de identificar quem está causando a anomalia da MAC, assim como mitigar os efeitos dessa anomalia.

A vantagem da integração das gerências é a visão da rede como um todo, com a possibilidade de melhorar a utilização dos recursos disponíveis, em especial o acesso à internet. Numa situação em que a anomalia da MAC está presente, o acesso à internet pode estar subutilizado; combater a anomalia representa melhorar a utilização desse acesso.

#### **1.3. Objetivo do Trabalho**

Este trabalho propõe uma arquitetura de integração de gerências sem fio e da rede de acesso que, através de ações dessa gerência integrada, tem a capacidade de mitigar a anomalia da MAC (BRANQUINHO et al., 2006). Não é objetivo desse trabalho a identificação do causador da anomalia, mas o combate aos seus efeitos.

Para isso, foi especificada uma bancada de testes em que estudos de longa duração em redes sem fio podem ser feitos de forma automática. Os componentes dessa bancada utilizam protocolos padronizados e sistemas de controle de tráfego abertos ou comerciais.

Estudos de validação da bancada foram executados e, em seguida, foi feito um estudo de mitigação dos efeitos da anomalia da MAC através da gerência integrada dos elementos da bancada.

### **1.4. Resultados Esperados**

O registro de dados coletados durante uma comunicação sem fio é esperado como resultado da bancada de testes. Os dados coletados devem incluir:

- Tempo de sessão;
- Bytes transferidos (download e upload) e vazão (download e upload);
- RSSI (Received Signal Strength Indication) observado pelo AP para a conexão;
- Limitação da vazão (download e upload).

Nos experimentos feitos, os dispositivos sem fio fizeram uso máximo da vazão no download ou upload (dependendo do experimento). Ao impor um limite para a vazão, o valor observado para a vazão total deve ficar próxima ao valor desse limite, indicando que o limite da vazão é o fator que está controlando o tráfego.

Por meio da comparação da vazão de transmissões sem fio espera-se a comprovação de que limitar a vazão do ofensor pode melhorar a utilização dos recursos de um AP.

### **1.5. Delimitação da Pesquisa**

Neste trabalho, é empregado o controle de tráfego por meio do "Traffic Shaping" do sistema CoovaChilli (CoovaChilli, 2011). Para a coleta de informações de tráfego, foram utilizadas mensagens RADIUS de "accounting"; essas mensagens foram enviadas pelo CoovaChilli, que foi configurado para enviar uma mensagem "accounting-Request" a cada minuto.

Os testes foram feitos com um número restrito de clientes sem fio (dois) e todos utilizaram o sistema operacional Windows (Windows XP e Windows 7 SE).

Um dos dispositivos não tinha capacidade de processamento (CPU) suficiente para suportar alto tráfego sem fio com criptografia WAP ("Wireless Application Protocol") e isso limitou os testes para a utilização da criptografia WEP ("Wired Equivalent Privacy").

Além disso, esse trabalha assume que o ofensor em uma rede Wi-Fi já tenha sido detectado. Os experimentos partem do fato que que o ofensor já é conhecido e verificam a eficária da arquitetura na mitigação dos efeitos de sua presença.

#### **1.6. Organização da Dissertação**

O Capítulo 1 dessa dissertação – INTRODUÇÃO – traz a contextualização do trabalho, as justificativas para seu desenvolvimento e os objetivos do trabalho. Os resultados esperados também são colocados nesse capítulo.

O Capítulo 2 - REDES SEM FIO IEEE 802.11 – expõe a Anomalia da MAC, a Priorização da Anomalia e os Efeitos da Presença de Ofensores.

O Capítulo 3 - PROPOSTA DE CONTROLE DE VAZÃO – define os conceitos de Traffic Shaping, a Arquitetura dos Experimentos, os Componentes do Núcleo da arquitetura do experimento (NAS, AAA, "Captive Portal", AP e BWM), os Componentes de Usuários (Laptops e Servidor), os Protocolos da Arquitetura Proposta (RADIUS, NTP e DHCP) e o Método de Controle de Vazão.

O Capítulo 4 - METODOLOGIA E AMBIENTE DE TESTES – define os Componentes da Bancada de Testes (Computador 1, Computador 2, Laptop c1, Laptop c2, conexões) e o Procedimento de Validação e Experimentos.

O Capítulo 5 descreve os Resultados Obtidos e a Análise dos resultados.

Finalmente, o Capítulo 6 explicita a Conclusão deste trabalho.

### **2. REDES SEM FIO IEEE 802.11**

Considera-se rede sem fio aquela em que dispositivos, tais como laptops e PDAs ("Personal Digital Assistant"), tem acesso à Internet (ou alguma outra rede de dados) através de alguma tecnologia de acesso a rede de dados sem fio. Uma das tecnologias mais difundidas atualmente é a Wi-Fi (que permite a transmissão sem fio de pacotes de dados). O meio de transmissão é um canal RF (Rádio Frequência) com frequência e largura de banda definidas pelo padrão IEEE 802.11 (VANHATUPA, 2008).

Redes Wi-Fi também são conhecidas como redes IEEE 802.11, que é um conjunto de padrões para acesso a redes sem fio mantido pelo IEEE Standards Association (IEEE-SA, 2012).

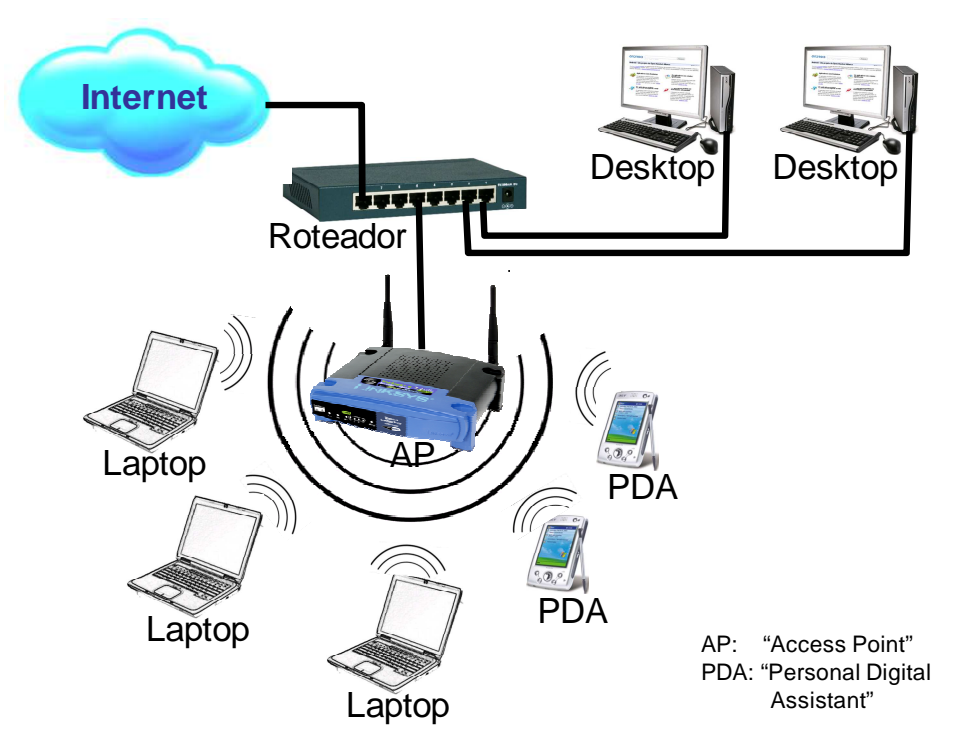

Figura 1 - Exemplo de rede sem fio

Uma rede Wi-Fi típica (ROSHAN; LEARY, 2003) pode ser vista na Figura 1, onde é possível ver o AP (Access Point) e os dispositivos sem fio. Nessa figura, é possível perceber que o AP está conectado ao roteador e este dá o acesso à Internet. É bastante comum equipamentos que reúnam as funcionalidades de AP e roteador, porém funcionalmente são entidades distintas.

A Figura 2 permite visualizar as camadas do modelo de referência OSI ("Open Systems Interconnection") com ênfase para alguns componetes de redes IEEE 802.11: MAC, "Distributed Coordination Function" (DCF) e "Point Coordination Function" (PCF) (ROSHAN; LEARY, 2003). É possível perceber que o padrão IEEE 802.11 diz respeito às camadas 1 e 2. Os equipamentos responsáveis por essas camadas em uma transmissão de dados são chamados de "Access Point" (AP). Os equipamentos responsáveis pela camada 3 são conhecidos como reteadores; em alguns casos os roteadores são responsáveis pela camada 4 também.

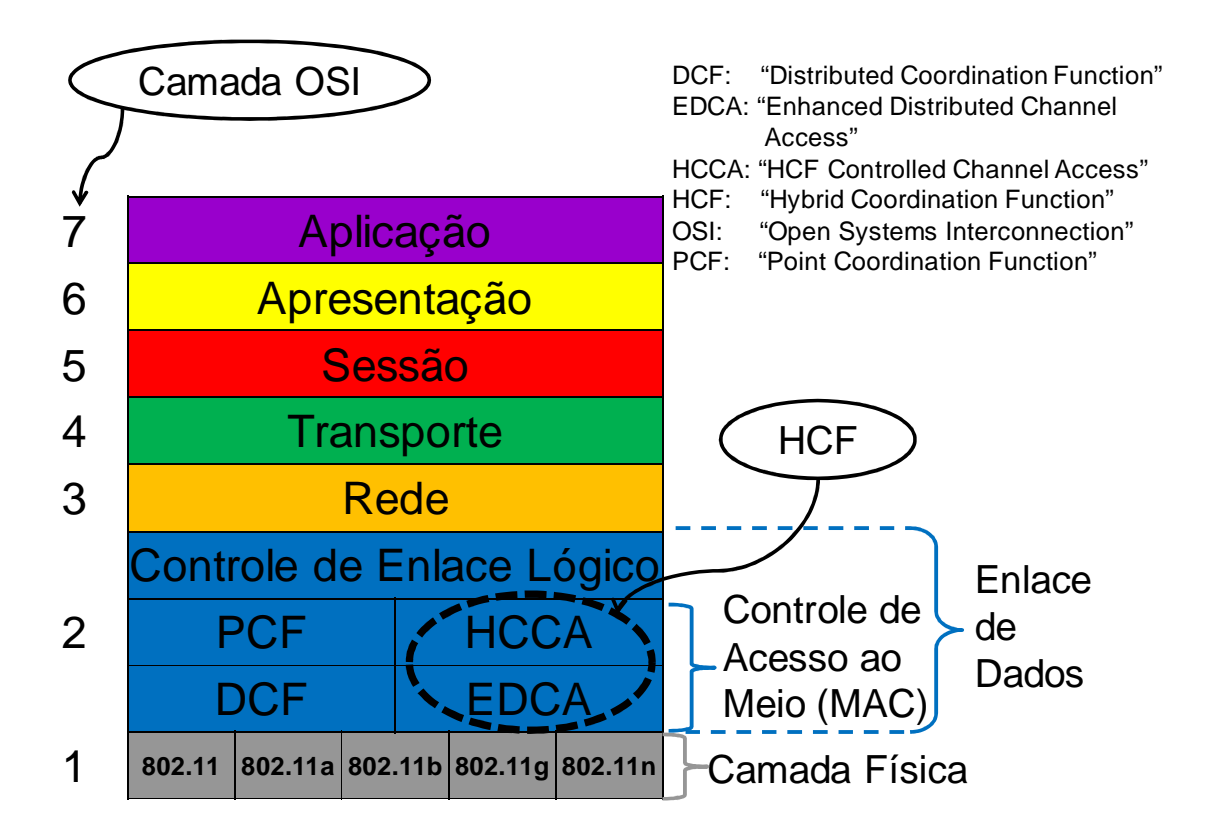

Figura 2 - Localização da MAC, DCF e PCF no modelo de referência OSI

A Figura 1 mostra as camadas 1 (os sinais sem fio), 2 (o AP) e 3 (roteador) de uma conexão sem fio típica de acesso à internet.

O acesso ao meio de transmissão estabelecido pelo IEEE 802.11 é disciplinado por um conjunto de regras conhecido como MAC ou, simplesmente, "camada MAC" (IEEE Std 802.11, 2007).

A camada MAC de redes IEEE 802.11 provê mecanismos de controle de acesso que permitem o compartilhamento do meio de transmissão por vários usuários. A técnica básica utilizada para esse controle é a DCF (IEEE Std 802.11, 2007).

A DCF prevê que uma estação que deseja iniciar a transmissão observa um canal de status, por um período de tempo pré-estabelecido, para se certificar que o meio de transmissão está desocupado. Só então a estação tem permissão de transmitir um pacote de dados. Durante a transmissão, um indicador de status indica que o canal está ocupado. Após a transmissão, a estação espera por uma confirmação de recepção (ACK) do receptor; se o ACK não chegar após um tempo pré-definido, há a retransmissão do pacote de dados. Para evitar colisões, as estações verificam o status de ocupação antes de iniciar o protocolo de ocupação de canal. Se o status indica que o canal está ocupado, estas estações aguardam um tempo aleatório fazem uma nova verificação.

Além do DCF, a camada MAC prevê uma técnica opcional chamada PCF. Através do PCF, o AP desempenha o papel de gerenciador de acesso ao canal de comunicação dentro de uma rede Wi-Fi. A ideia básica do PCF é que o AP envia para cada um das estações conectadas ao AP um pacote de dados, indicando que a estação tem permissão para transmitir. Caso a estação com permissão não tenha dados para transmitir, ela envia um quadro nulo. É importante observar que nem toda estação implementa o PCF, uma vez que este é opcional.

Os protocolos DCF e PCF podem ser substituídos pelo HCF ("Hybrid Coordination Function"), como definido pelo padrão IEEE 802.11e (IEEE Std 802.11e, 2005). Porém, as estações não são obrigadas a honrá-lo. Por conta disso, este trabalho baseia-se num AP com DCF e PCF.

#### **2.1. Anomalia da MAC**

Os protocolos de controle de acesso à MAC (DCF e PCF) garantem para todas as estações móveis o acesso ao meio de transmissão em igualdade de condições (sem levar em consideração para isso as condições de propagação do sinal Wi-Fi das estações). Isso significa que uma estação em más condições de propagação RF tem a mesma chance de conseguir o acesso ao canal RF que uma estação em ótimas condições (BRANQUINHO et al., 2006).

Porém, uma estação em más condições de propagação transmite seus dados a uma taxa de transmissão baixa (conforme define o padrão IEEE 802.11) e, por conta disso, fica com o canal RF alocado por mais tempo (em comparação com outra estação com taxa mais alta e que esteja transmitindo a mesma quantidade de dados).

Dependendo das condições de transmissão do AP e das estações sem fio conectadas a ele, é possível que haja situações em que um canal fique alocado a maior parte do tempo para taxas de transmissões baixas, prejudicando as transmissões em altas taxas.

Dependendo da quantidade de informação que as estações em boas condições de propagação desejam transmitir, os dados dessas estações podem ficar represados por conta da existência de estações em baixas taxas (por conta de más condições de propagação). Isso se configura no que é conhecido por "Anomalia da MAC".

Essa "Anomalia da MAC" foi descrita, inicialmente, por (HEUSSE et al., 2003). Posteriormente, houve estudos para mitigar seus efeitos, como em (BRANQUINHO et al., 2006), (GUIRARDELLO, 2008) e (FONTOLAN, 2010). A Figura 3 reproduz essa situação, na qual há possibilidade de ocorrer a anomalia da MAC, conforme descrito posteriormente no item 2.3 deste documento.

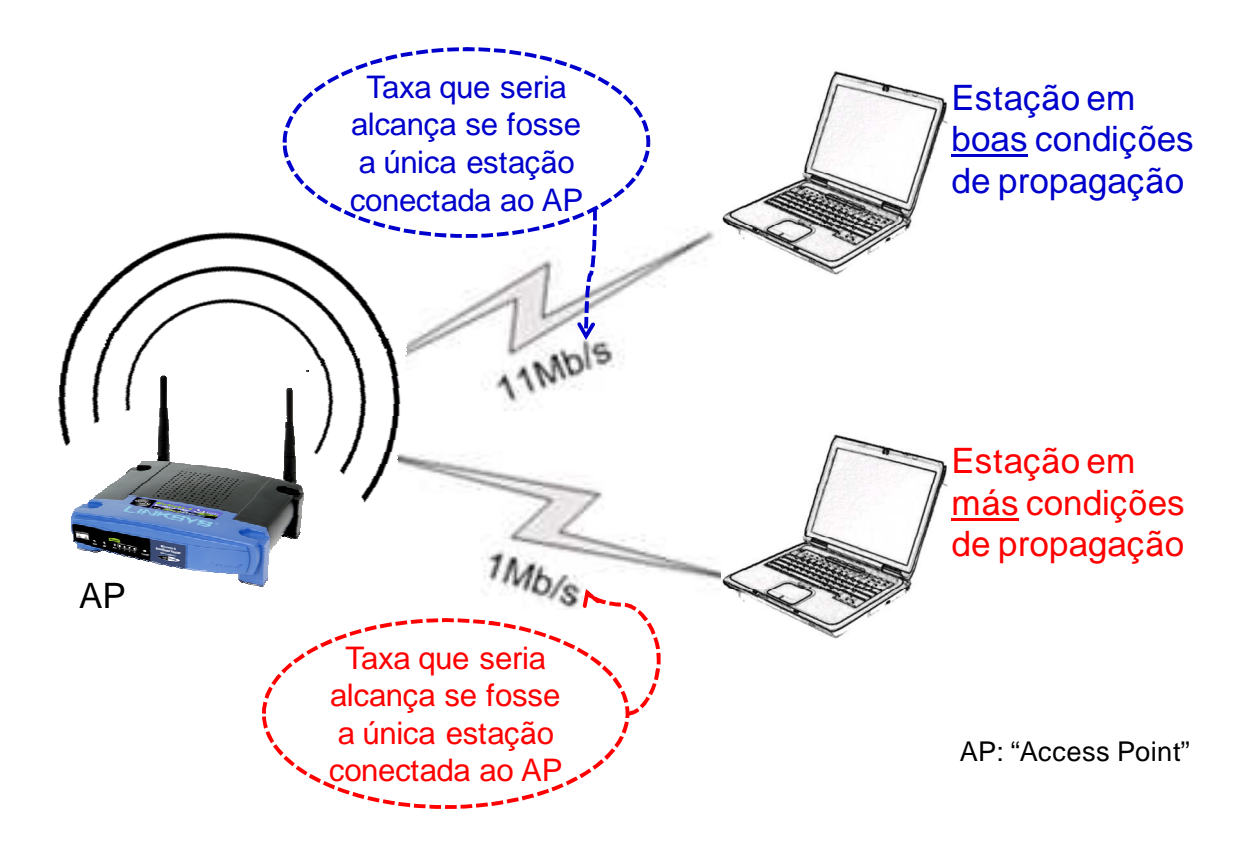

Figura 3 – Situação com possibilidade de ocorrer a anomalia da MAC

Neste trabalho, define-se como ofensor uma estação sem fio em más condições de propagação que está prejudicando outra estação sem fio em boas condições de propagação. Entende-se aqui "prejudicar" por diminuir a capacidade de transmissão/recepção da estação.

Estudos mostram que em situações em que a anomalia da MAC está acontecendo, a taxa disponível para cada estação fica próxima à taxa mais baixa (BRANQUINHO et al., 2006). Esse fenômeno, além de prejudicar os usuários de uma rede Wi-Fi, prejudica também o provedor do acesso, que tem o recurso colocado à disposição dos usuários subaproveitado (com possíveis consequências no faturamento desse provedor).

#### **2.2. Priorização da Anomalia**

O padrão IEEE 802.11e (IEEE Std 802.11e, 2005) foi definido para implementar QoS ("Quality of Service") em redes Wi-Fi. Este padrão define que os pacotes de dados são pré classificados (como vídeo, voz etc) pelas camadas superiores e priorizados pela MAC, privilegiando o tráfego pré-classificado na alocação do canal de transmissão. É importante salientar que as condições de propagação das estações não são levadas em consideração na priorização da alocação.

Assim, pode ocorrer a priorização do tráfego que provoca a anomalia. Essa combinação potencializa a ocorrência da anomalia da MAC e, consequentemente, amplia seus efeitos (FONTOLAN, 2010).

Os dispositivos Wi-Fi não são obrigados a implementar o padrão IEEE 802.11e. Por conta disso, esse padrão não será utilizado nesse trabalho.

#### **2.3. Efeitos da Presença de Ofensores**

Na Figura 3 (vista anteriormente no item 2.1), a anomalia da MAC ocorreria se o AP tivesse a capacidade de tráfego na WAN de 11 Mbps (além das duas estações em diferentes condições de propagação do sinal Wi-Fi: 1 Mbps para a primeira estação e 11 Mbps para a segunda). Nessas condições, a primeira estação ocupa o meio de transmissão por um tempo 11 vezes maior que a segunda estação para transmitir a mesma quantidade de dados.

Se as duas estações têm demandas de tráfego suficientes (cada uma delas individualmente) para ocupar todo o tempo de canal (e levando-se em consideração que a MAC dá chances iguais para as duas estações de alocar o meio de transmissão), é possível que o tráfego da segunda estação seja até menor que o tráfego da primeira estação. Essa situação é bem estudada em (FONTOLAN, 2010).

Nesse cenário, a primeira estação é a ofensora e a segunda estação é a ofendida. Uma vez que a taxa da segunda estação está limitada a 1 Mbps, o tráfego máximo no AP é de 2 Mbps (bem menor que a capacidade teórica, que é de 11 Mbps). Essa situação foi demostrada em (GUIRARDELLO, 2008) e pode ser vista na Figura 4.

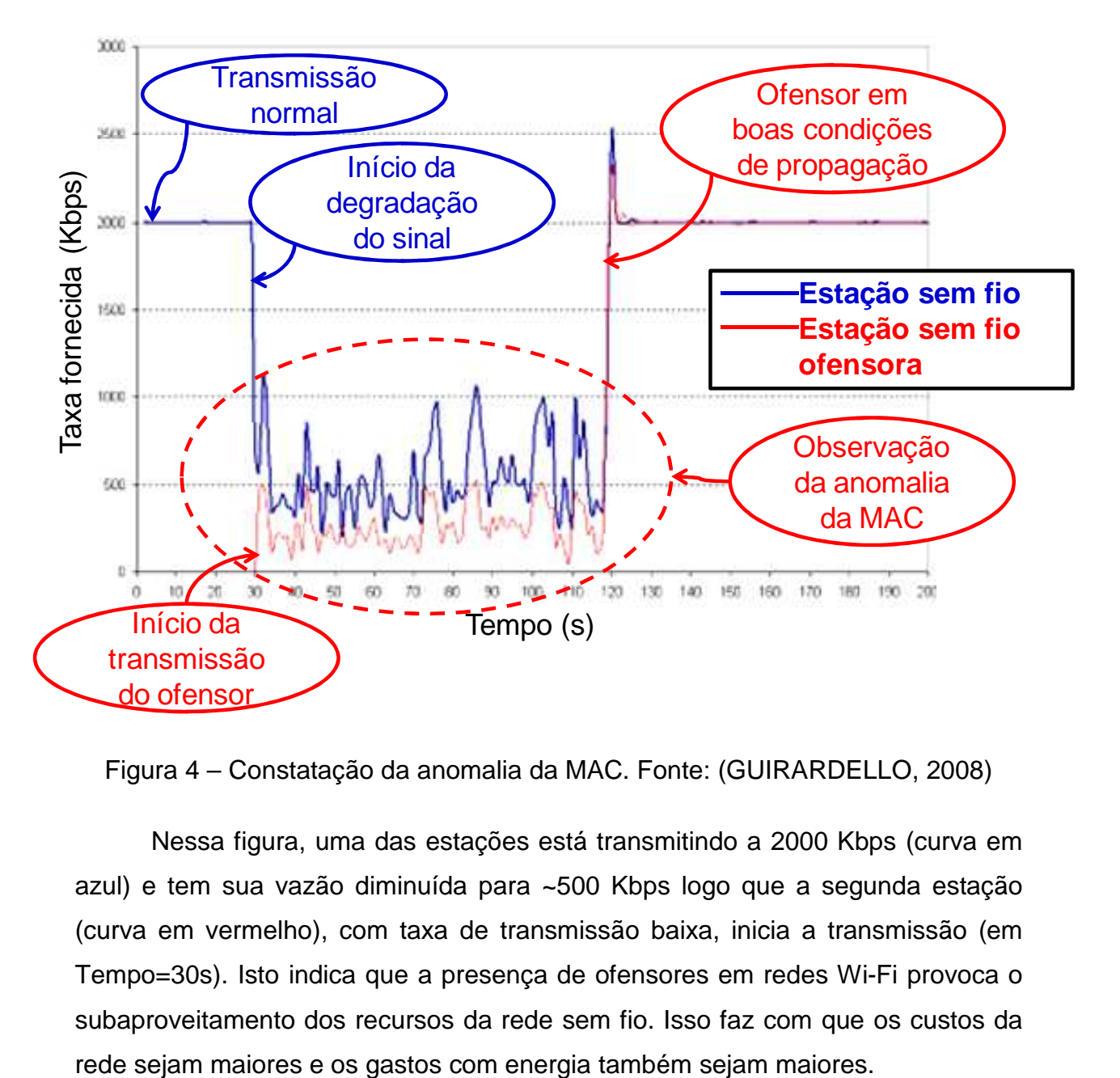

Figura 4 – Constatação da anomalia da MAC. Fonte: (GUIRARDELLO, 2008)

Nessa figura, uma das estações está transmitindo a 2000 Kbps (curva em azul) e tem sua vazão diminuída para ~500 Kbps logo que a segunda estação (curva em vermelho), com taxa de transmissão baixa, inicia a transmissão (em Tempo=30s). Isto indica que a presença de ofensores em redes Wi-Fi provoca o subaproveitamento dos recursos da rede sem fio. Isso faz com que os custos da

# **3. PROPOSTA DE ARQUITETURA E MÉTODO PARA O CONTROLE DE VAZÃO**

### **3.1. "Traffic Shaping"**

O termo "Traffic Shaping" será utilizado neste trabalho como o processo de controle de vazão do tráfego IP ("Internet Protocol") de um usuário.

É possível definir "Traffic Shaping" incluindo também a priorização de tráfego. Isso permitiria a inibição de protocolos do tipo p2p ("peer-to-peer") ou VoIP ("Voice over IP").

Porém, nesse trabalho, não foi utilizado "Traffic Shaping" com priorização de protocolo. Isso significa que todos os protocolos terão a mesma chance de serem trafegados. O "Traffic Shaping" desse trabalho foi baseado exclusivamente na vazão do tráfego IP do usuário ultrapassar ou não um determinado limite.

### **3.2. Arquitetura dos Experimentos**

A Figura 5 mostra a arquitetura utilizada nos experimentos realizados. Essa arquitetura inclui equipamentos que representam o núcleo desse trabalho, assim como equipamentos que representam os usuários, ou seja, os geradores e receptores de tráfego de uma rede de acesso.

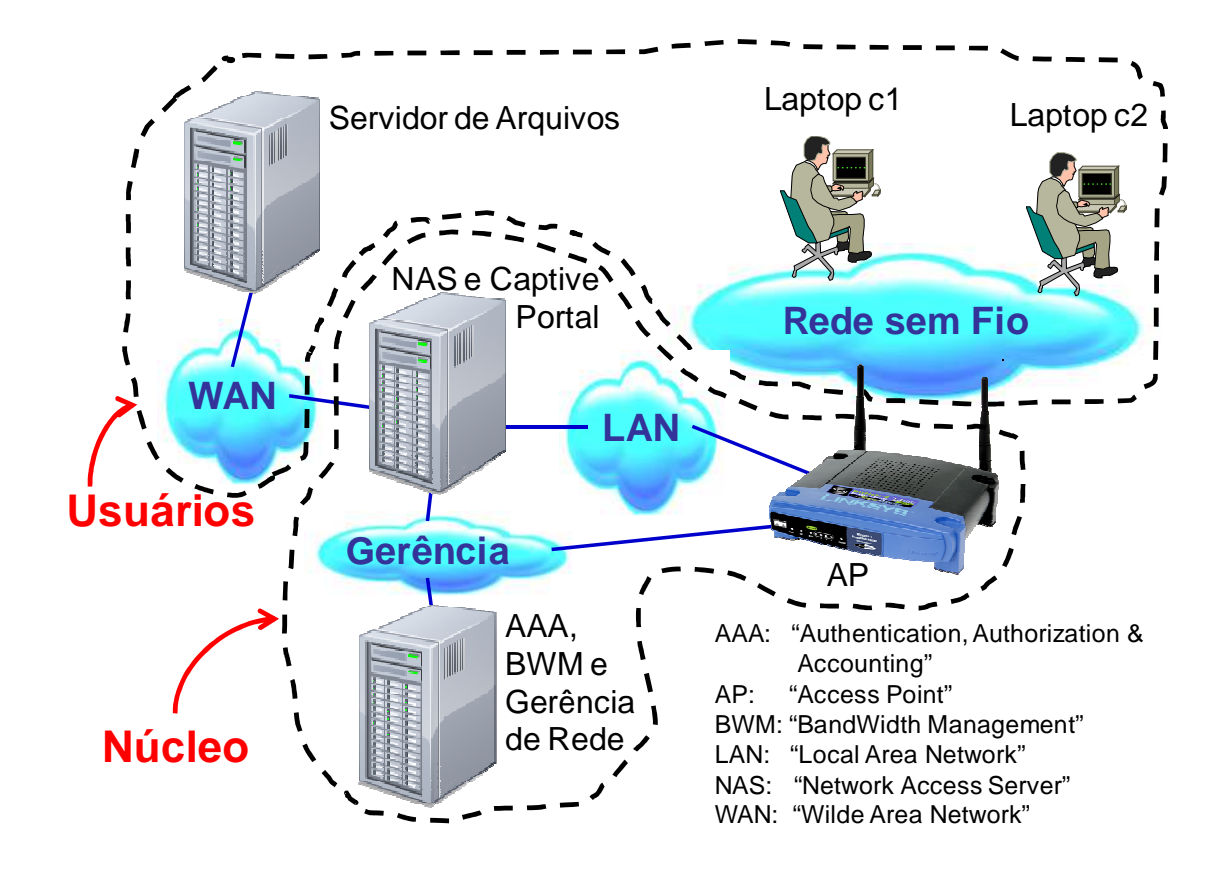

Figura 5 - Arquitetura utilizada nos experimentos

A área delimitada "Usuários" representa a Internet e usuários de uma rede Wi-Fi. A utilização de aplicações (por exemplo, um arquivo baixado pelo Laptop c1 e armazenado no servidor de arquivos) faz com que informações sejam trafegadas através do núcleo.

A área delimitada "Núcleo" é responsável por fazer todo o controle do tráfego dos usuários. Entende-se por controle, a gerência e a transmissão efetiva da informação entre os usuários.

Existem diversas formas de gerar tráfego na rede sem fio, Nessa arquitetura, os experimentos tiveram o tráfego gerado das seguintes formas:

- 1. Download de Arquivos.
- 2. Upload de Arquivos.

Essa forma de gerar o tráfego é interessante, pois gera uma demanda constante. Demandas por tráfego com taxas variáveis poderiam comprometer as medidas realizadas, já que poderia haver períodos de baixo tráfego em que a restrição à vazão imposta pelo NAS ("Network Access Server") não teria efeito sobre o tráfego dos usuários. A ideia da arquitura dos experimentos é que o NAS seja o ponto que determina a vazão dos usuários.

### **3.3. Componentes do Núcleo**

O núcleo compõe-se de 5 entidades funcionais:

- NAS e "Captive Portal": Network Access Server.
- AP: Access Point.
- AAA: "Authentication, Authorization & Accounting".
- BWM: Bandwidth Management.
- Gerência de Rede.

Neste trabalho, estas entidades funcionais estão agrupadas em 1 servidor; porém, nada impede que residam em servidores distintos.

### **3.3.1. NAS e "Captive Portal".**

O conceito de NAS foi formalmente definido em (RFC 2881, 2000) como sendo o ponto de entrada inicial de uma rede para usuários de serviços de rede. Além disso, o NAS é um gateway para os demais serviços da rede.

Dentro da topologia do protocolo AAA RADIUS (RFC2865, 2000) (RFC2866, 2000), que é um protocolo do tipo Cliente-Servidor, o NAS desempenha o papel de Cliente dos serviços oferecidos pelo servidor AAA. Isso significa que o NAS solicita autenticação/autorização de usuários que desejam ter acesso aos serviços de rede e também solicita o registro detalhado das sessões de dados dos usuários que utilizam seus serviços de acesso à rede.

Tipicamente, o equipamento que desempenha o papel de NAS é um roteador e, dependendo da tecnologia de acesso, pode ter outros nomes dentro do ambiente dessa tecnologia. Exemplos desses outros nomes são:

- RAS ("Remote Access Server") para redes de acesso por linha discada;
- BRAS ("Broadband Remote Access Server") para redes de acesso DSL ("Digital Subscriber Line");
- GGSN ("Gateway GPRS Support Node") para redes de acesso UMTS ("Universal Mobile Telecommunication System"), também conhecido como 3G ("3<sup>rd</sup> Generation").

Uma visão pictórica do NAS na arquitetura RADIUS pode ser vista na Figura 6.

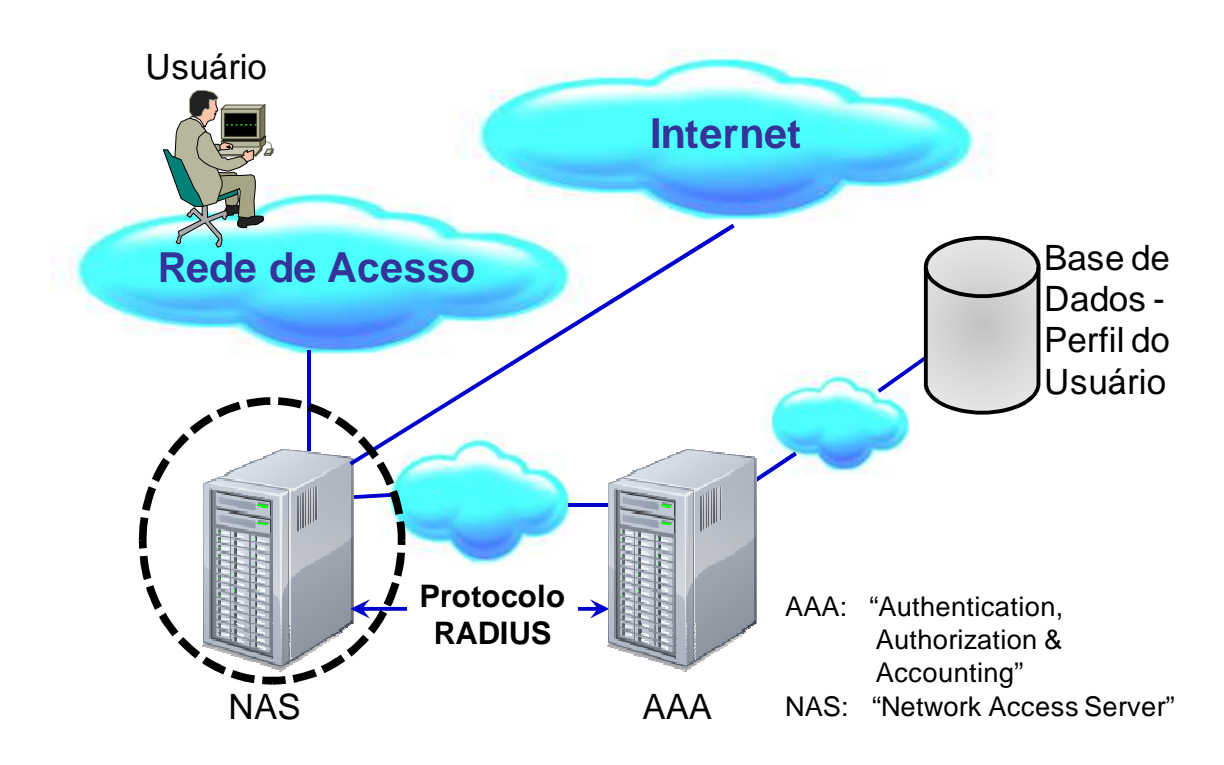

Figura 6 - NAS na arquitetura RADIUS

Neste trabalho, para desempenhar o papel de NAS, foi utilizado o pacote CoovaChilli (COOVACHILLI, 2011) foi utilizado. Este pacote está disponível para a versão do Linux-Ubuntu (UBUNTU, 2011) utilizado. Por conta disso, não foi necessário fazer qualquer adaptação ao pacote já disponível na distribuição Linux. Ao instalar o pacote CoovaChilli em um computador com 3 interfaces de rede, esse computador se transforma num roteador com capacidade de desempenhar, entre outros, os papeis de NAS e de "Captive Portal".

A característica principal que levou à escolha do CoovaChilli para os papeis de NAS e de "Captive Portal" é o fato de ele implementar "Traffic Shaping" em conjunto com os atributos RADIUS WISPr (ANTON et al., 2003) e a mensagem RADIUS CoA (RFC 5176, 2008). Assim, foi possível alterar a vazão permitida para um determinado usuário conectado ao NAS através dos atributos WISPr (sem reiniciar a sessão desse usuário).

Essa alteração dinâmica da vazão de um usuário permite o controle de tráfego que passa pelo NAS por parte do BWM via protocolo RADIUS.

O pacote GRASE Hotspot (GRASE, 2011) foi utilizado para configurar o "Captive Portal" do CoovaChilli. Esse pacote tem total integração com o CoovaChilli e foi utilizado devido à facilidade de instalação.

Neste trabalho, o conceito de "Captive Portal" utilizado foi o de que consiste em um sistema que captura a navegação web do usuário e a redireciona para um Portal Web. Esse Portal Web solicita dados de autenticação do usuário (nome e senha) e submete esses dados ao servidor AAA. A navegação somente será liberada após a autenticação com sucesso por parte do servidor AAA.

#### **3.3.2. AP**

O AP ("Access Point") implementa a interface sem fio padrão IEEE 802.11.

É importante observar que para a bancada de testes, esse equipamento não deve acumular as funções de roteador, mas somente a função de AP. Todas as funções de roteador são desempenhadas pelo NAS.

O AP pode ser visto como um conversor de mídia entre a rede sem fio Wi-Fi e a conexão FastEthernet entre o AP e o NAS. Isso é importante para a bancada de testes, pois solicitações de endereço IP dos Laptops serão encaminhadas para o NAS.

O AP deve também permitir a conexão Telnet por parte de algum outro componente. Através dessa conexão, é possível a coleta de informações das conexões ativas, em especial o RSSI ("Received Signal Strength Indication") percebido pelo AP.

A sigla AAA significa "Authentication, Authorization & Accounting" e é utilizada neste trabalho como uma referência ao servidor que permite a autenticação, autorização e o registro de detalhes das sessões de dados dos experimentos realizados.

Não há uma definição formal de servidor AAA. Neste trabalho, define-se servidor AAA como o servidor que implementa o protocolo RADIUS (RFC 2865, 2000) dentro da arquitetura Cliente-Servidor proposta por esse protocolo.

Essa definição de servidor AAA é compatível com o conceito de NAS proposto anteriormente (Figura 7).

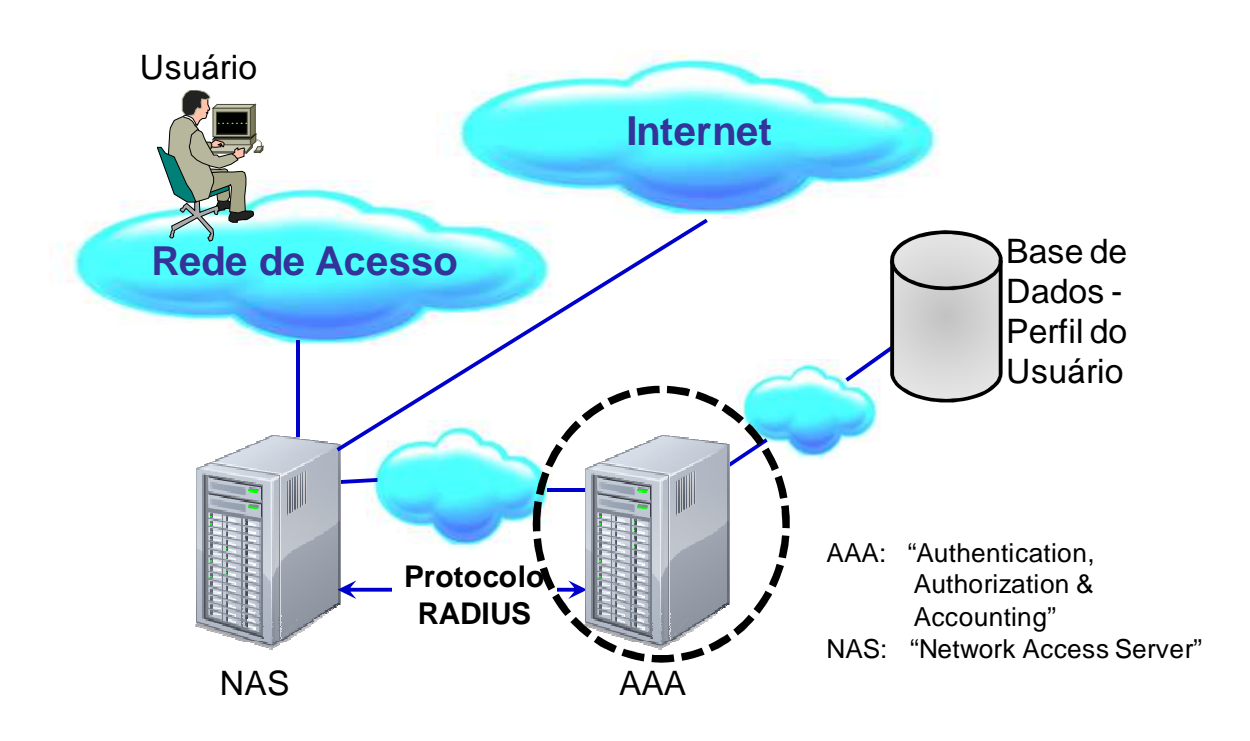

Figura 7 - AAA na arquitetura RADIUS

Um servidor AAA deve executar pelo menos as seguintes tarefas (RFC 2903, 2000):

- Ao receber uma mensagem RADIUS de autenticação, obtém o perfil do usuário na base de dados e processa a autenticação do usuário.
	- o Verifica também os demais dados do usuário para verificar se o usuário está autorizado a ter a sessão.

• Ao receber uma mensagem RADIUS de "accounting", registra as informações contidas na mensagem num repositório préestabelecido (arquivo texto, banco de dados etc.).

Vários softwares tem a capacidade de funcionar com um servidor AAA. Dentre eles pode-se destacar:

- FreeRADIUS (FreeRADIUS, 2012)
- 8950AAA (8950AAA, 2011)

Para este trabalho foi escolhido o 8950AAA para desempenhar o papel de AAA por conta da sua capacidade de implementar uma lógica de programação para cada mensagem RADIUS que chega ao servidor. Essa lógica de programação é escrita na linguagem "PolicyFlow" (8950AAA, 2011) e funciona como um software que transforma o servidor AAA num ponto inteligente da arquitetura RADIUS. No item "8.3.1 - 8950AAA - PolicyFlow" está o "PolicyFlow" que foi desenvolvido para este trabalho.

#### **3.3.4. Gerência de Rede**

A Gerência de Rede pode ser definida de diferentes maneiras (VANHATUPA, 2008). Neste trabalho, o conceito de Gerência de Rede utilizado é: a entidade que obtém informações de tráfego dos usuários e as disponibiliza para outras entidades. Além disso, gráficos de utilização e status podem ser obtidos com esses dados.

O PolicyFlow desenvolvido no 8950AAA faz o registro das informações de gerência a partir das mensagens de autenticação e de "accounting" recebidas do NAS. Isso significa que, neste trabalho, a Gerência de Rede é parte do PolicyFlow do 8950AAA e, portanto, está contido no servidor AAA (como pode ser visto na Figura 8). A lógica da Gerência de Rede será explicada mais adiante, no item "3.6 - Método de Controle de Vazão".

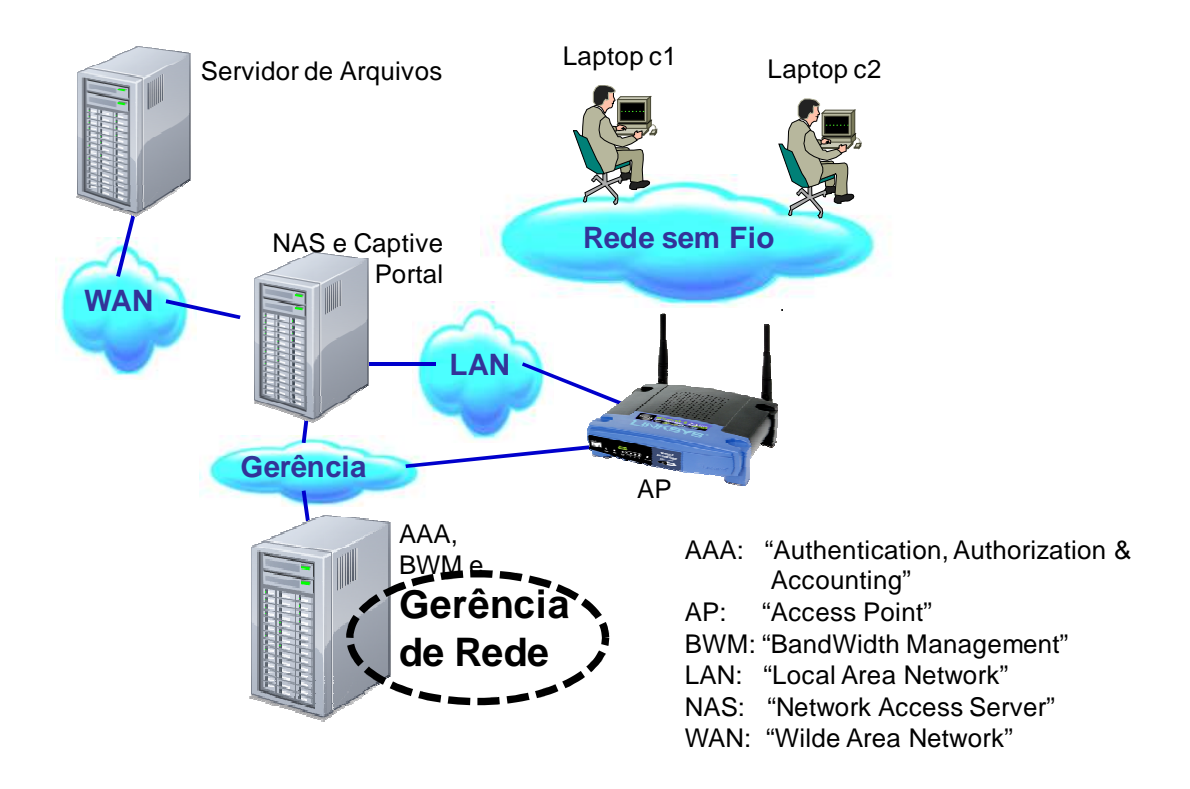

Figura 8 – Gerencia de Rede na arquitetura utilizada nos experimentos

Além das mensagens de "accounting", a Gerência de Rede coleta informações de RSSI das conexões dos usuários executando comandos por meio de linha de comando disponibilizada pelo firmware do AP (DD-WRT, 2011). A lógica dessa coleta também está contida no PolicyFlow desenvolvido, como pode ser observado do item "8.3.1 - 8950AAA - PolicyFlow".

A Gerência de Rede armazena todas as informações coletadas em arquivos do tipo CSV ("Comma Separated Values") e isso permite que essas informações sejam utilizadas para gerar gráficos de utilização da rede (conforme será feito no capítulo "5 - Resultados Obtidos"). Essas informações também são disponibilizadas internamente na memória do "PolicyFlow" para o BWM.

#### **3.3.5. BWM**

O conceito de BWM (ou BandWidth Management) utilizado neste trabalho é: a entidade que, de acordo com critérios pré-estabelecidos, faz o controle da vazão permitida aos usuários conectados ao NAS. Algumas vezes, a literatura propõe uma arquitetura em que o BWM aparece associado a outra entidade chamada "Call Admission Control" (NIYATO; HOSSAIN, 2007). Este é exatamente o caso deste trabalho, em que o BWM reside no mesmo servidor do AAA e tem uma relação bastante próxima com ele (como será visto mais adiante). O servidor AAA da arquitetura proposta neste trabalho poderia ter a função ampliada para fazer controle de admissão (em que usuários poderiam ser bloqueados pelo fato do AP estar congestionado), porém isso não foi feito porque essa função não é necessária para os experimentos.

O PolicyFlow desenvolvido para o 8950AAA analisa os dados coletados pela Gerência de Rede e toma a decisão de enviar comandos ao NAS para alterar a vazão permitida aos usuários. Isso significa que, neste trabalho, o BWM é parte do PolicyFlow do 8950AAA e, portanto, está contido no servidor AAA (como pode ser visto na Figura 9). A lógica do BWM será explicada mais adiante, no item "3.6 - Método de Controle de Vazão".

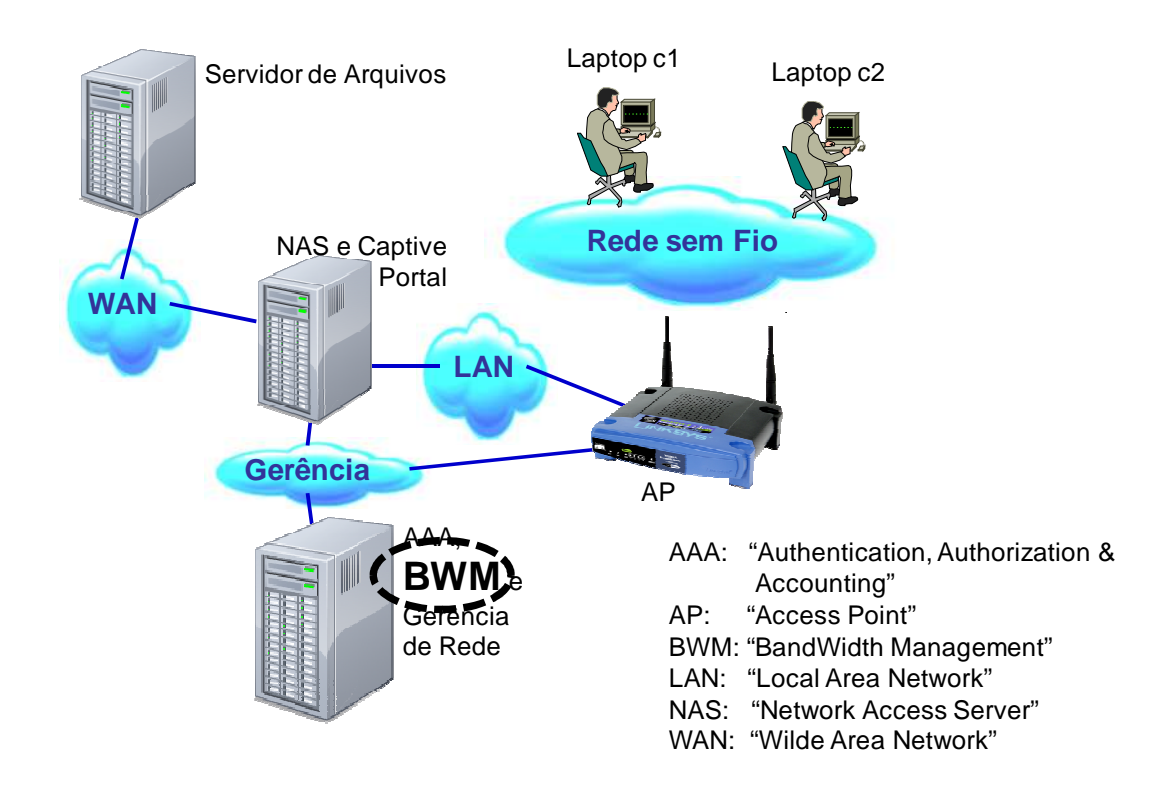

Figura 9 – BWM na arquitetura utilizada nos experimentos

A comunicação entre o BWM e o NAS é feita por meio de mensagens RADIUS CoA (RFC 5176, 2008). Como será visto mais adiante, essas mensagens CoA contêm atributos WISPr (ANTON et al., 2003) para indicar a vazão permitida para os usuários.
#### **3.4. Componentes dos Usuários**

Os componentes da região delimitada "Usuários" utilizam os serviços oferecidos pelo núcleo. Estes componentes podem ser divididos em servidor e clientes (ou usuários).

Esta divisão entre servidor e clientes corresponde ao que se vê normalmente em ambiente comercial. Os usuários, suas residências utilizam os serviços de algum servidor (por exemplo, net-banking). O acesso desses usuários ao servidor ocorre via Internet (aqui representada pelo núcleo).

#### **3.4.1. Usuários**

São representados por laptops conectados ao Núcleo (mais especificamente ao AP via IEEE 802.11). Esses Laptops foram configurados para obterem endereço IP automaticamente via protocolo DHCP.

Os usuários fazem cópias de arquivos de forma a gerar tráfego que passa pelo núcleo.

#### **3.4.2. Servidor de arquivos**

O servidor de arquivos fica conectado logicamente com os usuários. Isso significa que haverá troca de informações entre o servidor e os usuários; essas informações sempre vão passar pelo núcleo.

É importante observar que a capacidade do meio de transmissão (em termos de largura de banda) entre o NAS e o servidor de arquivos e de vídeo deve ser superior à capacidade da interface Wi-Fi entre o AP e os laptops. Com isso, o tráfego do experimento será limitado pela interface aérea ou pelo NAS. Isso é alcançado através de uma conexão dedicada entre o Servidor e o NAS.

### **3.5. Protocolos da Arquitetura Proposta**

#### **3.5.1. RADIUS**

O protocolo RADIUS é um protocolo de AAA padronizado por (RFC 2865, 2000) (RFC 2866, 2000): são as funções de Autenticação, Autorização e "accounting" (registro de informações detalhadas das sessões de dados). Por meio desse protocolo, o núcleo (mais especificamente o AAA) sabe quais são as sessões ativas no NAS.

O protocolo RADIUS é do tipo Cliente-Servidor, em que o Cliente é o NAS e o Servidor é o servidor AAA. As mensagens RADIUS são transportadas em pacotes UDP (portas padrão 1812 e 1813 para autenticação e "accounting", respectivamente).

Genericamente, a autenticação de uma sessão de dados vai permitir, ou não, ao usuário estabelecer essa sessão; essa permissão é normalmente baseada em usuário/senha. A autorização ocorre após a autenticação e verifica se existe alguma restrição (por exemplo, é possível que o usuário possa se conectar somente em algumas faixas de horário). A Figura 10 mostra a sinalização básica de uma autenticação/autorização com RADIUS.

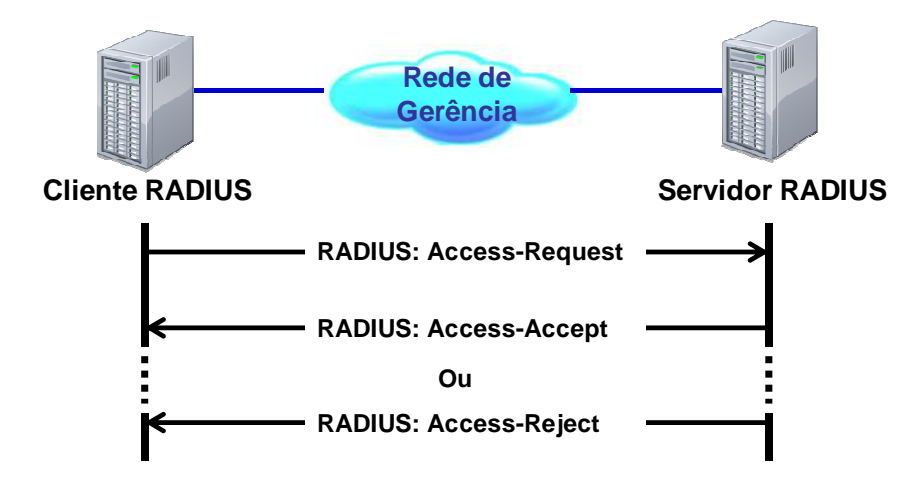

Figura 10 - Autenticação/Autorização com RADIUS

A mensagem RADIUS Access-Request (RFC 2865, 2000) deve conter dados suficientes para que o servidor AAA processe a autenticação e a autorização. Já a mensagem Access-Accept deve conter dados suficientes para que o NAS estabeleça a sessão de dados (exemplo: endereço IP a ser atribuído para a sessão). A Figura 11 e a Figura 12 contêm exemplos de dados contidos em mensagens RADIUS Access-Request e na correspondente mensagem Access-Accept.

ChilliSpot-Version = "1.2.6" User-Name = "teste" CHAP-Challenge = 44534A7CB41C8F0862F14FF34A627766 CHAP-Password = "\\$009424133D0245AB461EBE890A7829E076" Service-Type = Login-User Acct-Session-Id = "4dcbd88400000002" Framed-IP-Address = 10.1.0.3 NAS-Port-Type = Wireless-IEEE-802-11  $NAS-Port = 2$ NAS-Port-Id = "00000002" Calling-Station-Id = "00-0C-29-0C-9D-C5" Called-Station-Id = "00-0C-29-3C-09-07"  $NAS$ -IP-Address = 10.1.0.1 NAS-Identifier = "nas01" WISPr-Location-ID = "isocc=,cc=,ac=,network=Grase," WISPr-Location-Name = "GRASE\_HotSpot" WISPr-Logoff-URL = "http://10.1.0.1:3990/logoff" Message-Authenticator = "133926ED588BA33D5F15A09D99F9515A"

Figura 11 - Exemplo de mensagem Access-Request

```
Service-Type = Framed-User 
Framed-Protocol = PPP 
Framed-IP-Address = 255.255.255.254 
Framed-IP-Netmask = 255.255.255.255 
Framed-Routing = None 
Framed-Compression = Van-Jacobson-TCP-IP 
Idle-Timeout = 1200
WISPr-Bandwidth-Max-Up = 50000 
WISPr-Bandwidth-Max-Down = 50000
```
Figura 12 - Exemplo de mensagem Access-Accept

Após a autenticação e a autorização (ou seja, após o cliente RADIUS receber o Access-Accept), requisições de "accounting" (RFC 2866, 2000) são enviadas para o servidor RADIUS. Essas requisições contêm informações detalhadas com o status naquele instante da sessão de dados. A Figura 13 mostra a sinalização básica de "accounting" RADIUS.

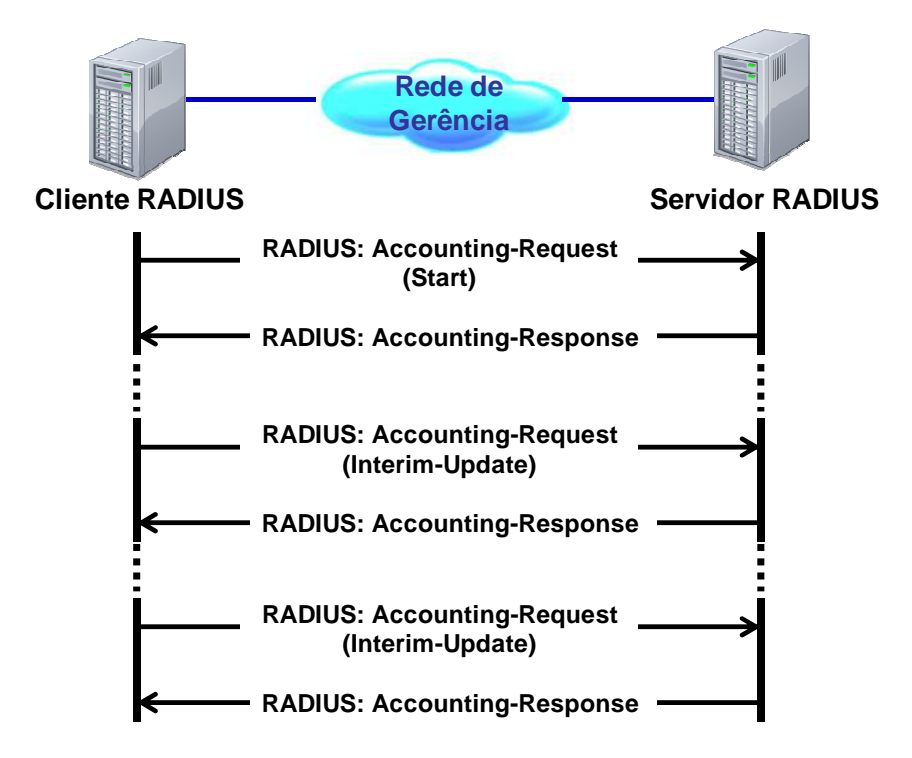

Figura 13 - "accounting" RADIUS

Geralmente, o servidor AAA registra o conteúdo das mensagens de "accounting" em um repositório específico para posterior processamento. Esse processamento posterior pode incluir funções de tarifação e, nesse caso, esse processo é chamado de tarifação off-line. No caso desse trabalho, as mensagens de "accounting" são utilizadas para registrar o histórico das sessões, já que contém informações de tráfego e de tempo de sessão. A Figura 14 contém um exemplo de dados contidos em uma mensagem "accounting-Request".

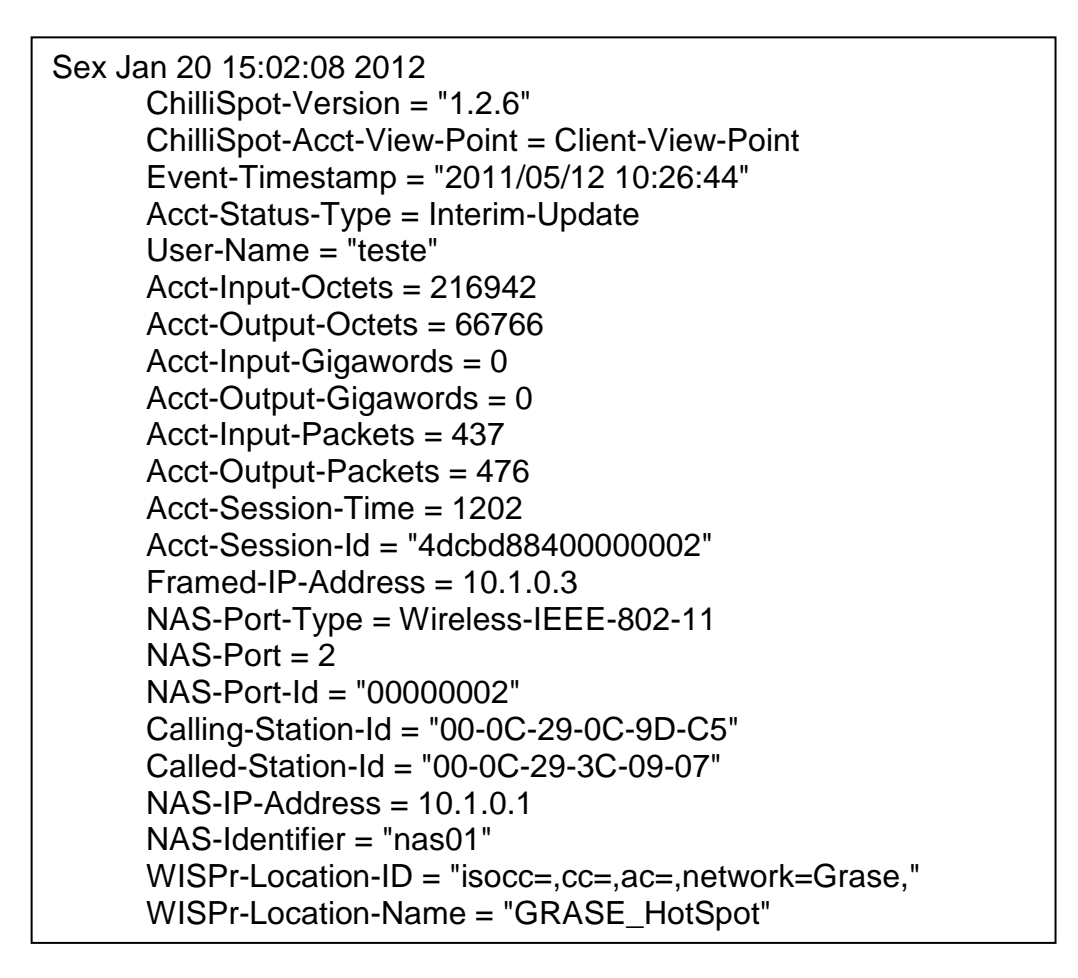

Figura 14 – Exemplo de mensagem de "accounting"

#### **3.5.2. NTP**

NTP ("Network Time Protocol") (RFC 5905, 2010) (NTP, 2011) é um protocolo utilizado para sincronizar o relógio interno de equipamentos (clientes NTP) com um servidor de relógio (servidor NTP) centralizado. A utilização desse protocolo garante que todos os clientes estejam com os relógios sincronizados.

O NTP foi implementado em todos os servidores para garantir o sincronismo e coerência na coleta e no registro dos dados de tráfego. Como parte da arquitetura do NTP, o NAS foi configurado para desempenhar a função de servidor NTP e todos os demais componentes foram configurados para serem clientes NTP. Com isso, os equipamentos utilizados nos experimentos tiveram seus relógios sincronizados.

#### **3.5.3. DHCP**

DHCP ("Dynamic Host Configuration Protocol") (RFC 2131, 1997) é um protocolo que permite, entre outras coisas, a atribuição de endereço IP a clientes DHCP. Tipicamente um cliente DHCP é um computador conectado a uma rede de acesso. Após a conexão do computador a uma rede, esse computador envia uma requisição de endereço IP dentro de uma mensagem DHCPDISCOVER. A resposta, contendo o endereço IP, é a mensagem DHCPOFFER. A Figura 15 mostra essa utilização do DHCP.

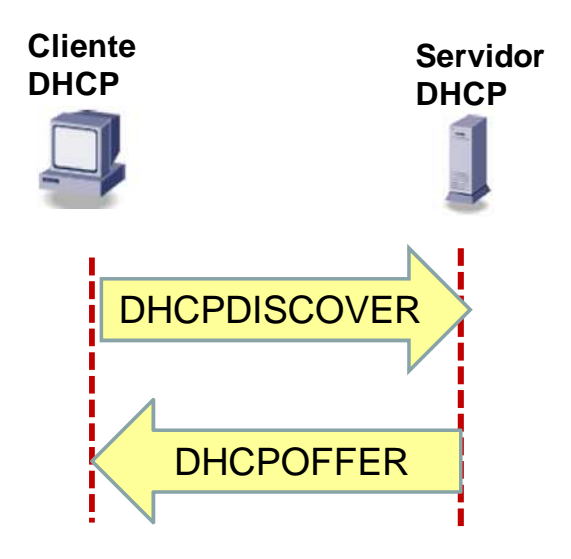

DHCP: "Dynamic Host Configuration Protocol"

Figura 15 – Protocolo DHCP

Na arquitetura de experimentos proposta por esse trabalho, o NAS faz o papel de Servidor DHCP e os Laptops fazem o papel de Clientes DHCP. Dessa forma, o NAS mantém, em sua base de dados, quais são as sessões de dados conectadas ao AP.

## **3.6. Método de Controle de Vazão**

A referência (RFC 5176, 2008) propõe a utilização de mensagens RADIUS para a alteração de características de sessões ativas no NAS. Esta funcionalidade é alcançada via mensagem RADIUS "CoA - Change of Authorization".

De acordo com a referência (RFC 5176, 2008), a mensagem CoA é enviada pelo servidor RADIUS em direção ao cliente RADIUS (na arquitetura da Figura 6 é o NAS) e tem a capacidade de alterar os dados de uma sessão ativa sem que seja necessário reiniciar essa sessão. A Figura 16 mostra a sinalização do CoA.

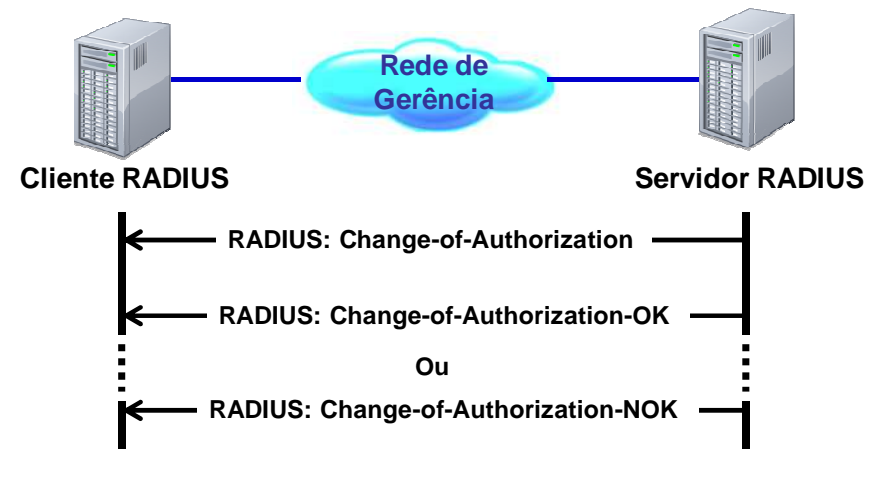

Figura 16 – CoA – "Change of Authorization"

Neste trabalho, o objetivo é alterar a largura de banda permitida para cada usuário com sessão ativa no NAS. Isso é alcançado por meio de atributos RADIUS que são inseridos dentro da mensagem CoA. Os atributos RADIUS que alteram a largura de banda das conexões estão descritos na Tabela 1. Esses atributos RADIUS estão definidos pela Wi-Fi Alliance em (ANTON et al., 2003).

| <b>Atributo</b>          | <b>Descrição</b>                                                                   |  |  |
|--------------------------|------------------------------------------------------------------------------------|--|--|
| WISPr-Bandwidth-Max-Up   | Largura de banda máxima que o<br>usuário terá no Upload. Ex. 500000<br>(500 Kbps)  |  |  |
| WISPr-Bandwidth-Max-Down | Largura de banda máxima que o<br>usuário terá no Download. Ex.<br>2000000 (2 Mbps) |  |  |

Tabela 1 - Atributos RADIUS "WISPr"

Tendo em vista a arquitetura dos experimentos utilizada neste trabalho, o controle da vazão dos usuários é feito com os passos abaixo (ilustrados na Figura 17). O intervalo entre as leitura de RSSI foi colocado no valor mínimo que a bancada permite sem que haja perda de leitura: 3 segundos. Já o intervalo para o registro dos dados da sessão (bytes transferidos. vazão etc) foi fixado em 1 minuto (que é a periodicidade mínima que o NAS permite para o envio de mensagens de "accounting").

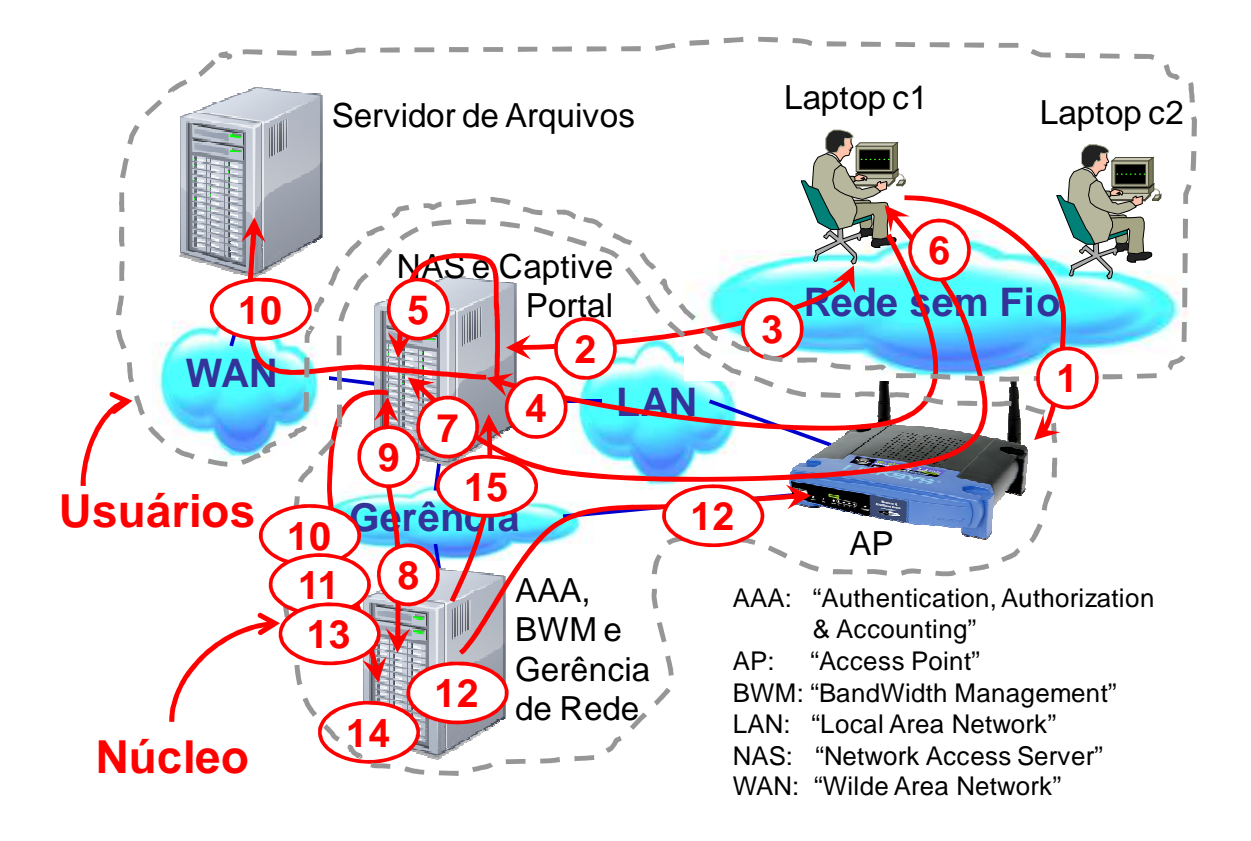

Figura 17 - Controle da vazão dos usuários

- 1) O Usuário inicia a conexão do laptop com o AP
- 2) Após a conexão com sucesso no AP, o laptop envia uma solicitação de endereço IP via protocolo DHCP.
- 3) O NAS responde com o IP para o usuário.
- 4) Usuário inicia navegação
- 5) NAS captura a sessão e redireciona para o "Captive Portal"
- 6) "Captive Portal" solicita o Nome do Usuário e a Senha
- 7) Usuário informa o Nome do Usuário e a Senha
- 8) "Captive Portal" solicita ao AAA autenticação/autorização da sessão.
- 9) AAA consulta a base de dados, obtém dados de autenticação e vazão inicial permitida e autentica a sessão: envia mensagem RADIUS Access-Accept incluindo a vazão inicial permitida para o usuário.
- 10) NAS libera a navegação do usuário, faz a limitação da vazão, de acordo com o indicado pelo AAA, e inicia o "accounting" via protocolo RADIUS.
- 11) Mensagem "accounting" start chega ao servidor AAA.
- 12) AAA armazena sessão internamente, registra informações de tráfego no arquivo CSV e inicia supervisão de RSSI a cada 3 segundos junto ao AP (para isso, utiliza o endereço MAC presente na mensagem RADIUS "accounting-Request).
- 13) NAS envia uma mensagem RADIUS de "accounting" a cada minuto.
- 14) AAA faz a média do RSSI e registra a média calculada juntamente com as informações de tráfego da mensagem RADIUS "accounting" no arquivo CSV.
- 15) A cada 5 mensagens de "accounting" (e consequentemente a cada 5 minutos), o AAA verifica se o usuário associado à sessão é o usuário que terá a largura de banda diminuída. Se for o caso, envia mensagem CoA para o NAS informando qual a nova vazão permitida para a sessão.
	- a. A nova vazão permitida (caso a mensagem CoA seja enviada) é 10% da vazão corrente da sessão em questão. Ex.: se a vazão corrente é 4500 Kbps, a nova vazão indicada na mensagem CoA é 4050 Kbps.

#### **3.6.1. Fluxogramas do Controle de Vazão**

Os passos do controle da vazão de usuários foram implementados utilizando o PolicyFlow do 8950AAA. O PolicyFlow resultante está no "ANEXO A – PROCEDIMENTOS DE INSTALAÇÃO/CONFIGURAÇÃO", item "8.3.1 - 8950AAA - PolicyFlow". Os fluxogramas dessa implementação são mostrados na Figura 18, na Figura 19 e na Figura 20.

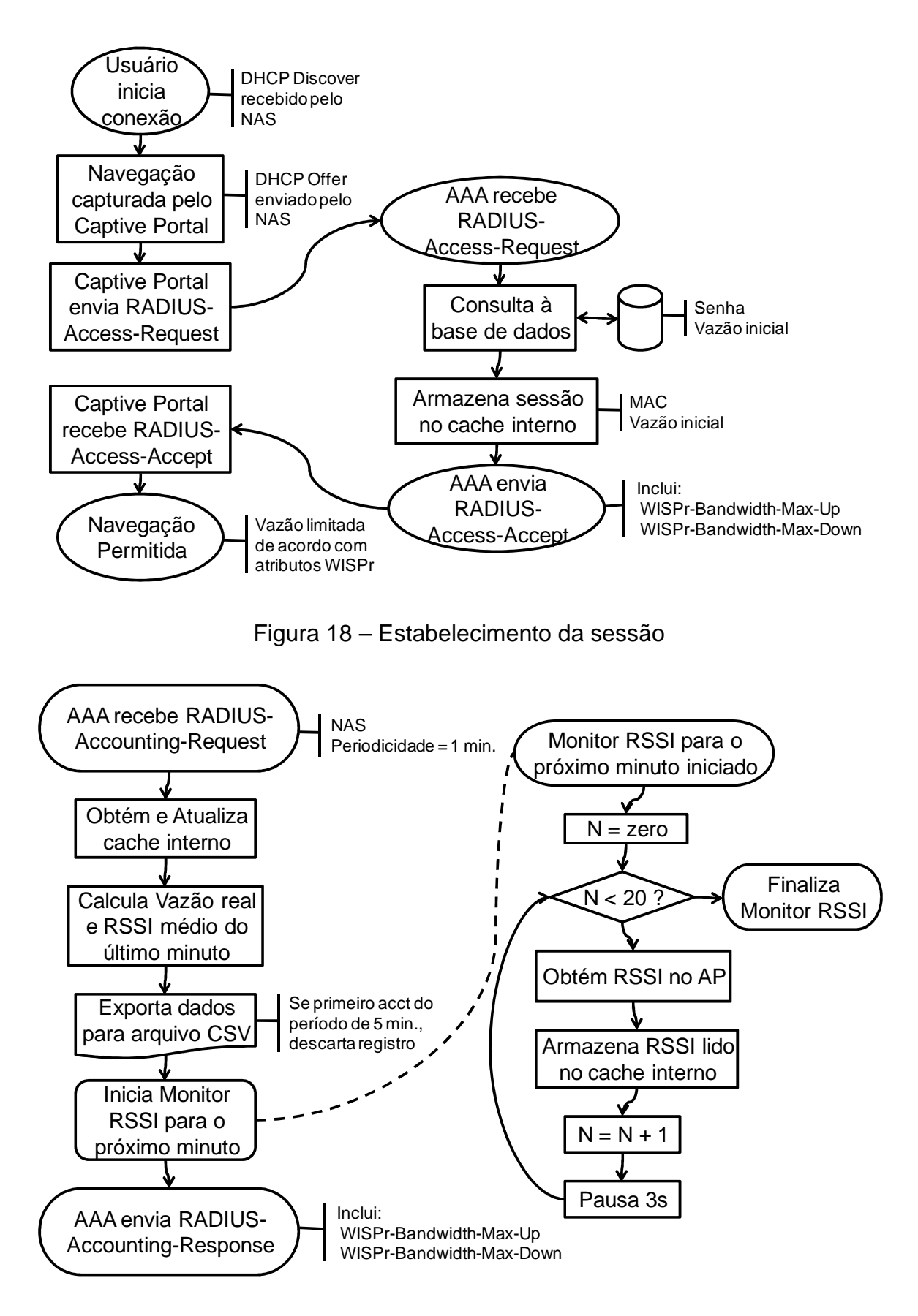

Figura 19 – Registro de Dados CSV e Monitor RSSI

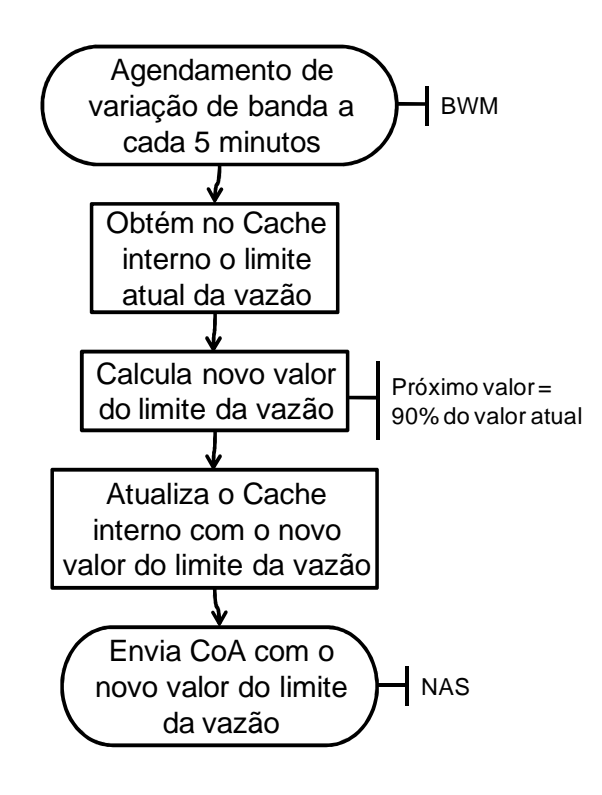

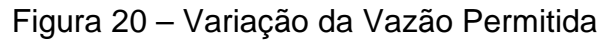

### **4. METODOLOGIA E AMBIENTE DE TESTES**

Para realizar o controle de vazão proposto pelo item "3.6 - Método de Controle de Vazão", foi construída uma bancada de testes que atende à arquitetura especificada no item "3.2 - Arquitetura dos Experimentos".

A bancada de testes proposta em (PERIS et al., 2010) foi utilizada como referência, porém, os papeis de NAS e "Captive Portal" passaram a ser executados pelo CoovaChilli.

Esta bancada foi construída tendo em vista a utilização de equipamentos e soluções disponíveis comercialmente ou sem restrição de acesso. O resultado obtido foi a bancada mostrada no item 4.1.

#### **4.1. Bancada de Testes**

A bancada de testes foi construída tendo em vista a arquitetura estabelecida.

É importante observar que alguns componentes da arquitetura proposta no item "3.2 - Arquitetura dos Experimentos" foram reunidos em um único equipamento (computador 1), que concentrou as funções do núcleo NAS, "Captive Portal", AAA, BWM e Gerência de Rede.

A bancada de testes foi construída utilizando os equipamentos e configurações mostrados na Figura 21. Os procedimentos de instalação destes componentes podem ser encontrados no item "8 - ANEXO A – PROCEDIMENTOS DE INSTALAÇÃO/CONFIGURAÇÃO".

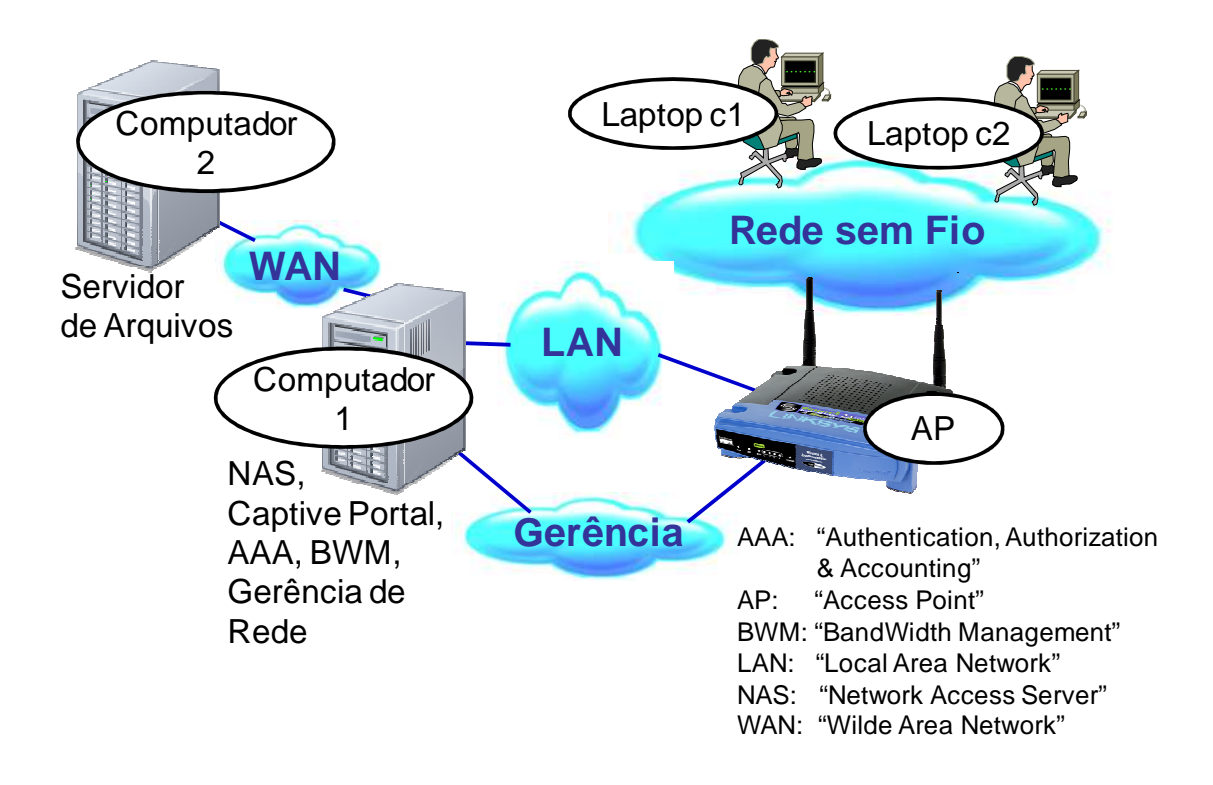

Figura 21 - Componentes da Bancada de Testes

## **4.1.1. Computador 1**

Os Procedimentos de instalação do Sistema Operacional e dos componentes software do computador 1 estão descritos nos ítens:

- $\bullet$  8.1-NAS
- 8.3-Gestor de Autenticação e Largura de Banda
	- o 8.3.1-8950AAA PolicyFlow
	- o 8.3.2-Scripts utilizados

A configuração do computador 1 é:

- Computador Virtual suportado pelo software VMWare Player versão 3.1.5 (VMware, 2011) instalado num computador AMD Athlon XP, 1,5 GB RAM, HD 160GB (Sistema operacional Windows XP SP3).
	- o Linux Ubuntu-Server 11.11 (Ubuntu, 2011);
	- o 8950AAA (8950AAA, 2011);
	- o CoovaChilli (CoovaChilli, 2011);
	- o Grase (Grase, 2011).

Com isto, este computador desempenha as seguintes funções da arquitetura dos experimentos:

- NAS
- "Captive Portal"
- AAA
- BWM
- Gerência de Rede

# **4.1.2. Computador 2**

A configuração do computador 2 é:

- AMD Athlon XP, 1.0 GB RAM, HD 160GB.
	- o Windows XP SP3.
	- o OpenSSH (Incluindo SFTP e SCP)

Este computador desempenha as seguintes funções da arquitetura dos experimentos:

- Servidor de arquivos.
	- o Os arquivos utilizados foram de tamanhos diversos, variando de 50 Kbytes a 2 Gbytes.

# **4.1.3. Laptop c1**

A configuração do Laptop c1 é:

- Lenovo ThinkPad T60
	- o Windows XP
	- o Software WinSCP (WinSCP, 2012)
	- o Cópia de arquivos em rede suportada pelo WinSCP.

# **4.1.4. Laptop c2**

A configuração do Laptop c2 é:

• Asus EeeePc AMD Vision

- o Windows 7 SE
- o Software WinSCP (WinSCP, 2012)
- o Cópia de arquivos em rede suportada pelo WinSCP.

# **4.1.5. AP**

O Procedimento de instalação do AP está descrito no item 8.2-AP.

A configuração do AP é:

- Linksys wrt54G com o firmware DD-WRT (DD-WRT, 2011).
- Modo bridge: Todas as funções típicas de roteador desempenhadas por esse tipo de equipamento foram eliminadas.
- Conexão via Telnet habilitada: Este tipo de conexão foi utilizado para a coleta de informações de RSSI das conexões ativas.
	- o O Anexo A (item "8.3.2 Scripts utilizados") mostra o script "ObtemRSSI.sh" utilizado para essa coleta.

# **4.1.6. Conexões físicas entre os componentes**

As conexões físicas entre os componentes da bancada de testes são:

- Laptops c1 e c2 <--> AP: IEEE 802.11 (Wi-Fi)
- Computador 1 <--> AP: cabo FastEthernet.
- Computador 2 <--> AP: cabo FastEthernet.
- Computador 1 <--> Computador 2: Interface virtual VMWare.

Estas conexões podem ser vistas na Figura 22.

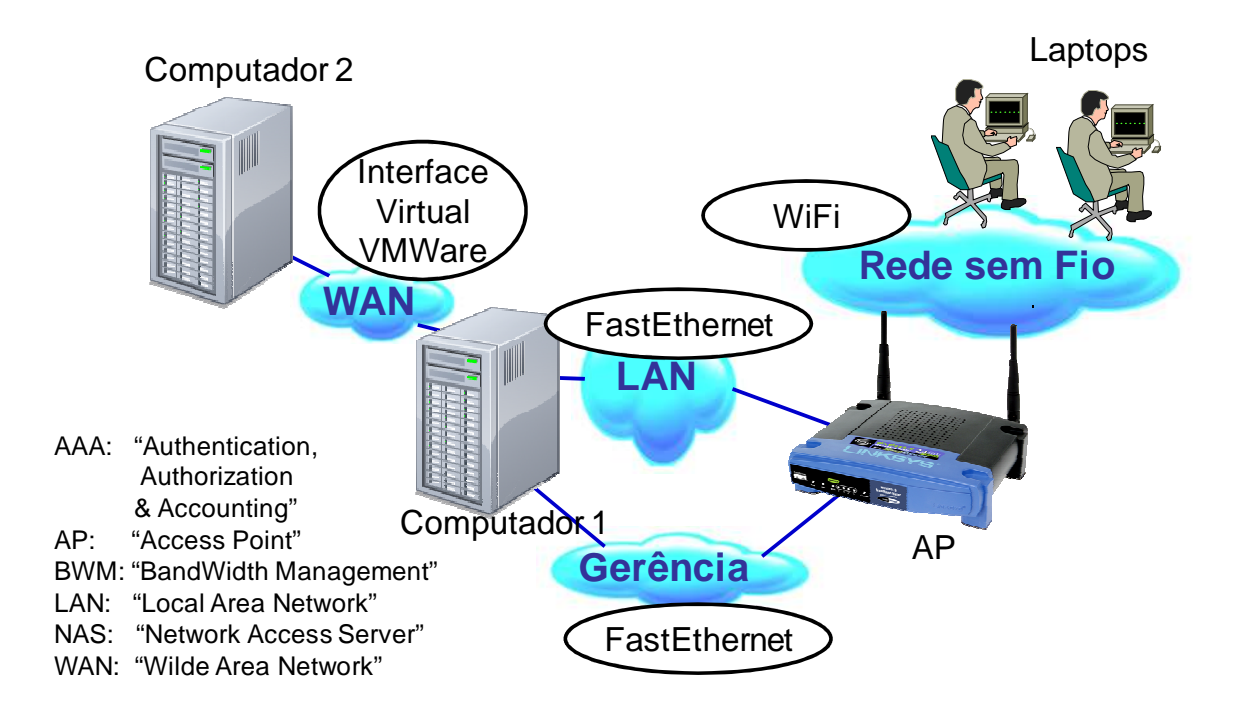

Figura 22 - Conexões físicas entre os componentes

# **4.2. Procedimento de Validação**

O procedimento de validação teve como objetivo verificar se a bancada de testes descrita em "4.1 - Bancada de Testes" possuía os componentes funcionando, se as conexões estavam operacionais e se a coleta de dados ocorria de forma consistente.

Este procedimento consistiu em executar o controle de vazão do Laptop c1 (de acordo com os passos do item "3.6 - Método de Controle de Vazão"), utilizando o seguinte ambiente:

- O BWM faz o controle da largura de banda disponível para o Laptop c1.
- Somente o Laptop c1 gera tráfego
- O Laptop c1 gera tráfego suficiente para ocupar toda a vazão permitida pelo NAS.
- As informações de tráfego do Laptop c1 são coletadas.

O resultado esperado para o procedimento de validação era um arquivo CSV com as informações do tráfego transmitido e recebido pelo Laptop c1. A partir desse arquivo CSV foi possível gerar diversos gráficos como, por exemplo, vazão x RSSI, apresentado no capítulo "5 - Resultados Obtidos".

# **4.3. Experimentos**

Os experimentos desse trabalho consistiram em utilizar a bancada de teste descrita em "4.1 - Bancada de Testes" com dois laptops em condições diferentes de propagação do sinal Wi-Fi. Para isso, foi feito o controle de vazão dos Laptops c1 e c2 (de acordo com os passos do item "3.6 - Método de Controle de Vazão"), utilizando o seguinte ambiente:

- O Laptop c1 (em boas condições de propagação do sinal Wi-Fi) gera o tráfego máximo, ou seja, tenta transmitir ou receber dados com a maior vazão possível.
- O Laptop c2 (o ofensor em más condições de propagação do sinal Wi-Fi) tenta transmitir ou receber dados com a maior vazão possível..
- BWM atua no sentido de restringir o tráfego do ofensor (Laptop c2).
- As informações de tráfego são coletadas.

Dois experimentos foram realizados:

- 1) Experimento com controle da vazão de Download do ofensor
- 2) Experimento com controle de vazão de Upload do ofensor

### **4.3.1. Experimento com controle da vazão de Download do ofensor**

Neste experimento, os Laptops c1 e c2 tentavam receber dados com a maior vazão possível.

Este experimento foi realizado utilizando o ambiente de testes definido em "4.3 - Experimentos", complementado com as seguintes características:

- Laptop c1 em boas condições de propagação do sinal Wi-Fi.
- Laptop c2 em más condições de propagação do sinal Wi-Fi ofensor.
- Tráfego liberado em ambos os laptops (sem controle de Largura de Banda) no início do experimento.
- O BWM controla o tráfego do ofensor no sentido de alterar o tráfego permitido para o ofensor de forma cada vez mais restritiva.

Durante o experimento, dados de tráfego e de RSSI de ambos os laptops foram coletados. O RSSI coletado permitiu comprovar as condições de sinal Wi-Fi dos laptops previstas no ambiente do experimento.

Em todo o experimento, os laptops demandaram tráfego para ocupar toda a capacidade de download oferecida pelo sistema para cada um deles.

Para possibilitar a investigação das condições entre as diferentes interfaces aéreas do padrão IEEE802.11, este experimento foi realizado duas vezes:

- AP configurado para utilizar o IEEE 802.11b (conhecido como Wi-Fi 11 Mbps)
- AP configurado para utilizar o IEEE 802.11g (conhecido como Wi-Fi 54 Mbps).

# **4.3.2. Experimento com controle de vazão de Upload do ofensor**

Neste experimento, os Laptops c1 e c2 tentavam transmitir dados com a maior vazão possível.

Este experimento foi realizado utilizando o ambiente de testes definido em "4.3 - Experimentos", complementado com as seguintes características:

- Laptop c1 em boas condições de propagação do sinal Wi-Fi.
- Laptop c2 em más condições de propagação do sinal Wi-Fi ofensor.
- Tráfego liberado em ambos os laptops (sem controle de Largura de Banda) no início do experimento.

• O BWM controla o tráfego do ofensor no sentido de alterar o trafego permitido para o ofensor de forma cada vez mais restritiva.

Durante o experimento, dados de tráfego e de RSSI de ambos os laptops foram coletados. O RSSI coletado permitiu comprovar as condições de sinal Wi-Fi dos laptops previstas no ambiente do experimento.

Em todo experimento, os laptops demandaram tráfego para ocupar toda a capacidade de upload oferecida pelo sistema para cada um deles.

Este experimento foi realizado com o AP configurado para utilizar o IEEE 802.11g.

## **5. RESULTADOS OBTIDOS**

Em todos os procedimentos, os 2 laptops conectaram-se ao AP via sinal Wi-Fi e conectaram-se ao CoovaChili via Web-Browser. O Laptop c1 sempre utilizou o usuário "teste" e o Laptop c2 sempre utilizou o usuário "teste2". O procedimentos de aprovisionamento dos usuários na base de dados do NAS é mostrado no item "8.3.3-8950AAA - Aprovisionamento do usuário "teste"".

Além disso, o Laptop c1 sempre ficou próximo ao AP, enquanto o Laptop c2 sempre ficou distante e em locais desfavoráveis para a propagação de sinal RF. A cada 5 minutos, o AAA reduziu a vazão permitida para o Laptop c2 em 10% de seu valor.

A Figura 23 apresenta a tela de login do Grase/CoovaChilli e a Figura 24 mostra a confirmação da conexão do usuário.

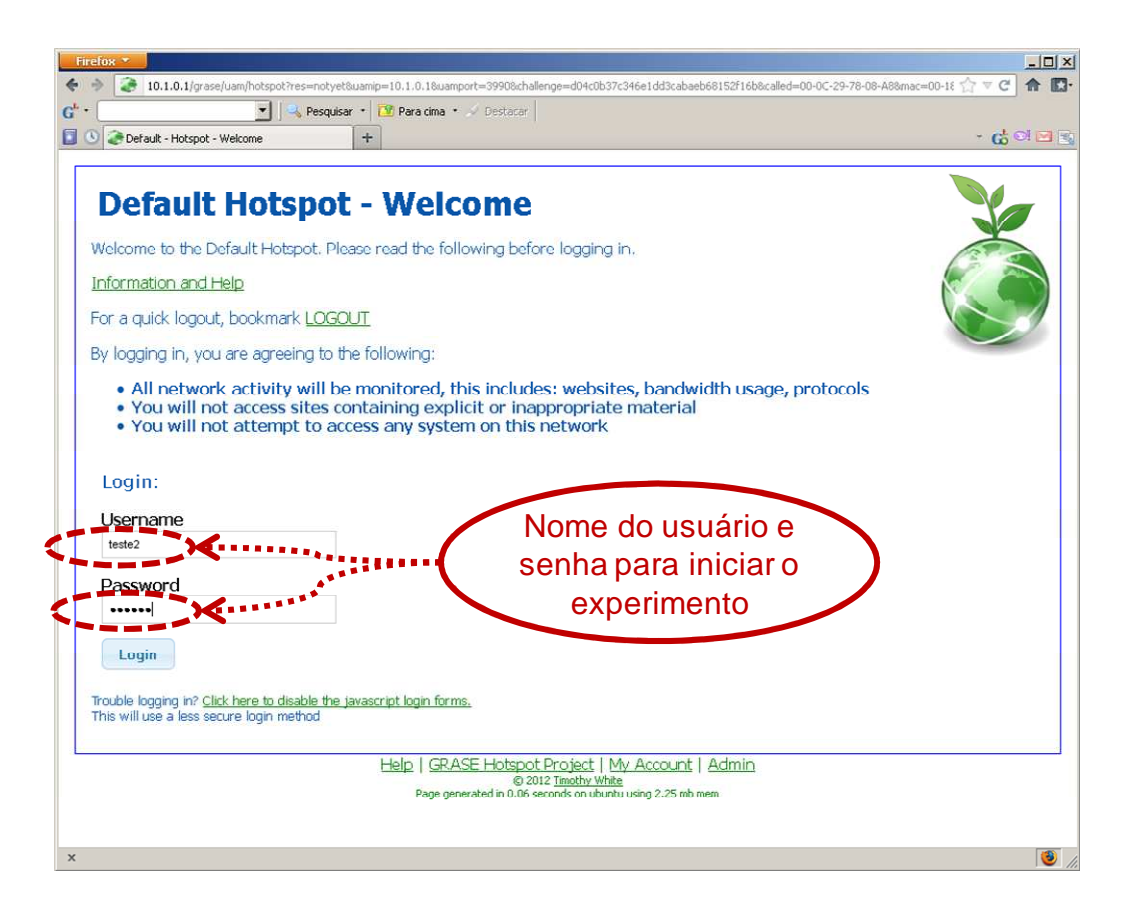

Figura 23 - Tela de login do Grase/CoovaChilli

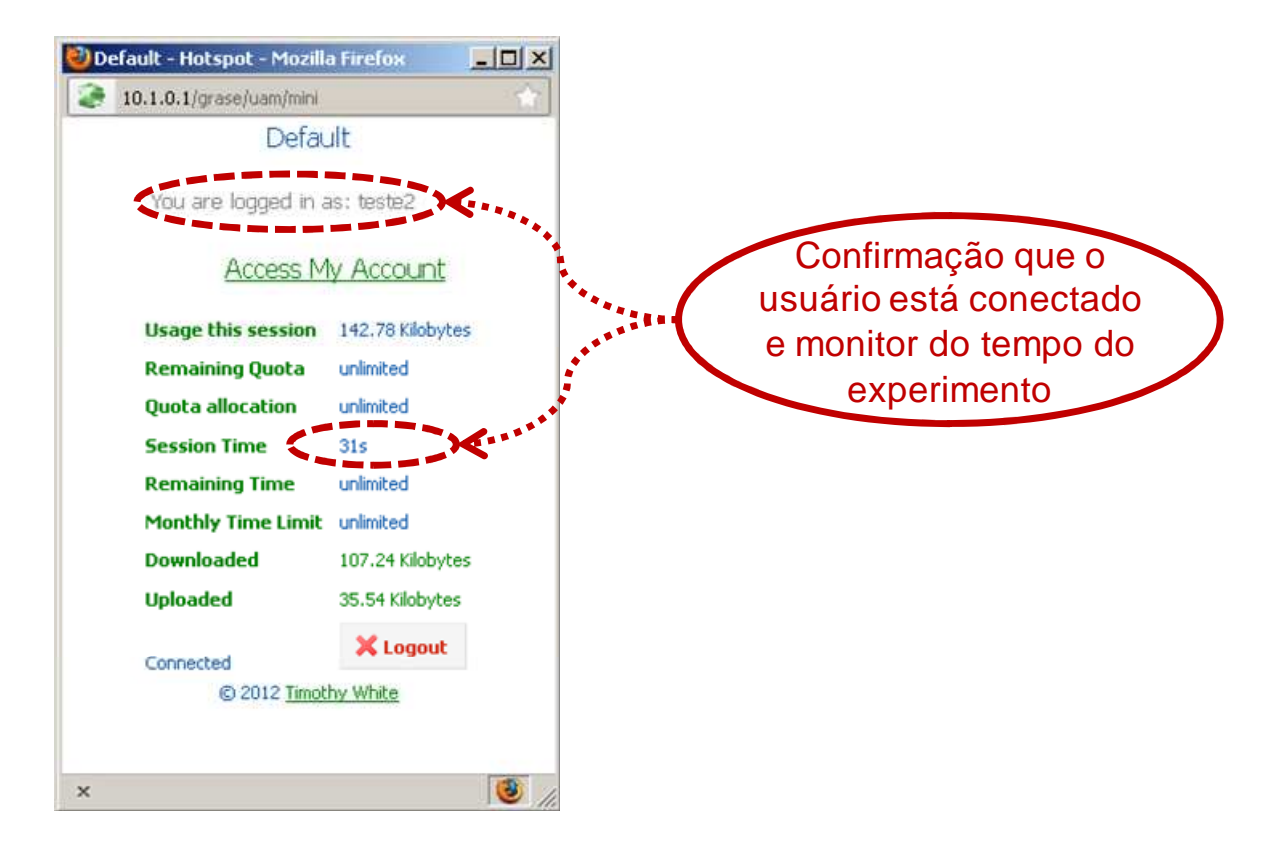

Figura 24 – Confirmação de conexão no Grase/CoovaChilli

# **5.1. Procedimento de Validação**

Os resultados do procedimento de validação "4.2 - Procedimento de Validação" foram coletados e utilizados para gerar um gráfico, comparando o tráfego de download com o RSSI de uplink. Esse gráfico gerado pode ser visto na Figura 25.

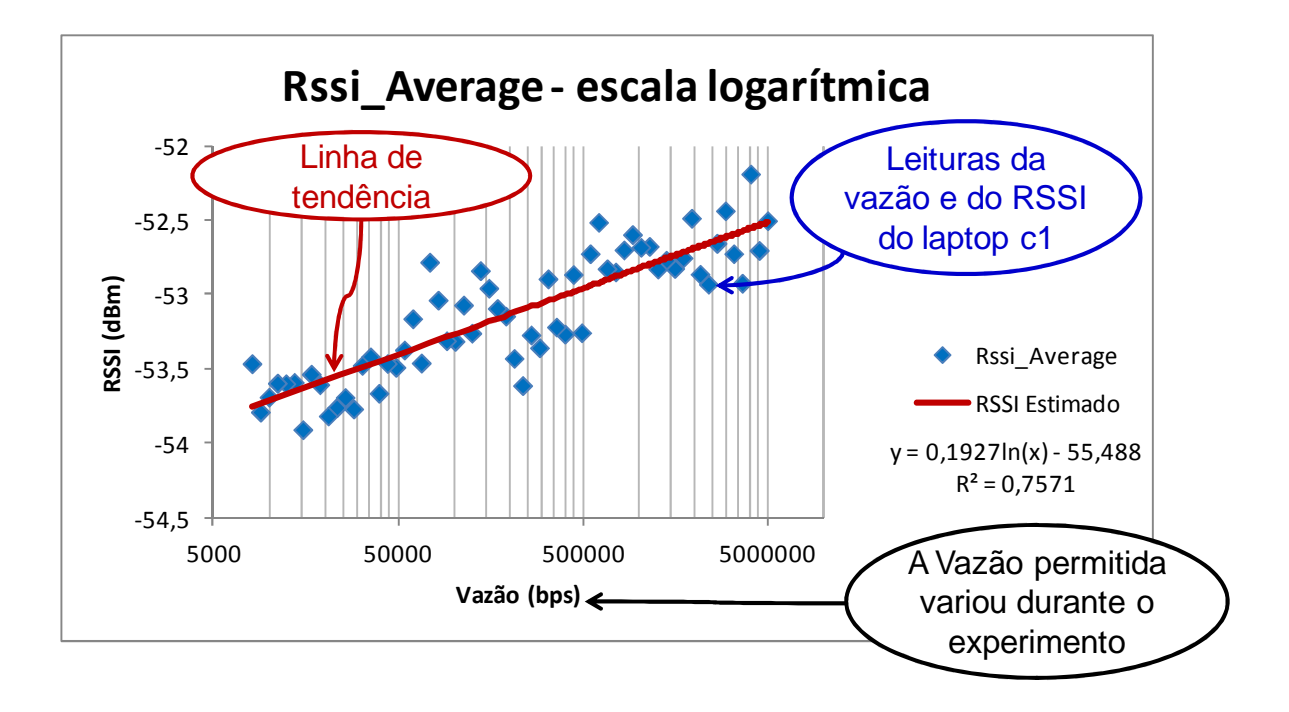

Figura 25 - RSSI x Vazão no procedimento de validação

Esse resultado confirmou que a banca estabelece as conexões dos usuários com a internete, coleta e consolida os dados (do NAS e do AP) corretamente. Além disso, o resultado confirmou que a limitação da vazão dos usuários ocorre como esperado.

Com isso foi possível inciar os experimentos previstos neste trabalho.

### **5.2. Experimentos**

#### **5.2.1. Experimento com controle da vazão de Download do ofensor**

Os resultados do experimento descrito em "4.3.1 - Experimento com controle da vazão de Download do ofensor" foram coletados e utilizados para gerar gráficos que mostram as vazões (download) dos Laptops c1 e c2 ao longo do tempo, além da soma dessas vazões (vazão total). Nestes gráficos, a tendência do comportamento dos três conjuntos de pontos foi ajustada utilizando uma curva polinomial de ordem 6, conforme descrito no ANEXO B - Determinação da tendência dos pontos coletados.

O gráfico gerado na primeira parte do experimento (em que o AP foi configurado para utilizar somente 802.11g) pode ser visto na Figura 26. O gráfico gerado na segunda parte do experimento (em que o AP foi configurado para utilizar somente 802.11b) pode ser visto na Figura 27. Em ambos os gráficos, apenas o laptop c1 encontra-se em operação desde o início das medições. O laptop c2 inicia o tráfego somente 5 minutos após o início das medições.

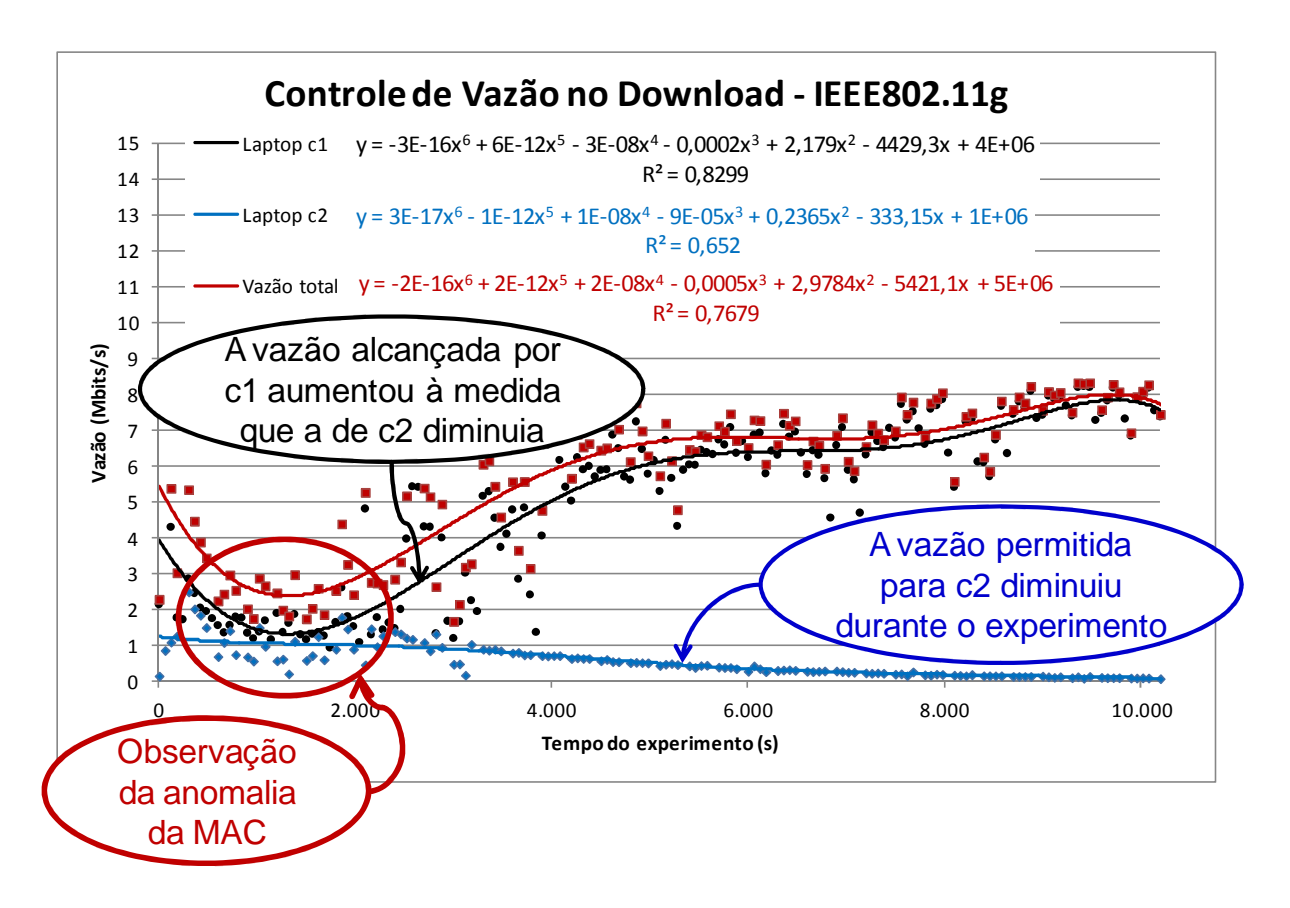

Figura 26 - Experimento com controle da vazão de Download do ofensor com AP em 802.11g

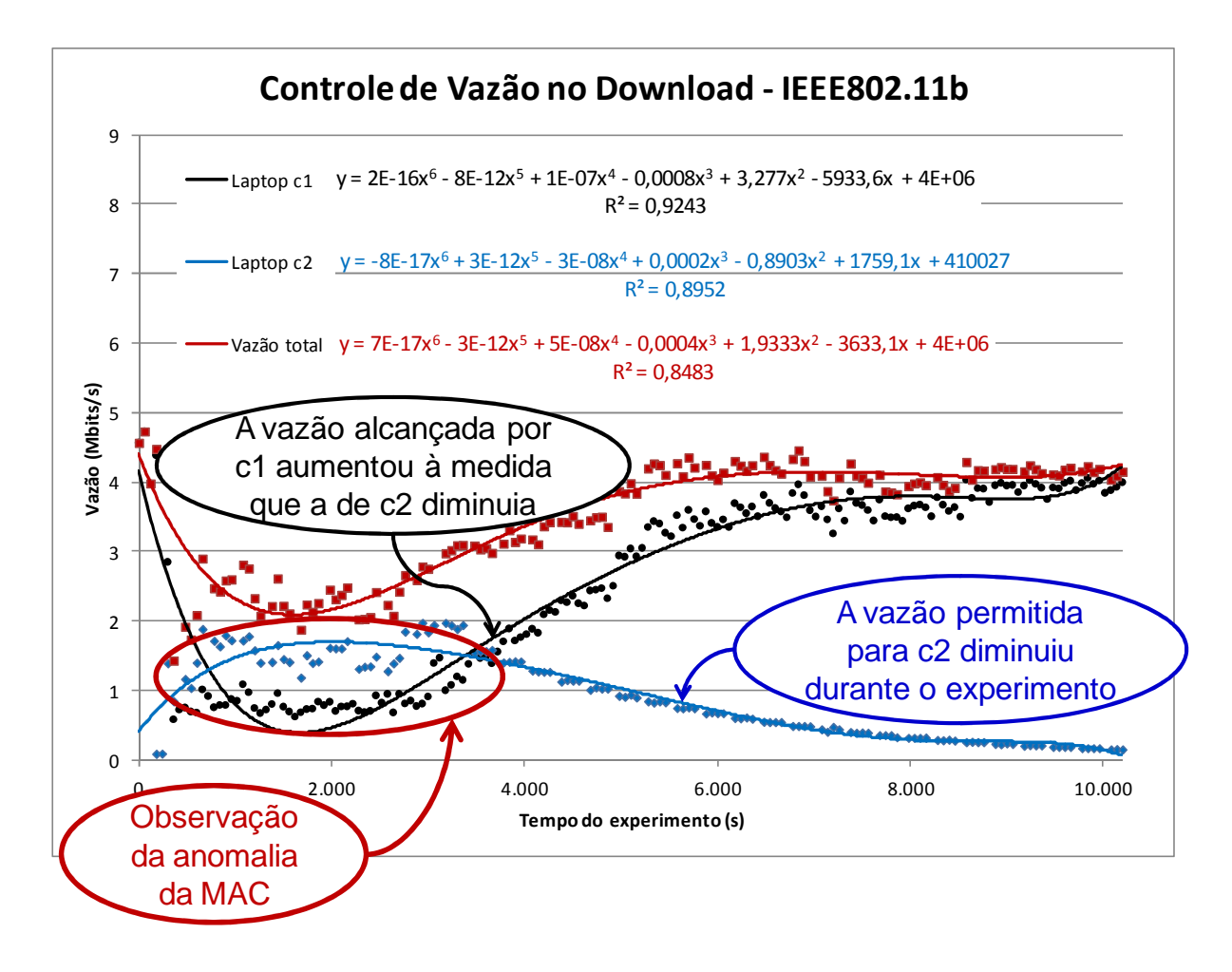

Figura 27 - Experimento com controle da vazão de Download do ofensor com AP em 802.11b

Durante estes experimentos, os valores do RSSI do uplink foram coletados e registrados conforme descrito em "3.6 - Método de Controle de Vazão". Esses valores podem ser observados na Figura 28 e na Figura 29.

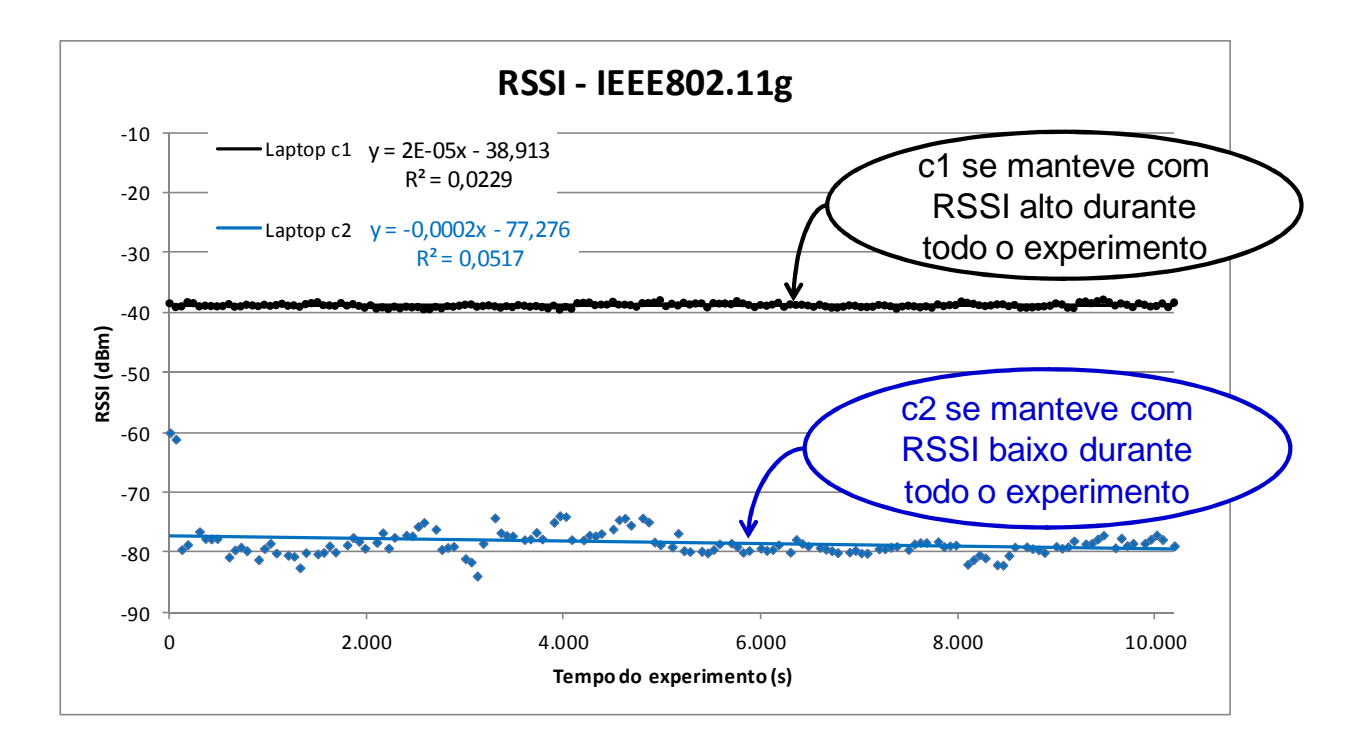

Figura 28 - RSSI durante o experimento 4.3.1 (802.11g).

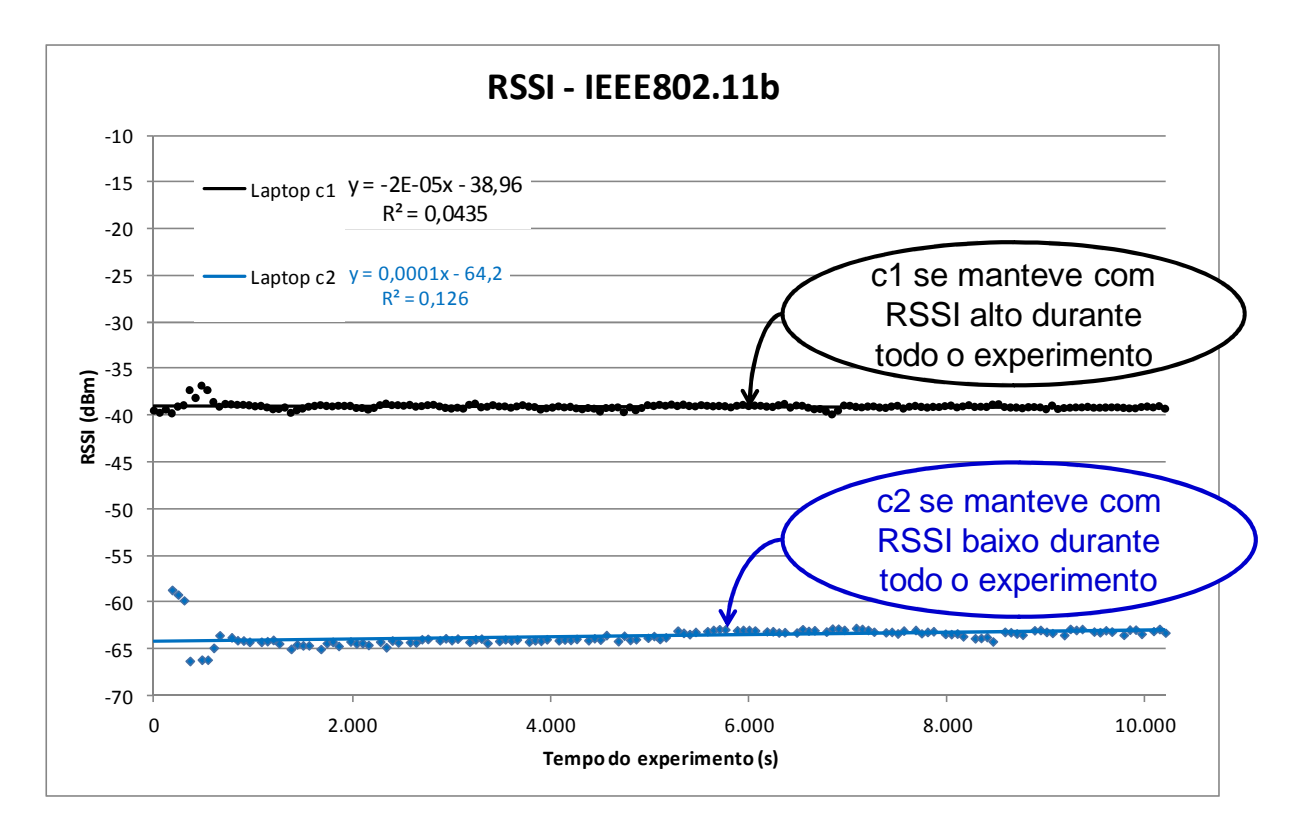

Figura 29 - RSSI durante o experimento 4.3.1 (802.11b).

### **5.2.2. Experimento com controle de vazão de Upload do ofensor**

Os resultados do experimento descrito em "4.3.2 - Experimento com controle de vazão de Upload do ofensor" foram coletados e utilizados para gerar um gráfico que mostra a vazão (upload) dos laptops c1 e c2 ao longo do tempo, além da soma dessas vazões (vazão total). Também neste gráfico, a tendência do comportamento dos três conjuntos de pontos foi ajustada utilizando uma curva polinomial de ordem 6, conforme descrito no ANEXO B - Determinação da tendência dos pontos coletados.

O gráfico gerado nesse experimento pode ser visto na Figura 30.

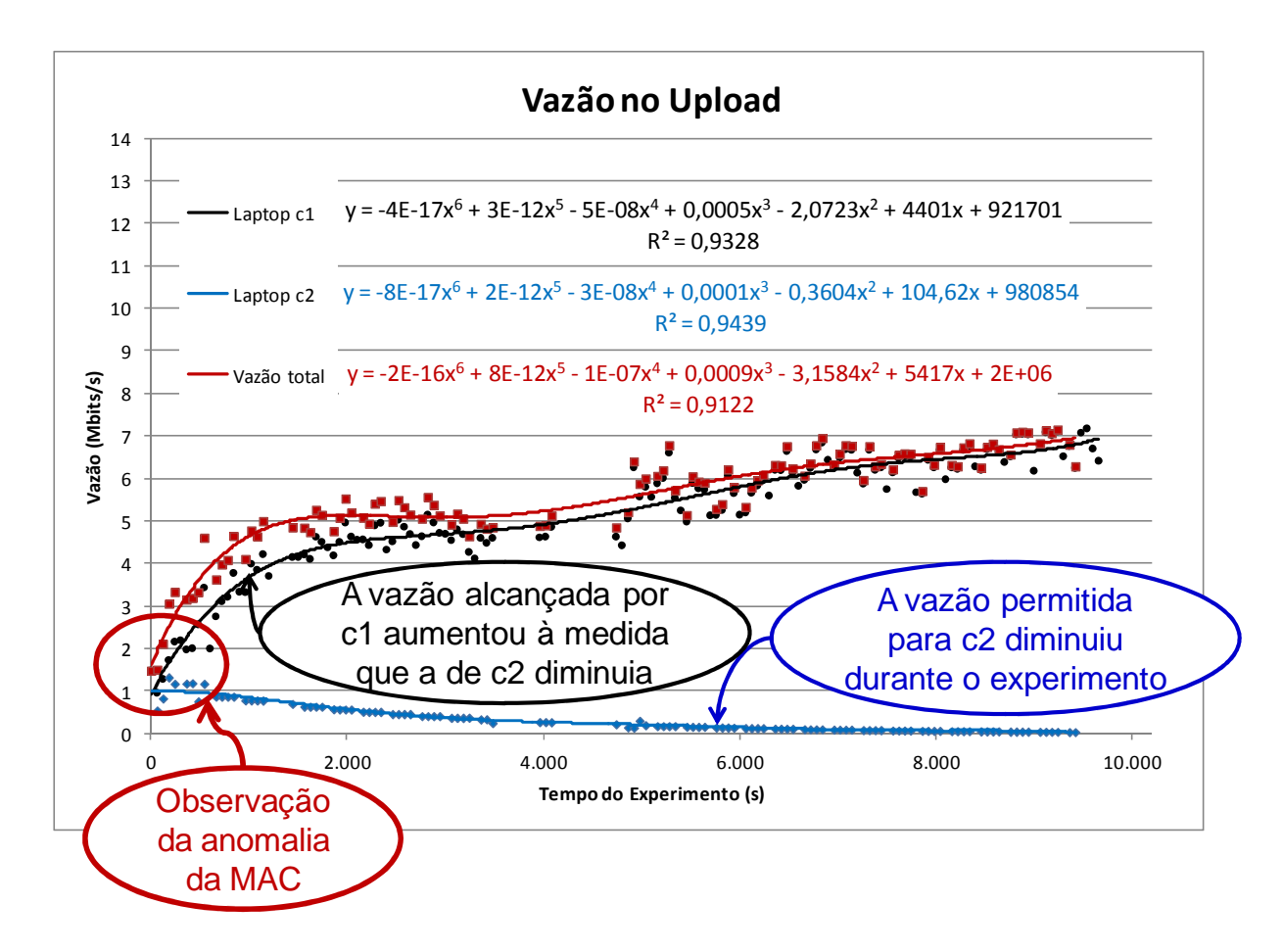

Figura 30 - Experimento com controle de vazão de Upload do ofensor

Durante este experimento, os valores do RSSI do uplink foram coletados e registrados conforme descrito em "3.6 - Método de Controle de Vazão". Esses valores podem ser observados na Figura 31.

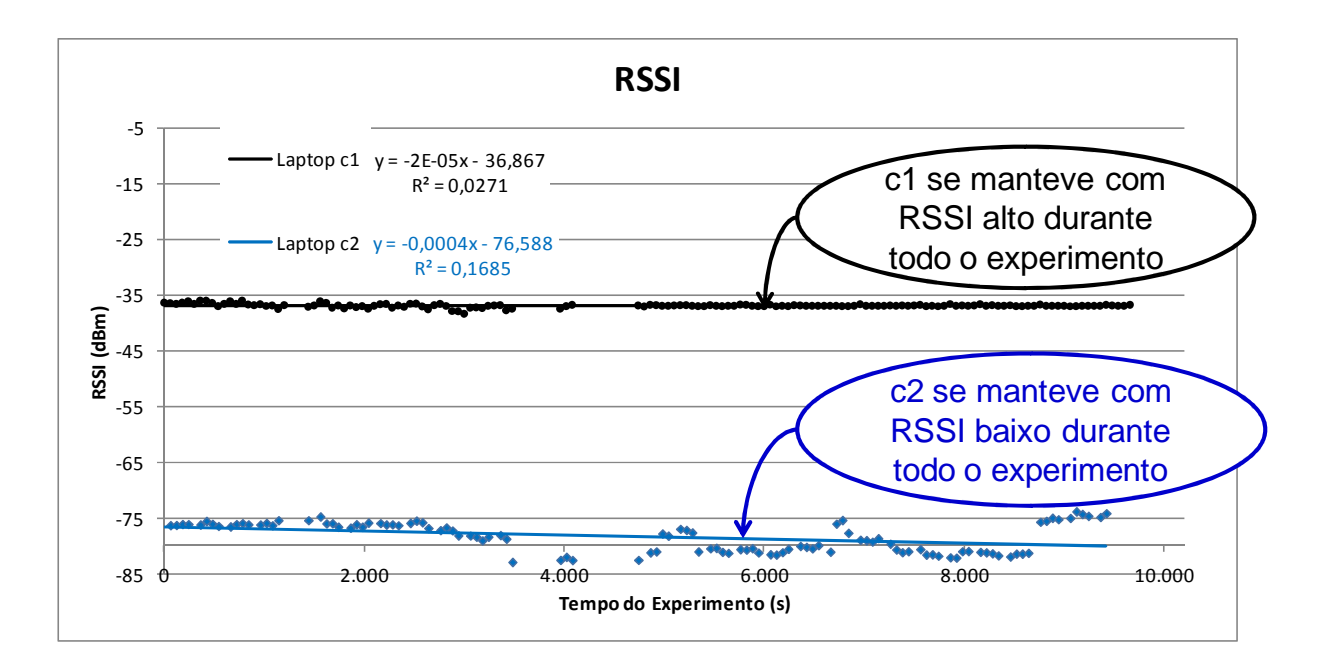

Figura 31 - RSSI durante o experimento 4.3.2.

#### **5.2.3. Análise dos resultados**

A partir dos resultados obtidos, foi possível observar a vazão do Laptop c1 sem a presença do ofensor, que é a vazão máxima desse Laptop. Também foi observado o valor da vazão máxima do Laptop c2. Esses valores estão registrados na Tabela 2.

| <b>Experimento</b>                                                    | Vazão Máxima<br>c1 (bits/s) | Vazão Máxima<br>c2 (bits/s) |  |
|-----------------------------------------------------------------------|-----------------------------|-----------------------------|--|
| Experimento com controle da vazão de<br>Download do ofensor (802.11g) | 8.219.592                   | 1.777,664                   |  |
| Experimento com controle da vazão de<br>Download do ofensor (802.11b) | 4.731.400                   | 1.944,928                   |  |
| Experimento com controle de vazão de<br>Upload do ofensor             | 7.176.512                   | 1.325,936                   |  |

Tabela 2 - Vazão máxima dos Laptops c1 e c2 nos experimentos

Os gráficos dos experimentos mostram que a vazão do Laptop c2 não começou a diminuir imediatamente após o controle de vazão do NAS começar a atuar. Isto se deve ao fato de que a vazão desse Laptop já era baixa devido à sua condição de propagação. Por exemplo, no gráfico do experimento "Experimento com controle da vazão de Download do ofensor-802.11b" (Figura 27), percebe-se que a vazão de c2 começou a diminuir por volta de 3.300 segundos após o início do experimento. Esse é o momento em que o limite imposto pelo NAS ficou abaixo da vazão que o Laptop c2 alcançaria se não houvesse esse limite.

Com o objetivo de visualizar melhor a evolução dos dados a partir do momento em que o NAS começou a diminuir a vazão no Laptop c2 (ou seja, a partir do momento em que a anomalia da MAC começou a ser mitigada), os gráficos dos experimentos foram refeitos a partir desse ponto. Os gráficos resultantes podem ser vistos na Figura 32, na Figura 33 e na Figura 34.

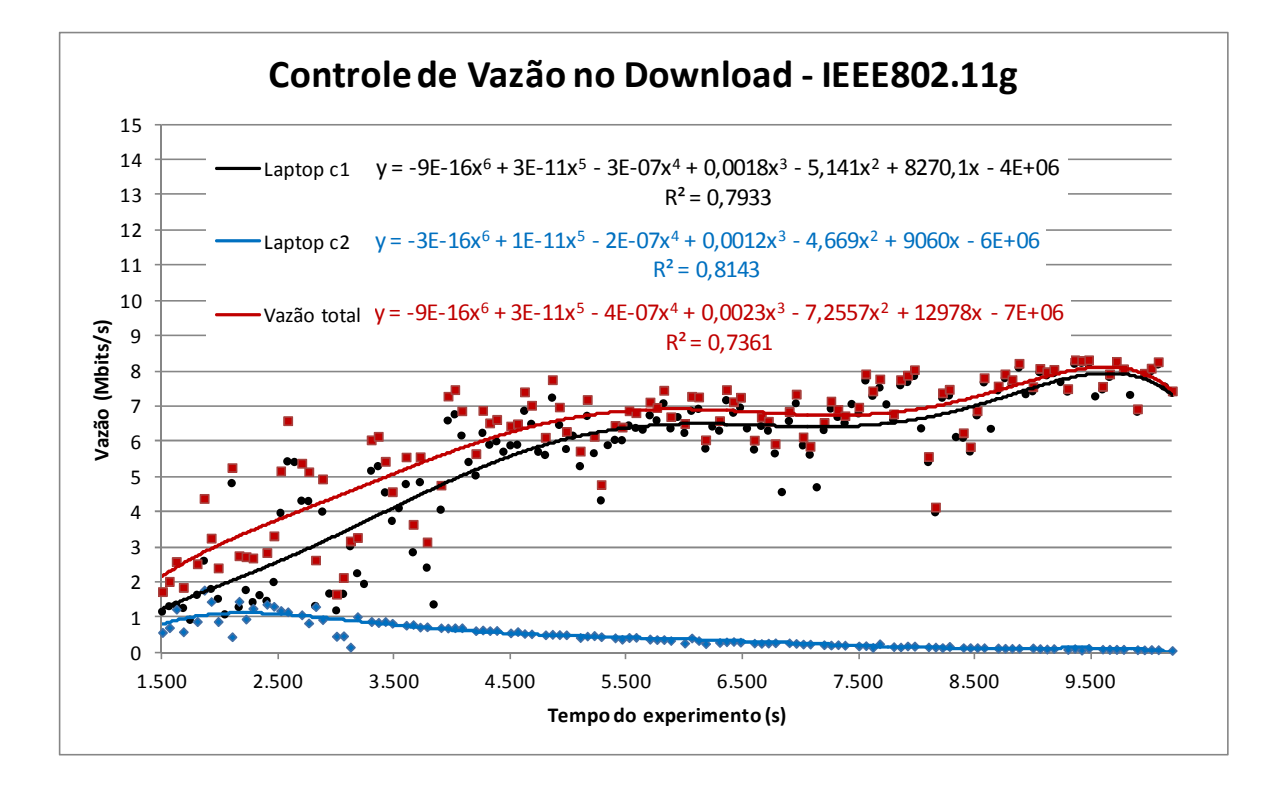

Figura 32 – Evolução dos dados a partir do controle da anomalia da MAC (download, IEEE 802.11g)

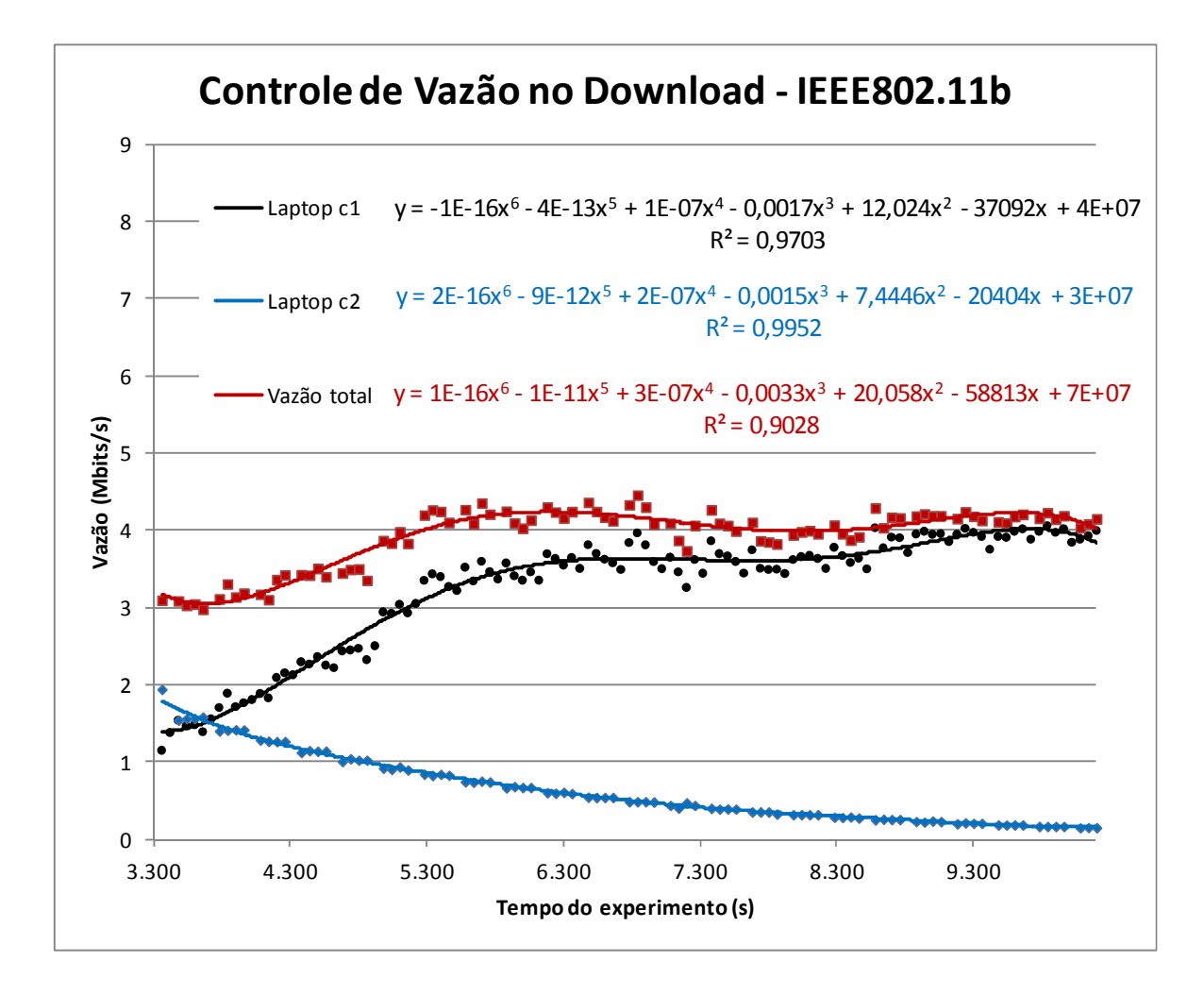

Figura 33 - Evolução dos dados a partir do controle da anomalia da MAC (download, IEEE 802.11b)

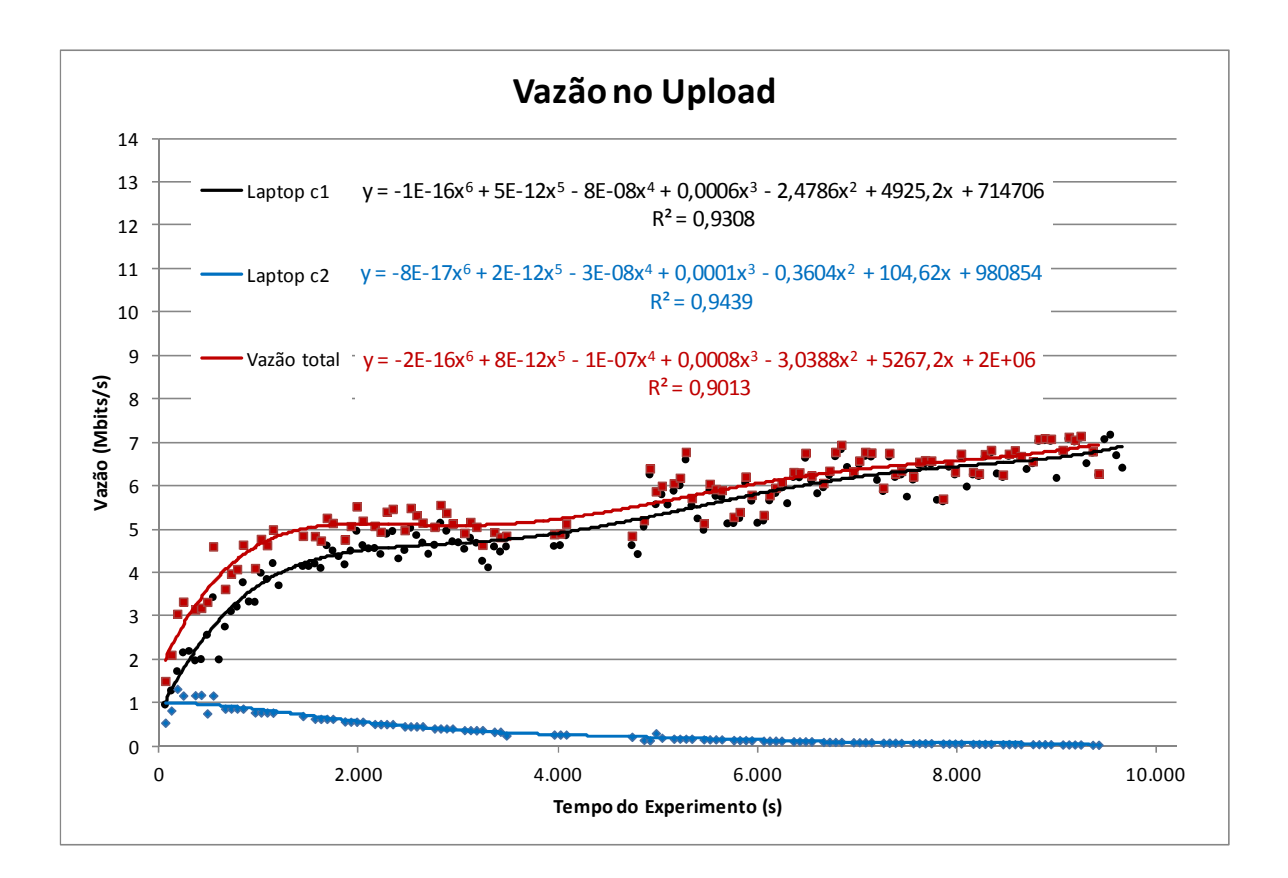

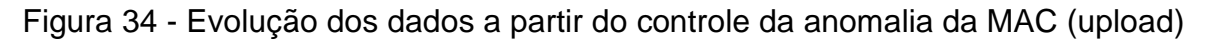

A partir dos gráficos recortados, foi possível observar a vazão dos Laptops c1 e c2 no ponto inicial do controle de vazão. Para o Laptop c1 essa é a vazão mínima. Esses valores estão registrados na Tabela 3.

| <b>Experimento</b>                                                      | Vazão Inicial (bits/s) |           |
|-------------------------------------------------------------------------|------------------------|-----------|
|                                                                         | Laptop c1              | Laptop c2 |
| Experimento com controle da vazão de Download do<br>ofensor $(802.11g)$ | 1.158.608              | 578.288   |
| Experimento com controle da vazão de Download do<br>ofensor (802.11b)   | 1.153.000              | 1.944.928 |
| Experimento com controle de vazão de Upload do<br>ofensor               | 961.104                | 548.504   |

Tabela 3 - Vazão inicial dos Laptops c1 e c2 nos experimentos

A taxa de crescimento da vazão total corresponde à inclinação das curvas correspondentes nos gráficos recortados. Observou que, nesses gráficos recortados, essa taxa de crescimento da vazão total é grande até certo ponto. Neste trabalho, esse ponto foi chamado de "ponto de diminuição da taxa de

crescimento da vazão total". O instante quem que esse ponto ocorre foi chamado de "momento de diminuição da taxa de crescimento da vazão total".

Com os "momentos de diminuição da taxa de crescimento da vazão total" estimados para os três experimentos, cada uma das curvas (vazões dos Laptops c1 e c2 e vazão total) foi aproximada para dois segmentos de reta em torno desses momentos. Os gráficos resultantes dessa aproximação estão na Figura 35, na Figura 36 e na Figura 37.

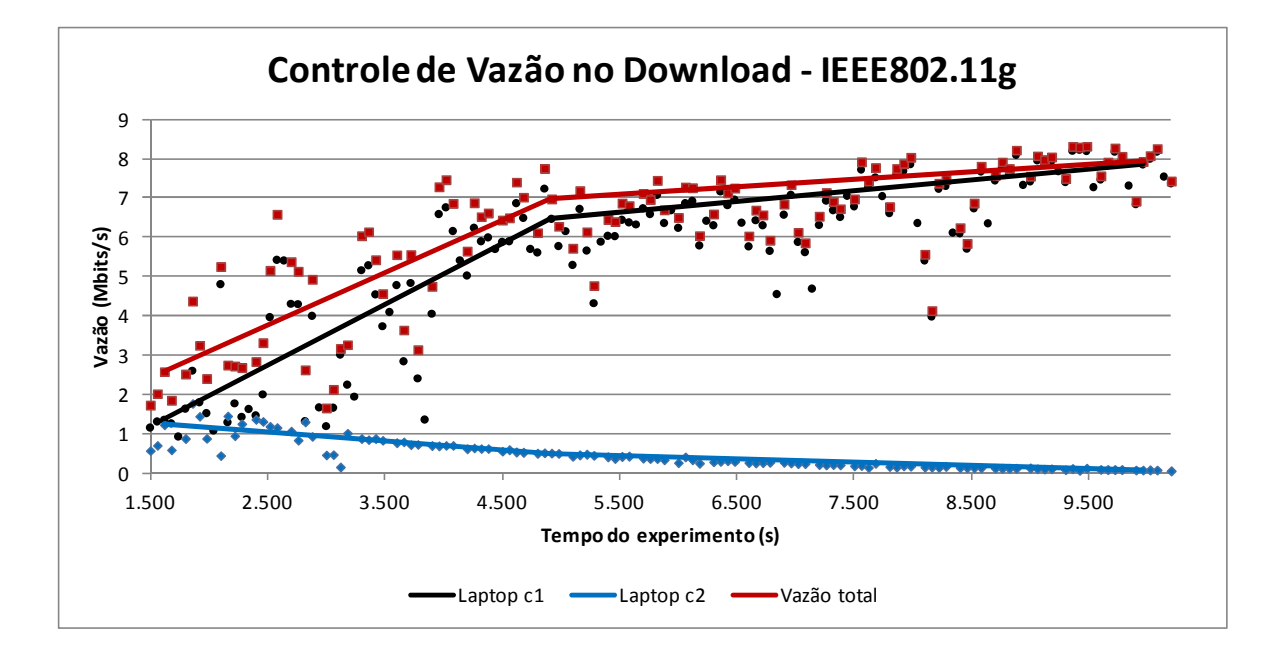

Figura 35 – Aproximação para dois segmentos de reta em em torno dos momentos de diminuição da taxa de crescimento da vazão total (download, IEEE 802.11g).

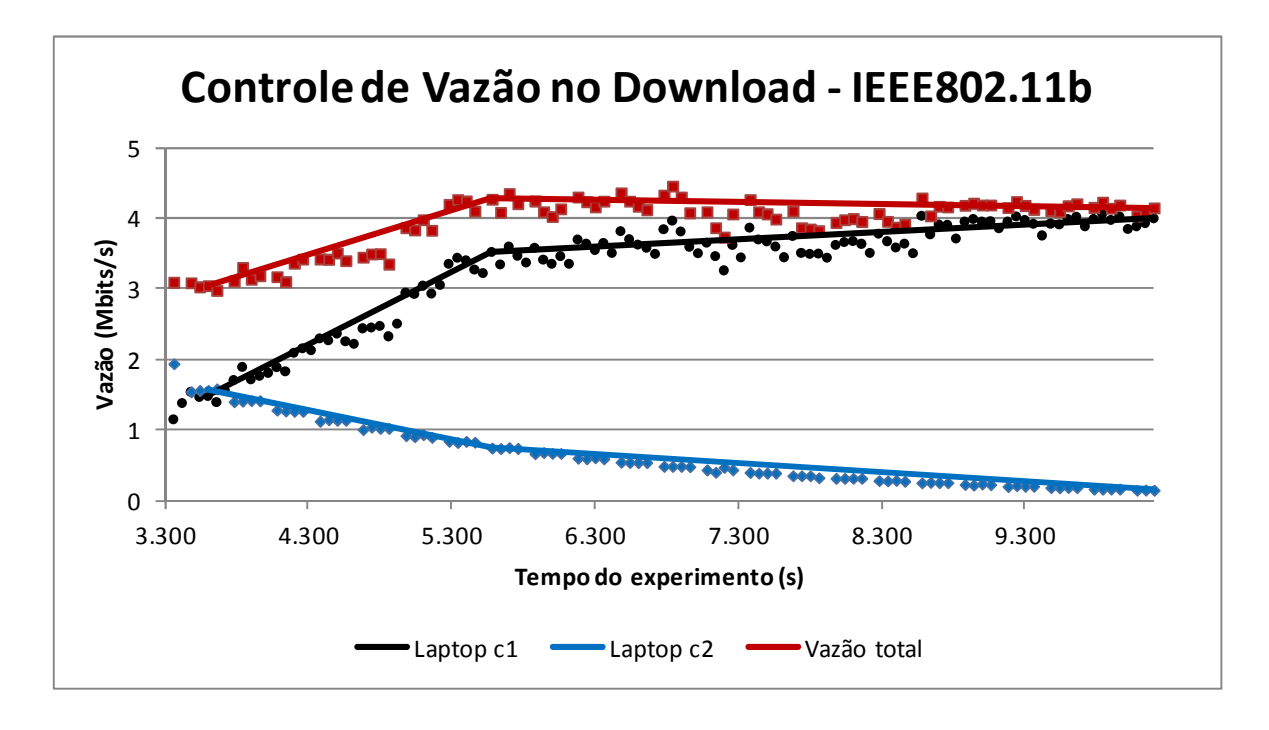

Figura 36 – Aproximação para dois segmentos de reta em em torno dos momentos de diminuição da taxa de crescimento da vazão total (download, IEEE 802.11b).

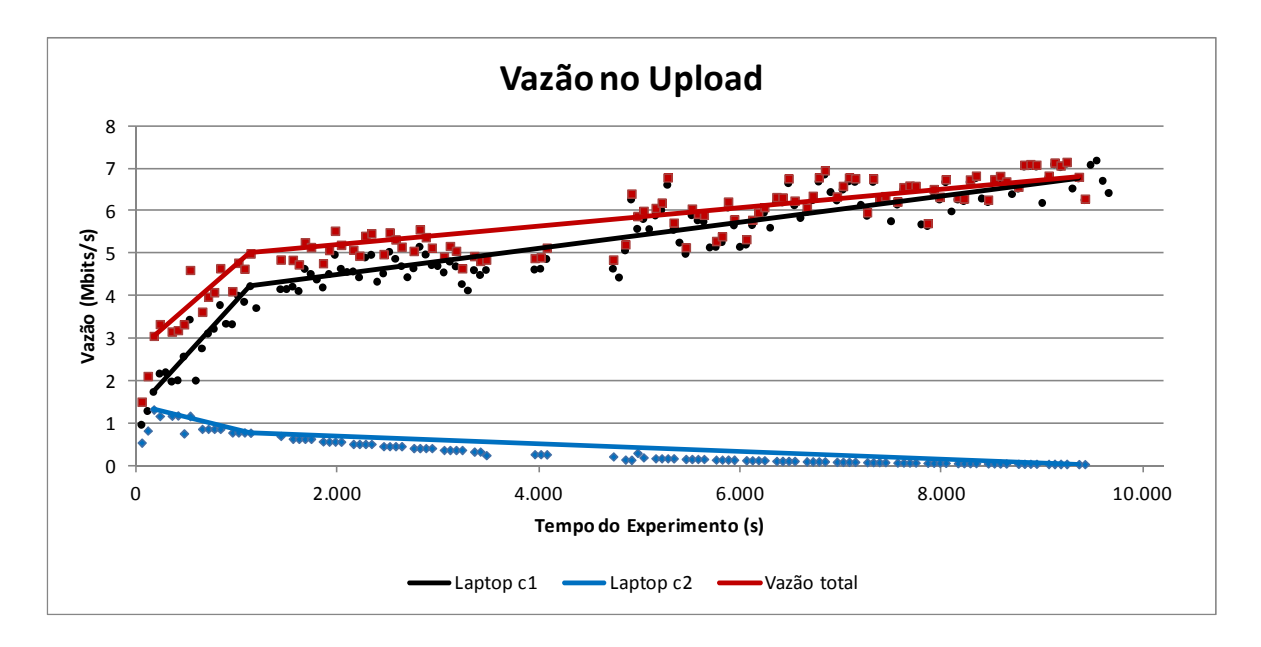

Figura 37 - Aproximação para dois segmentos de reta em em torno dos momentos de diminuição da taxa de crescimento da vazão total (upload)

Em todos os casos, o momento de diminuição da taxa de crescimento da vazão total ficou localizado quando a vazão do Laptop c2 era entre 40% e 50% da vazão inicial desse laptop.

A partir da vazão aproximada para dois segmentos de reta, foi construída a Tabela 4, na qual os dados de tráfego no início do experimento, no momento de diminuição da taxa de crescimento da vazão total e ao final do experimento são comparados.

| <b>Experimento</b>                                                          | Origem do dado           | <b>Início</b> | Vazão no<br>momento de<br>diminuição da<br>taxa de<br>crescimento<br>da vazão total | <b>Final</b> |
|-----------------------------------------------------------------------------|--------------------------|---------------|-------------------------------------------------------------------------------------|--------------|
| Experimento com<br>controle da vazão<br>de Download do<br>ofensor (802.11g) | Tempo (s)                | 1.620         | 4.920                                                                               | 9.960        |
|                                                                             | Vazão Laptop c1 (bits/s) | 1.351.976     | 6.462.440                                                                           | 7.849.504    |
|                                                                             | Vazão Laptop c2 (bits/s) | 1.235.096     | 513.152                                                                             | 82.952       |
|                                                                             | Vazão total (bits/s)     | 2.587.072     | 6.975.592                                                                           | 7.932.456    |
| Experimento com<br>controle da vazão<br>de Download do<br>ofensor (802.11b) | Tempo (s)                | 3.600         | 5.580                                                                               | 10.200       |
|                                                                             | Vazão Laptop c1 (bits/s) | 1.483.232     | 3.521.880                                                                           | 3.997.656    |
|                                                                             | Vazão Laptop c2 (bits/s) | 1.566.320     | 750.416                                                                             | 154.392      |
|                                                                             | Vazão total (bits/s)     | 3.049.552     | 4.272.296                                                                           | 4.152.048    |
| Experimento com<br>controle de vazão<br>de Upload do<br>ofensor             | Tempo (s)                | 2.762         | 3.722                                                                               | 11.942       |
|                                                                             | Vazão Laptop c1 (bits/s) | 1.731.352     | 4.218.424                                                                           | 6.758.560    |
|                                                                             | Vazão Laptop c2 (bits/s) | 1.325.936     | 779.528                                                                             | 41.008       |
|                                                                             | Vazão total (bits/s)     | 3.057.288     | 4.997.952                                                                           | 6.799.568    |

Tabela 4 - Comparação da vazão no início e final do experimento e no momento de diminuição da taxa de crescimento da vazão total

A partir da Tabela 4 foram calculadas as inclinações em cada segmento de reta (antes e depois do momento de diminuição da taxa de crescimento da vazão total) das retas da Figura 35, Figura 36 e Figura 37 a partir da Equação (1).

$$
I_a = \frac{v_i - v_p}{t_i - t_p}; I_d = \frac{v_p - v_f}{t_p - t_f}
$$
 (1)

Nessa equação:

- $I_a = Inclinação antes do ponto de inflexão$
- $I_d$  = Inclinação depois do ponto de inflexão
- $\bullet$   $v_i = V$ azão no início da reta
- $\bullet$   $v_n = V$ azão no ponto de inflexão;
- $\bullet$   $v_f = V$ azão no final da reta;
- $\bullet$   $t_i$  = Tempo de sessão no início da reta
- $\bullet$   $t_p$  = Tempo de sessão no ponto de inflexão
- $\bullet$   $t_f$  = Tempo de sessão no final da reta

Os valores calculados das inclinações antes e depois do momento de diminuição da taxa de crescimento da vazão total estão na Tabela 5.

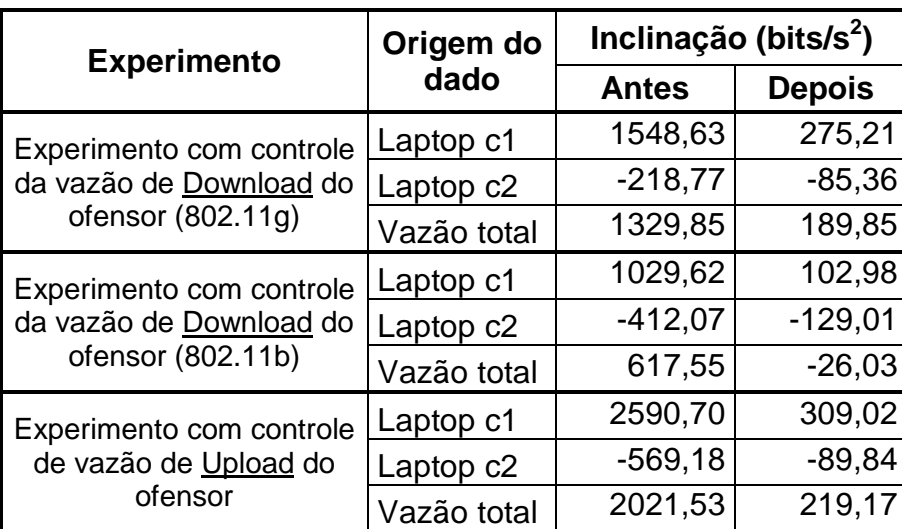

Tabela 5 – Inclinação antes e depois do momento de diminuição da taxa de crescimento da vazão total.

Este estudo, em que os dados de vazão foram aproximados para segmentos de reta e as inclinações desses segmentos foram calculadas, poderia ser realizado calculando as equações derivadas  $\left(\frac{\partial (var\tilde{a}o)}{\partial (tempo\ do\ experimento)}\right)$  das equações das respectivas curvas de tendência. Esse estudo pode ser observado no item "10 - ANEXO C – Estudo da inclinação das curvas tendência de vazão através das derivadas dessas curvas", porém, para este trabalho, foram consideradas as inclinações dos segmentos de reta. A razão para isso é permitir que as informações sejam obtidas por meio de cálculos simples, viabilizando a implementação computacional desses cálculos.

Para comparar as taxas de variação das vazões dos Laptops c1 e c2, considerou-se o valor absoluto das razões entre as inclinações dos respectivos segmentos de reta na Tabela 5. A esse valor deu-se o nome de sensibilidade da vazão do Laptop c1. De maneira análoga, foi definida a sensibilidade da vazão total. Os valores calculados dessas sensibilidades estão na Tabela 6.

Tabela 6 – Sensibilidade da vazão (Laptop c1 e Vazão Total) em relação à vazão do Laptop c2 antes e depois do momento de diminuição da taxa de crescimento

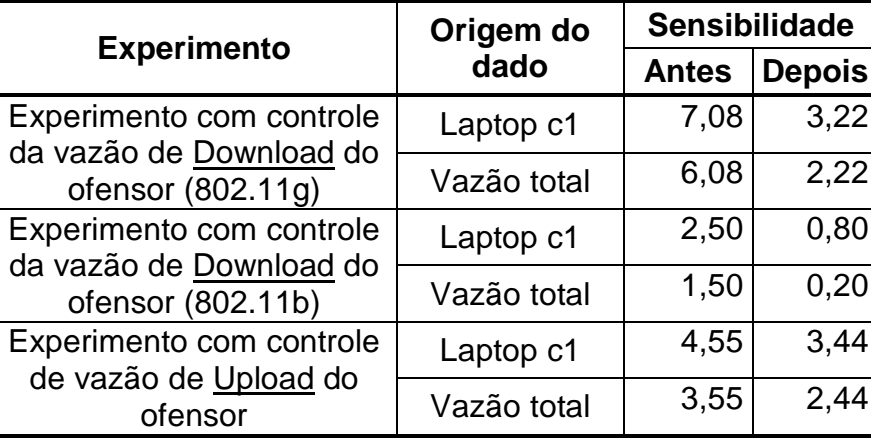

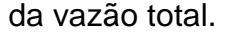

Pela natureza da definição das sensibilidades das vazões do Laptop c1 e total, valores maiores de sensibilidade indicam que uma pequena diminuição na vazão do laptop c2 provoca um grande aumento na vazão do laptop c1 ou vazão total (dependendo de qual sensibilidade está sendo considerada).

Observando a Tabela 6, é possível perceber que, em todos os casos, a sensibilidade antes do momento de diminuição da taxa de crescimento da vazão total é maior que depois desse momento. Em outras palavras, a mitigação da anomalia da MAC foi eficiente até o ponto em que o "traffic shapping" provocou uma diminuição da vazão do ofensor 50% e 60%. A partir desse ponto a anomalia foi menos eficiente.

# **6. CONCLUSÃO**

O procedimento de validação comprovou que a bancada de testes funcionou dentro do esperado. Isso significa que:

- O tráfego que o Laptop c1 gerou foi corretamente coletado
- O RSSI do uplink foi corretamente medido
- O BWM comandou corretamente a restrição de tráfego do Laptop c1
- O NAS restringiu o tráfego da sessão do usuário de acordo com o comandado pelo BWM
- O "Captive Portal" registrou a sessão do usuário junto ao AAA corretamente. Além disso, as mensagens de "accounting" foram corretamente enviadas para o AAA.

A bancada se mostrou eficiente em evidenciar a ocorrência da anomalia da MAC. Os dados coletados (colocados em forma de gráfico na Figura 26, Figura 27 e Figura 30) permitiram observar a anomalia da MAC nos 3 experimentos executados. Esta observação é sobre a evolução da vazão total, que sofreu uma queda acentuada a partir do momento que o ofensor iniciou a transmissão (essa queda é efeito da anomalia e indica sua ocorrência).

A anomalia da MAC foi observada tanto com o padrão IEEE 802.11g quanto com IEEE 802.11b. Não foram encontradas na literatura referências a estudos com o padrão IEEE802.11g; neste sentido, esta pode ser considerada uma contribuição dessa dissertação para a área de estudos sobre a anomalia do desempenho em redes sem fio IEEE802.11.

Os resultados obtidos mostraram a ocorrência da anomalia da MAC tanto no uplink quanto no downlink. A literatura encontrada estuda a anomalia na transmissão dos dispositivos móveis para o AP (BRANQUINHO et al., 2006) (GUIRARDELLO, 2008) (HYOGON et al., 2005) (FONTOLAN, 2010) (MOTA et al 2011), porém este trabalho observou o efeito da anomalia nos dois sentidos de
transmissão, incluindo a recepção dos dispositivos móveis (sentido este que pode ser o mais congestionado).

A análise da evolução da vazão total em relação à restrição do tráfego do ofensor (na Figura 32, Figura 33 e Figura 34) permite observar que essa restrição mitigou os efeitos da anomalia da MAC e fez com que a vazão total voltasse para níveis próximos ao da vazão total sem a anomalia.

As sensibilidades calculadas na Tabela 6 mostraram que o controle do tráfego do ofensor é bastante eficiente até o momento de diminuição da taxa de crescimento da vazão total. Após esse momento, a sensibilidade diminui, indicando a menor eficiência dessa técnica de mitigação da anomalia.

A partir deste trabalho, é possível propor um trabalho futuro no sentido de verificar a ocorrência (e mitigação) da anomalia da MAC no "uplink" do padrão IEEE 802.11b, e também no uplink e downlink do novo padrão IEEE 802.11n.

Outra evolução interessante deste trabalho é o desenvolvimento de técnicas de detecção automática de ofensores. Isso permitiria o desenvolvimento de métodos voltados para a mitigação automática da anomalia da MAC.

Finalmente, outra possibilidade de desenvolvimento futuro consiste na ampliação do AAA para desempenhar também a função de "Call Admission Control".

A área de segurança de redes também pode se beneficiar da arquitetura proposta por este trabalho, pois a estrutura de mitigação da anomalia da MAC pode ser utilizada para mitigar ataques de usuários mal intencionados (impondo restrições ao tráfego desses usuários).

# **7. REFEFÊNCIAS**

8950AAA. Documentação On-line do 8950AAA, http://www.8950aaa.com, acessado em 17/6/2011.

ANTON, B; BULLOCK, B; SHORT, J.. Best Current Practices for Wireless Internet Service Provider (WISP) Roaming, Wi-Fi Alliance - Wireless ISP Roaming (WISPr) Version: 1.0, 2003.

BRANQUINHO, O. C.; REGGIANI, N.; FERREIRA, D. M.. Mitigating 802.11 Mac Anomaly Using SNR to Control Backoff Contention Window. In: IEEE Computer Society, v. 4, p. 55-61, 2006.

COOVACHILLI. CoovaChilli Project, http://coova.org/CoovaChilli acessado em 17/6/2011.

DD-WRT. Documentação On-line do DD-WRT, http://www.dd-wrt.com/wiki, acessado em 17/6/2011.

FONTOLAN, L. F.. Política de QOS para redes IEEE802.11 com seleção de taxa de serviço baseada em índice de justiça. 2010. 108p. Dissertação para obtenção do grau de mestre na Pontifícia Universidade Católica de Campinas, Campinas, 2010.

FREERADIUS. The FreeRADIUS Project, http://freeradius.org/, acesso em 20/4/2012

GRASE. GRASE Hotspot, http://grasehotspot.org/, acessado em 28/07/2011

GUIRARDELLO, M.. Política de QoS com Priorização de Acesso ao Meio para Redes IEEE 802.11. 2008. 104f. Dissertação para obtenção do grau de mestre na Pontifícia Universidade Católica de Campinas, Campinas, 2008.

HEUSSE, M.; ROUSSEAU, F.; BERGER-SABBATEL, G.; DUDA, A.. Performance Anomaly of 802.11b. IEEE INFOCOM 2003, 2003.

HYOGON, K.; YUN, S.; KANG, I.; BAHK, S.. Resolving 802.11 Performance Anomalies through QoS Differentiation. 2005. IEEE COMMUNICATIONS LETTERS, VOL. 9, NO. 7, p655 - 657, JULY 2005

IEEE Std 802.11-2007. IEEE Standard for Information technology - Telecommunications and information exchange between systems - Local and metropolitan area networks - Specific requirements - Part 11: Wireless LAN Medium Access Control (MAC) and Physical Layer (PHY) Specifications – Jun, 2007.

IEEE Std 802.11e-2005. IEEE Standard for Information technology - Telecommunications and information exchange between systems - Local and metropolitan area networks - Specific requirements - Part 11: Wireless LAN Medium Access Control (MAC) and Physical Layer (PHY) Specifications - Amendment 8: Medium Access Control (MAC) Quality of Service Enhancements – Nov, 2005.

IEEE-SA. IEEE Standards Association, http://standards.ieee.org, acessado em 28/4/2012.

MOTA, L.; MOTA, A.; FONTOLAN, L. F.. Quality of Sercice Policy for IEEE802.11 networks with service rate selection based on fairness index. 2011. JOURNAL OF COMPUTER SCIENCES, VOL. 7, p600 - 604, 2011

NIYATO, D.; HOSSAIN, E.. A Hierarchical Model for Bandwidth Management and Admission Control in Integrated IEEE 802.16\_802.11 Wireless Networks. In: WCNC 2007 - IEEE Wireless Communications and Networking Conference (WCNC), p. 3766-3770, 2007

NTP. NTP: The Network Time Protocol, http://www.ntp.org, acessado em 17/6/2011.

PERIS, A. J. F.; CYRIACO, F. S.; BIAZOTTO, L. H.; BRANQUINHO, O. C.; MOTA, A. A.; MOTA, L. T. M.. Projeto De Bancada De Testes Para Estudos Em Transmissões Wi-Fi. 2010. 40th IGIP - International Symposium on Engineering Education, 2010.

RFC 2131. Dynamic Host Configuration Protocol, http://tools.ietf.org/html/rfc2131, IETF, 1997, acessado em 25/4/2012

RFC 2865. Remote Authentication Dial In User Service (RADIUS), http://www.ietf.org/rfc/rfc2865.txt, IETF, 2000, acesso em 20/4/2012

RFC 2866. RADIUS "accounting", http://www.ietf.org/rfc/rfc2866.txt, IETF, 2000, acesso em 20/4/2012

RFC 2881. Network Access Server Requirements Next Generation (NASREQNG) - NAS Model, http://www.ietf.org/rfc/rfc2881.txt IETF, 2000,, acessado em 28/04/2012.

RFC 2903. Generic AAA Architecture, http://www.ietf.org/rfc/rfc2903.txt, IETF, 2000, acesso em 28/4/2012

RFC 5176. Dynamic Authorization Extensions to Remote Authentication Dial In User Service (RADIUS), http://www.ietf.org/rfc/rfc5176.txt, IETF, 2008, acessado em 17/6/2011.

RFC 5905. Network Time Protocol Version 4: Protocol and Algorithms Specification, http://www.ietf.org/rfc/rfc5905.txt, IETF, 2010, acessado em 25/4/2012

ROSHAN, P.; LEARY, J.. 802.11 Wireless LAN Fundamentals, Cisco Press, ISBN: 1-58705-077-3, 2003.

TELECO. Portal Teleco - Seção: Banda Larga, http://www.teleco.com.br/Wi-Fi.asp, acessado em 17/1/2012.

UBUNTU. The Ubuntu Project, http://www.ubuntu.com, acessado em 17/6/2011.

VANHATUPA, T.. Design of a Performance Management Model for Wireless Local Area Networks. 2008. 116f, Thesis for the degree of Doctor of Technology in Tampere University of Technology, Tampere, Finland, 2008.

VMWARE. VMware Vistualization Software - Seção: Products -> Free Products -> VMware Player, http://www.vmware.com/products/desktop\_virtualization/player/ overview.html, acessado em 28/7/2011.

WINSCP. WinSCP - Free SFTP, SCP and FTP client for Windows, http://winscp.net, acessado em 27/1/2012

# **ANEXOS**

### **8. ANEXO A – PROCEDIMENTOS DE INSTALAÇÃO/CONFIGURAÇÃO**

### **8.1. NAS**

Equipamento utilizado: • Computador Virtual suportado pelo software VMWare Player versão 3.1.5 (VMware, 2011) instalado num computador AMD Athlon XP, 1,5 GB RAM, HD 160GB (Sistema Operacional Windows XP SP3); 3 interfaces de rede virtuais (2 em modo bridge com interfaces físicas distintas e outra no modo host, para comunicação com o computador 2).

- 1. Instalar Sistema Operacional: Linux Ubuntu Server 11.11 i386 (Ubuntu , 2011): Seguir procedimento de instalação da documentação. Durante a instalação, utilizar as seguintes opções quando perguntado:
	- a. Acessa Internet;
	- b. Informar usuário e senha do sistema (não criar root);
	- c. Demais configuração: utilizar opção default da instalação.
- 2. Garantir que o servidor está acessando a Internet.

Obs.: se necessário, configurar Proxy de acordo com o modelo:

- # export http\_proxy=http://<usuário>:<senha>@172.16.0.51:3128
- 3. Após a instalação, executar os seguintes comandos:

```
$ sudo apt-get install xinit 
$ sudo apt-get install gnome-session-bin 
$ sudo apt-get install gdm 
$ sudo apt-get install gedit 
$ sudo apt-get install synaptic 
$ sudo apt-get install gnome-terminal 
$ sudo apt-get install expect
```
4. Iniciar terminal gráfico:

```
$ gnome-session
```
- 5. No terminal gráfico, através do gerenciador de pacotes synaptic, instalar os seguintes pacotes:
	- a. Firefox
	- b. Acroread
	- c. sun-java-jdk
- 6. Fazer o download e instalar o pacote coova-chilli (CoovaChilli, 2011) via terminal texto:

```
$ sudo dpkg –i coova-chilli_1.2.6_i386.deb
```
- 7. Configurar o Coova-Chilli:
	- a. Arquivo /etc/defaults/chilli, acrescentar/modificar a linha: START\_CHILLI=1
	- b. No diretório /etc/chilli:
		- \$ cd /etc/chilli
		- \$ cp defaults config
		- \$ vi config

Modificar as seguintes linhas:

HS\_WANIF=eth0 HS\_DNS1=10.1.0.1 HS\_UAMALLOW=10.1.0.1 HS\_RADSECRET=secret HS\_DEFINTERIMINTERVAL=60 HS\_TCP\_PORTS="80 443 22 2812 53 3990 3128"

c. Arquivo /etc/init.d/chilli, acrescentar/modificar as linhas:

START\_CHILLI=1

DAEMON\_ARGS="—-coaport=3779 --coanoipcheck"

### Abaixo de start:

-- exec \$DAEMON \$DAEMON\_ARGS –c \$CONFIG

- 8. Instalar o 8950AAA conforme a documentação (8950AAA, 2011). Versão utilizada: 6.6.5.
	- a. Caminho de instalação: /opt/8950AAA665
	- b. Escolher a opção "Build My Own PolicyFlow"
	- c. Para usuário/senha escolher admin/admin

d. Gerar certificados

```
e. Após instalação:
```

```
$ sudo ln –s /opt/8950AAA665 /opt/AAA
```
- f. Ver item "8.3-Gestor de Autenticação e Largura de Banda" para as configurações específicas do 8950AAA.
- 9. Criar arquivo de iniciação do 8950AAA (conforme padrão do Linux): /etc/init.d/8950AAA

### 10. Criar links de iniciação do CoovaChilli e do 8950AAA:

```
# ln –s /etc/init.d/8950AAA /etc/rc0.d/K19_8950AAA 
# ln –s /etc/init.d/8950AAA /etc/rc1.d/K19_8950AAA 
# ln –s /etc/init.d/8950AAA /etc/rc6.d/K19_8950AAA 
# ln –s /etc/init.d/8950AAA /etc/rc2.d/S50_8950AAA 
# ln –s /etc/init.d/8950AAA /etc/rc3.d/S50_8950AAA 
# ln –s /etc/init.d/8950AAA /etc/rc4.d/S50_8950AAA 
# ln –s /etc/init.d/8950AAA /etc/rc5.d/S50_8950AAA 
# ln –s /etc/init.d/chilli /etc/rc0.d/K20chilli 
# ln –s /etc/init.d/chilli /etc/rc1.d/K20chilli 
# ln –s /etc/init.d/chilli /etc/rc6.d/K20chilli 
# ln –s /etc/init.d/chilli /etc/rc2.d/S90chilli 
# ln –s /etc/init.d/chilli /etc/rc3.d/S90chilli 
# ln –s /etc/init.d/chilli /etc/rc4.d/S90chilli 
# ln –s /etc/init.d/chilli /etc/rc5.d/S90chilli
```
#### 11. Acertar rede:

```
# virsh net-destroy default –undefine
```

```
# service libvirt-bin restart
```
a. Arquivo /etc/network/interfaces, acrescentar linhas:

```
auto eth1 
iface eth1 inet dhcp 
auto eth1:1 
iface eth1:1 inet static 
address 192.168.3.12 
netmask 255.255.255.0 
network 192.168.3.0 
broadcast 192.168.3.255
```
12. Fazer o download e instalar o pacote grase-repo (GRASE, 2011) via terminal texto:

\$ sudo dpkg –i grase-repo\_1.1.5\_all.deb

Obs.: se necessário, configurar Proxy de acordo com o modelo:

# export

http\_proxy=http://<usuário>:<senha>@172.16.0.51:3128

- \$ sudo apt-get update
- \$ sudo apt-get grase-www-portal grase-conf-freeRADIUS grase-conf-squid3 grase-conf-open-vpn

Obs.: Responder "Sim" (ou "Ok") para tudo

- 13. Remover iniciação do squid3 e do freeRADIUS:
	- \$ /etc/rc\*.d: apagar todas as ocorrências de "squid" e "freeRADIUS".
- 14. Finalizar configuração do Coova-Chilli:
	- \$ sudo vi /etc/chilli/ipup.sh (deixar apenas a última linha)

ipt -I POSTROUTING -t nat -o \$HS\_WANIF -j MASQUERADE Verificar o arquivo /etc/chilli/hs.conf:

```
radiusserver1 "localhost" 
radiusserver2 "localhost" 
radiussecret "secret" 
radiusauthport 1812 
radiusacctport 1813 
uamserver "http://10.1.0.1/grase/uam/hotspot"
radiusnasid "nas01" 
papalwaysok 
uamaliasname "grase" 
adminupdatefile "/etc/chilli/local.conf" 
defidletimeout 600 
definteriminterval 60
```
15. Verificar a instalação no PC-cliente (laptop). Exemplo para a rede da

PUCC (em que é necessário proxy para acessar Internet):

- a. Configurar o Proxy no web-browser.
	- i. Configurar o web-browser para não usar Proxy para 10.1.0.0/16 e 172.16.0.0/16.
- b. Iniciar a sessão no web-browser para o endereço http:// 172.16.0.51 (Deve aparece o portal de captura similar à Figura 23).

# **8.2. AP**

Equipamento: Linksys WRT54g

Firmware utilizado: DD-WRT dd-wrt.v24\_micro\_generic.bin (DD-WRT,2011)

- 1. Tela SETUP/Basic Setup
	- a. NTP -> enable, UCT-3, DST de acordo com o horário de verão corrente
	- b. Local-Ip-Address=192.168.3.10/24
	- c. DHCP Server Disable
	- d. Assign WAN port do switch: YES
- 2. Tela WIRELESS/Basic Settings
	- a. Wireless SSID -> mestrado2010
- 3. Tela WIRELESS/Wireless Security
	- a. Security mode: WPA2 Personal
	- b. WPA Algorit.: TKPI
	- c. Shared Key: 12345678
- 4. Tela SECURITY/Firewall
	- a. SPI-Firewall -> disable
	- b. Block WAN requests -> OFF (todos)

# **8.3. Gestor de Autenticação e Largura de Banda**

### **8.3.1. 8950AAA - PolicyFlow**

Após a instalação do 8950AAA de acordo com o item "8.1- NAS, passo 8", alterar os arquivos:

### • root@ubuntu:/opt/AAA/run# more method\_dispatch

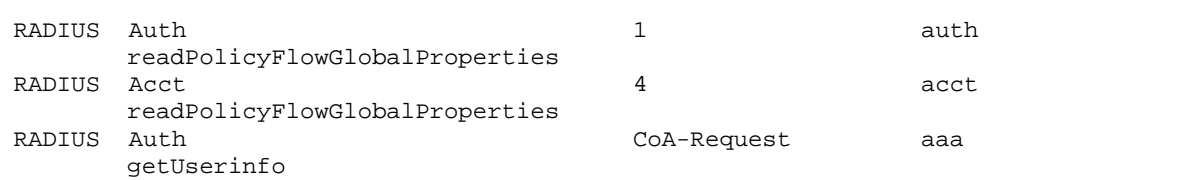

RADIUS Auth Disconnect-Request alu\_utilities sendRADIUSDisconnectRequest cron 0,5,10,15,20,25,30,35,40,45,50,55 \* \* \* aaa readPolicyFlowGlobalProperties

### • root@ubuntu:/opt/AAA/run# more auth.pf

```
# ------------------------------------------------------------------------------- 
# Read policy defined configuration from the external config file 
# ------------------------------------------------------------------------------- 
readPolicyFlowGlobalProperties 
         Method-Type = ReadPropertyFile 
         Method-Timeout = 0ms 
         Method-Disabled = FALSE 
         Method-On-Success = iterateDBServers 
         Level-On-Success = Info 
         Level-On-Failure = Info 
         Level-On-Error = Info 
         ReadPropertyFile-CacheMap = "${cache.*} := ${file.*};" 
         ReadPropertyFile-Filename = pf.properties 
         ReadPropertyFile-Map = << 
              \S{user.Policy.*} := \S{*};
               ${user.Policy.Database-URLs} := ${Database-URLs} -> toList("LS"); 
         >> 
         ReadPropertyFile-SkipBadProperties = FALSE 
         ReadPropertyFile-NewUser = FALSE 
                              # ------------------------------------------------------------------------------- 
# Loop over the configured DB servers to retrieve user information. 
# ------------------------------------------------------------------------------- 
iterateDBServers 
         Method-Type = Failover 
         Method-Disabled = FALSE 
         Method-On-Success = deleteWispr 
         Level-On-Success = Info 
         Level-On-Failure = Info 
         Level-On-Error = Info 
         Failover-CacheName = failover 
         Failover-ListVariables = user.Policy.Database-URLs
         Failover-Method = readUser 
         Failover-SortOrder = Natural 
         Failover-SortType = String 
         Failover-Retries = 1 
         Failover-ErrorThreshold = 2 
         Failover-DisabledTimeout = 1m 
         Failover-AuthDispScope = Global 
         Failover-SuccessMap = << 
               // Map inner avps into outer. 
              $ \{user.* \} := $ \{inner. user.* \}\S{\check{\text{check.*}}}\ := \S{\{\text{inner. check. *}\}}\ ;\S \{ \text{reply.*} \} := \S \{ \text{inner.reply.*} \} ;
        \rightarrow# ------------------------------------------------------------------------------ 
# Lookup the user from the configured database. 
# ------------------------------------------------------------------------------ 
readUser 
         Method-Type = Jdbc 
         Method-Disabled = FALSE 
         Method-On-Success = readCheckTemplateFromCache 
         Level-On-Success = Info 
         Level-On-Failure = Info 
         Level-On-Error = Info 
         Jdbc-Driver = ${user.Policy.Database-Driver} 
         Jdbc-Url = ${user.Policy.Database-URLs}
```

```
 Jdbc-User = ${user.Policy.Database-User} 
         Jdbc-Password = ${user.Policy.Database-
        Password:security.database_login[getPlainTextPassword]} 
         Jdbc-ExtraConnectionProperties = " 
         Jdbc-Statement = "select password, check_group, reply_group, check_avps, 
        reply_avps from aaadb.users where user_name = ? and user_realm = ?" 
         Jdbc-BindMap = << 
              ${1} = ${packet.Base-User-Name};${2} = ${packet.User-Realm:DEFAULT}; >> 
         Jdbc-ResultMap = << 
              ${check.Password} := ${1};<br>${user.Check-Template} := ${2};$ \{ user.Check-Template \}${user.Reply-Template} := ${3};
              \sqrt[5]{user.eheck-atters.*} := \sqrt[5]{4};
              ${user.reply-attrs.*} := ${5};
        \rightarrow Jdbc-CacheConnections = TRUE 
         Jdbc-ConnectionsPerUrl = 1 
         Jdbc-ConnectionMaxAge = 0ms 
         Jdbc-ConnectionMaxAgeSkew = 0ms 
         Jdbc-ConnectingLimit = 1 
         Jdbc-ConnectionTimeout = 10s 
         Jdbc-StatementTimeout = 10s 
         Jdbc-ReuseOnTimeout = FALSE 
         Jdbc-TestResult = 1 
         Jdbc-TestAllResults = FALSE 
         Jdbc-TestOutParameter = 0 
         Jdbc-NewUser = FALSE 
         Jdbc-BatchMode = FALSE 
# ------------------------------------------------------------------------------ 
# Read the check template from the cache entry. 
# ------------------------------------------------------------------------------ 
readCheckTemplateFromCache 
         Method-Type = ReadCache 
         Method-Timeout = 0ms 
         Method-Disabled = FALSE 
         Method-On-Success = readReplyTemplateFromCache 
         Method-On-Failure = readCheckTemplateFromDB 
         Level-On-Success = Info 
         Level-On-Failure = Info 
         Level-On-Error = Info 
         ReadCache-CacheName = checkTemplate 
         ReadCache-SearchKey = ${user.Check-Template:DEFAULT} 
         ReadCache-Map = << 
              ${check.*} := ${*\}; // overwrite group avps with user avps 
              ${check.*} := ${user.eheck-atters.*};
               delete ${user.check-attrs}; 
        \rightarrow ReadCache-NewUser = FALSE 
         ReadCache-Remove = FALSE 
# ------------------------------------------------------------------------------ 
# If check template is not found in the cache, read it from the DB server 
# ------------------------------------------------------------------------------ 
readCheckTemplateFromDB 
         Method-Type = Jdbc 
         Method-Disabled = FALSE 
         Method-On-Success = writeCheckTemplateToCache 
         Level-On-Success = Info 
         Level-On-Failure = Info 
         Level-On-Error = Info 
         Jdbc-Driver = ${user.Policy.Database-Driver} 
         Jdbc-Url = ${user.Policy.Database-URLs}
```

```
 Jdbc-User = ${user.Policy.Database-User} 
         Jdbc-Password = ${user.Policy.Database-
        Password:security.database_login[getPlainTextPassword]} 
         Jdbc-ExtraConnectionProperties = " 
         Jdbc-Statement = "SELECT avps FROM aaadb.group_avps WHERE name = ? AND 
        type = 0"Jdbc-BindMap = \sqrt{1} = \frac{1}{2} = \sqrt{1} = \sqrt{1} = \sqrt{1} = Check-Template: DEFAULT};
         Jdbc-ResultMap = << 
               $ \{user. check.* \} := $ \{1\};<br>$ \{check.* \} := $ \{1\};${check.*} ${user.Connection-Limit} := ${check.Connection-Limit}; 
               delete ${check.Connection-Limit}; 
                // overwrite group avps with user avps 
              \{\text{check.}\} := \{\text{user.check-attrs.}\}\} delete ${user.check-attrs}; 
        \rightarrow Jdbc-CacheConnections = TRUE 
         Jdbc-ConnectionsPerUrl = 1 
         Jdbc-ConnectionMaxAge = 0ms 
         Jdbc-ConnectionMaxAgeSkew = 0ms 
         Jdbc-ConnectingLimit = 1 
         Jdbc-ConnectionTimeout = 10s 
         Jdbc-StatementTimeout = 10s 
         Jdbc-ReuseOnTimeout = FALSE 
         Jdbc-TestResult = 1 
         Jdbc-TestAllResults = FALSE 
         Jdbc-TestOutParameter = 0 
         Jdbc-NewUser = FALSE 
         Jdbc-BatchMode = FALSE 
# ------------------------------------------------------------------------------- 
# Write the check group AVPs into cache for faster retrieval. 
# ------------------------------------------------------------------------------- 
writeCheckTemplateToCache 
         Method-Type = WriteCache 
         Method-Timeout = 0ms 
         Method-Disabled = FALSE 
         Method-On-Success = readReplyTemplateFromCache 
         Level-On-Success = Info 
         Level-On-Failure = Info 
         Level-On-Error = Info 
         WriteCache-CacheName = checkTemplate 
         WriteCache-Map = << 
              $* \; * \; : = \; $ \{ user.\,check\; \} \; : // delete after storing in cache. 
               delete ${user.check}; 
         >> 
         WriteCache-SearchKey = ${user.Check-Template:DEFAULT} 
         WriteCache-EntryTimeout = 1h 
         WriteCache-IdleTimeout = 0s 
         WriteCache-Replace = TRUE 
         WriteCache-NewEntry = TRUE 
# ------------------------------------------------------------------------------ 
# Read the reply template from the cache. 
# ------------------------------------------------------------------------------ 
readReplyTemplateFromCache 
         Method-Type = ReadCache 
         Method-Timeout = 0ms 
         Method-Disabled = FALSE 
         Method-On-Failure = readReplyTemplateFromDB 
         Level-On-Success = Info 
         Level-On-Failure = Info 
         Level-On-Error = Info 
         ReadCache-CacheName = replyTemplate
```

```
 ReadCache-SearchKey = ${user.Reply-Template:DEFAULT} 
          ReadCache-Map = << 
               \S{reply.*} := \S{ *} // overwrite group avps with user avps 
               ${reply.*} := ${user.reply-atters.*}; delete ${user.reply-attrs}; 
          >> 
          ReadCache-NewUser = FALSE 
          ReadCache-Remove = FALSE 
# ------------------------------------------------------------------------------ 
# If reply template is not found in the cache, read it from the DB. 
# ------------------------------------------------------------------------------ 
readReplyTemplateFromDB 
         Method-Type = Jdbc 
         Method-Disabled = FALSE 
          Method-On-Success = writeReplyTemplateToCache 
          Level-On-Success = Info 
          Level-On-Failure = Info 
          Level-On-Error = Info 
          Jdbc-Driver = ${user.Policy.Database-Driver} 
          Jdbc-Url = ${user.Policy.Database-URLs} 
          Jdbc-User = ${user.Policy.Database-User} 
          Jdbc-Password = ${user.Policy.Database-
         Password:security.database_login[getPlainTextPassword]} 
          Jdbc-ExtraConnectionProperties = " 
          Jdbc-Statement = "SELECT avps FROM aaadb.group_avps WHERE name = ? AND 
         type = 1"Jdbc-BindMap = \sqrt{2}[1] = \frac{1}{2} = \sqrt{2}[1] = \sqrt{2}[1] = \sqrt{2}[1] = \sqrt{2}[1] = \sqrt{2}[1] = \sqrt{2}[1] = \sqrt{2}[1] = \sqrt{2}[1] = \sqrt{2}[1] = \sqrt{2}[1] = \sqrt{2}[1] = \sqrt{2}[1] = \sqrt{2}[1] = \sqrt{2}[1] = \sqrt{2}[1] = \sqrt{2}[ Jdbc-ResultMap = << 
               $ \{user.reply.* \} := $ \{1\};
               \{\text{reply. *}\} := \xi{1}; // overwrite group avps with user avps 
               ${reply.*} := ${user.reply-atters.*};
                delete ${user.reply-attrs}; 
         \rightarrow Jdbc-CacheConnections = TRUE 
          Jdbc-ConnectionsPerUrl = 1 
          Jdbc-ConnectionMaxAge = 0ms 
          Jdbc-ConnectionMaxAgeSkew = 0ms 
          Jdbc-ConnectingLimit = 1 
          Jdbc-ConnectionTimeout = 10s 
          Jdbc-StatementTimeout = 10s 
          Jdbc-ReuseOnTimeout = FALSE 
          Jdbc-TestResult = 1 
          Jdbc-TestAllResults = FALSE 
          Jdbc-TestOutParameter = 0 
          Jdbc-NewUser = FALSE 
          Jdbc-BatchMode = FALSE 
# ------------------------------------------------------------------------------- 
# Write the check group AVPs into cache for faster retrieval. 
# ------------------------------------------------------------------------------- 
writeReplyTemplateToCache 
          Method-Type = WriteCache 
         Method-Timeout = 0ms 
         Method-Disabled = FALSE 
         Level-On-Success = Info 
          Level-On-Failure = Info 
          Level-On-Error = Info 
          WriteCache-CacheName = replyTemplate 
          WriteCache-Map = << 
               $**| := ${user.reply.*}; // delete after storing
```

```
 delete ${user.reply}; 
         >> 
         WriteCache-SearchKey = ${user.Reply-Template:DEFAULT} 
         WriteCache-EntryTimeout = 1h 
         WriteCache-IdleTimeout = 0s 
         WriteCache-Replace = TRUE 
         WriteCache-NewEntry = TRUE 
deleteWispr 
         Method-Type = ReadWrite 
         Method-Timeout = 0ms 
         Method-Disabled = FALSE 
         Method-On-Success = checkPassword 
         Level-On-Success = Info 
         Level-On-Failure = Info 
         Level-On-Error = Info 
         ReadWrite-Map = << 
              ${user.dummy}:=";
               #delete ${reply.WISPr-Bandwidth-Max-Up}; 
               #delete ${reply.WISPr-Bandwidth-Max-Down}; 
        \rightarrow ReadWrite-NewUser = FALSE 
#------------------------------------------------------------------------------ 
# Check The User's Password 
#------------------------------------------------------------------------------ 
checkPassword 
         Method-Type = AuthLocal 
         Method-Timeout = 0ms 
         Method-Disabled = FALSE 
         Method-On-Success = checkVerifications 
         Level-On-Success = Info 
         Level-On-Failure = Info 
         Level-On-Error = Info 
        \text{AuthLocal-UserName} = \frac{1}{2} \{ \text{request.User-Name} \} AuthLocal-StripMsDomain = TRUE 
# ------------------------------------------------------------------------------ 
# Check Other Verification Items 
# ------------------------------------------------------------------------------ 
# MethodOnSuccess=CheckuserLimits retirado 
checkVerifications 
         Method-Type = CheckItems 
         Method-Timeout = 0ms 
         Method-Disabled = FALSE 
         Method-On-Success = checkUserLimits 
         Level-On-Success = Info 
         Level-On-Failure = Info 
         Level-On-Error = Info 
         CheckItems-CheckAll = FALSE 
# ------------------------------------------------------------------------------ 
# Check the user's Port-Limit 
# ------------------------------------------------------------------------------ 
checkUserLimits 
         Method-Type = StateServer 
         Method-Timeout = 0ms 
         Method-Disabled = FALSE 
         Method-On-Success = CheckUserName 
         Level-On-Success = Info 
         Level-On-Failure = Info 
         Level-On-Error = Info 
         StateServer-RequestMap = << 
               ${uss.User-Name} = "${packet.Base-User-Name}@${packet.User-
        Realm:DEFAULT}"; 
               ${uss.Calling-Station-Id}:=${request.Calling-Station-Id[toList(-
        "),fromList(":")]};
```

```
 ${uss.WISPr-Bandwidth-Max-Up} = ${reply.WISPr-Bandwidth-Max-Up}; 
               ${uss.WISPr-Bandwidth-Max-Down} = ${reply.WISPr-Bandwidth-Max-Down}; 
              ${limit.User-Name} = ${user.Connection-Limit:-1}; ${uss.NAS-Port}:=${request.NAS-Port}; 
         >> 
         StateServer-Event = Auto 
         StateServer-KeyAttribute = ${request.Origin-Host:request.NAS-IP-
        Address:request.NAS-Identifier}+${packet.Normalized-NAS-Port:request.NAS-
        Port:request.NAS-Port-Id} 
         StateServer-NasAttribute = ${request.Origin-Host:request.NAS-IP-
        Address:request.NAS-Identifier} 
         StateServer-UserAttribute = ${packet.Base-User-Name} 
         StateServer-SessionIdAttribute = ${request.Session-Id:request.Acct-
        Session-Id} 
         StateServer-EventTimeAttribute = ${packet.Receipt-
        Time[FormatLocalTimestampWithMillis]} 
CheckUserName 
         Method-Type = Compare 
         Method-Timeout = 0ms 
         Method-Disabled = FALSE 
         Method-On-Success = setPortVariaBanda 
         Method-On-Failure = StartWispr 
         Level-On-Success = Info 
         Level-On-Failure = Info 
         Level-On-Error = Info 
         Compare-Input1 = ${request.User-Name} 
         Compare-Input2 = ${user.Policy.User-Varia-Banda} 
         Compare-Type = Unknown 
         Compare-Operator = "==" 
setPortVariaBanda 
         Method-Type = ReadWrite 
         Method-Timeout = 0ms 
         Method-Disabled = FALSE 
         Method-On-Success = StartWispr 
         Level-On-Success = Info 
         Level-On-Failure = Info 
         Level-On-Error = Info 
         ReadWrite-Map = "${user.policy.Port-Varia-Banda}:=${request.Nas-Port};" 
         ReadWrite-NewUser = FALSE 
StartWispr 
         Method-Type = WriteCache 
         Method-Timeout = 0ms 
         Method-Disabled = FALSE 
         Level-On-Success = Info 
         Level-On-Failure = Info 
         Level-On-Error = Info 
         WriteCache-CacheName = Wispr 
         WriteCache-Map = << 
               ${wispr}:="54000000"; 
               ${Port-Varia-Banda}:=${user.policy.Port-Varia-Banda}; 
        \rightarrow WriteCache-SearchKey = Wispr 
         WriteCache-EntryTimeout = 0s 
         WriteCache-IdleTimeout = 0s 
         WriteCache-Replace = TRUE 
         WriteCache-NewEntry = TRUE
```
• root@ubuntu:/opt/AAA/run# more acct.pf

```
# ------------------------------------------------------------------------------- 
# Read the policy defined configuration from the external config file. 
# -------------------------------------------------------------------------------
```

```
readPolicyFlowGlobalProperties 
         Method-Type = ReadPropertyFile 
         Method-Timeout = 0ms 
         Method-Disabled = FALSE 
         Method-On-Success = updateUserLimits 
         Level-On-Success = Info 
         Level-On-Failure = Info 
         Level-On-Error = Info 
         ReadPropertyFile-CacheMap = "${cache.*} := ${file.*};" 
         ReadPropertyFile-Filename = pf.properties 
         ReadPropertyFile-Map = << 
                 $ \{user.Policy. * \} := $ {\*} \; ;\frac{1}{2}{user.Policy.Database-URLs} := \frac{1}{2}{Database-URLs} -> toList("LS");
        \rightarrow ReadPropertyFile-SkipBadProperties = FALSE 
         ReadPropertyFile-NewUser = FALSE 
# ------------------------------------------------------------------------------ 
# Update the USS with "accounting" state information. 
# ------------------------------------------------------------------------------ 
updateUserLimits 
         Method-Type = StateServer 
        Method-Timeout = 0ms Method-Disabled = FALSE 
         Method-On-Success = CheckMaxBandwdth 
         Level-On-Success = Info 
         Level-On-Failure = Info 
         Level-On-Error = Info 
         StateServer-RequestMap = << 
                  ${uss.User-Name} := "${packet.Base-User-Name}@${packet.User-
        Realm:DEFAULT}"; 
                  ${uss.NAS-Port}:=${request.NAS-Port}; 
                 ${user.Acct-Input-Octets} := ${uss.Acct-Input-Octets};
                  ${user.Acct-Output-Octets} := ${uss.Acct-Output-Octets}; 
                  ${user.Acct-Input-Gigawords} := ${uss.Acct-Input-Gigawords}; 
                  ${user.Acct-Output-Gigawords} := ${uss.Acct-Output-Gigawords}; 
                  ${user.Acct-Session-Time} := ${uss.Acct-Session-Time}; 
                  ${user.RssiAcumulado} := ${uss.RssiAcumulado}; 
                  ${user.NoiseAcumulado} := ${uss.NoiseAcumulado}; 
                  ${user.leiturasOK} := ${uss.leiturasOK}; 
                  ${uss.Acct-Input-Octets} := ${request.Acct-Input-Octets}; 
                  ${uss.Acct-Output-Octets} := ${request.Acct-Output-Octets}; 
                  ${uss.Acct-Input-Gigawords} := ${request.Acct-Input-Gigawords}; 
                  ${uss.Acct-Output-Gigawords} := ${request.Acct-Output-Gigawords}; 
                  ${uss.Acct-Session-Time} := ${request.Acct-Session-Time}; 
                  ${user.WISPr-Bandwidth-Max-Up} := ${uss.WISPr-Bandwidth-Max-Up}; 
                  ${user.WISPr-Bandwidth-Max-Down} := ${uss.WISPr-Bandwidth-Max-
        Down}; 
                  ${uss.RssiAcumulado} := "0"; 
                  ${uss.NoiseAcumulado} := "0"; 
                 $ \{uss. leiturasOK \} := "0"; ${uss.Calling-Station-Id}:=${request.Calling-Station-Id[toList(-
        "),fromList(":")]}; 
                  ${uss.Acct-Session-Id}:=${request.Session-Id:request.Acct-
        Session-Id}; 
         >> 
         StateServer-Event = Auto 
         StateServer-KeyAttribute = ${request.Origin-Host:request.NAS-IP-
        Address:request.NAS-Identifier}+${packet.Normalized-NAS-Port:request.NAS-
        Port:request.NAS-Port-Id} 
         StateServer-NasAttribute = ${request.Origin-Host:request.NAS-IP-
        Address:request.NAS-Identifier} 
         StateServer-UserAttribute = ${packet.Base-User-Name} 
         StateServer-SessionIdAttribute = ${request.Session-Id:request.Acct-
        Session-Id} 
         StateServer-EventTimeAttribute = ${packet.Receipt-
        Time[FormatLocalTimestampWithMillis]}
```

```
# ------------------------------------------------------------------------------ 
# Update the USS with "accounting" state information. 
# ------------------------------------------------------------------------------ 
CheckMaxBandwdth 
         Method-Type = If 
         Method-Timeout = 0ms 
         Method-Disabled = FALSE 
         Method-On-Success = calculateBand 
         Method-On-Failure = getMaxBandwidth 
         Level-On-Success = Info 
         Level-On-Failure = Info 
         Level-On-Error = Info 
         If-Condition = "${user.WISPr-Bandwidth-Max-
        Down[convert(0,false,true)]:false}" 
         If-Mode = AND 
         If-Reverse = FALSE 
# ------------------------------------------------------------------------------- 
# Loop over the configured DB servers to retrieve user information. 
# ------------------------------------------------------------------------------- 
getMaxBandwidth 
         Method-Type = Failover 
         Method-Disabled = FALSE 
         Method-On-Success = SetMaxBandwdth 
         Method-On-Failure = SetMaxBandwdth 
         Method-On-Error = SetMaxBandwdth 
         Level-On-Success = Info 
         Level-On-Failure = Info 
         Level-On-Error = Info 
         Failover-CacheName = failover 
         Failover-ListVariables = user.Policy.Database-URLs 
         Failover-Method = auth:readUser 
         Failover-SortOrder = Natural 
         Failover-SortType = String 
         Failover-Retries = 1 
         Failover-ErrorThreshold = 2 
         Failover-DisabledTimeout = 1m 
         Failover-AuthDispScope = Global 
         Failover-SuccessMap = << 
                  // Map inner avps into outer. 
                  ${user.WISPr-Bandwidth-Max-Up} := ${inner.reply.WISPr-Bandwidth-
        Max-Up}; 
                  ${user.WISPr-Bandwidth-Max-Down} := ${inner.reply.WISPr-
        Bandwidth-Max-Down}; 
         >> 
# ------------------------------------------------------------------------------ 
# Update the USS with "accounting" state information. 
# ------------------------------------------------------------------------------ 
SetMaxBandwdth 
         Method-Type = RADIUS 
         Method-Disabled = FALSE 
         Method-On-Success = updateBandwidth 
         Level-On-Success = Info 
         Level-On-Failure = Info 
         Level-On-Error = Info 
         RADIUS-ServerAddress = 127.0.0.1:3779 
         RADIUS-Secret = secret 
         RADIUS-Dictionary = "#default" 
         RADIUS-Timeout = 2s 
         RADIUS-Retries = 0 
         RADIUS-RequestMap = << 
                  ${user.WISPr-Bandwidth-Max-Up} := ${user.WISPr-Bandwidth-Max-
        Up:500000}; 
                  ${user.WISPr-Bandwidth-Max-Down} := ${user.WISPr-Bandwidth-Max-
        Down:500000};
```

```
 ${WISPr-Bandwidth-Max-Up} := ${user.WISPr-Bandwidth-Max-Up}; 
                  ${WISPr-Bandwidth-Max-Down} := ${user.WISPr-Bandwidth-Max-Down}; 
                 $ \{User-Name \} := $ \{ request. User-Name \} \} ${NAS-Port}:=${request.NAS-Port}; 
         >> 
        RADIUS-SuccessMap = \sqrt[3]{\text{reply.}} ?= \sqrt[5]{*};
         RADIUS-FailureMap = << 
                  delete ${reply.*}; 
                 ${reply.*} := ${ *} >> 
         RADIUS-ChallengeMap = << 
                 delete ${reply.*}; 
                 ${reply.*} := ${'*}$;\rightarrow RADIUS-PacketType = CoA-Request 
         RADIUS-ClientAddress = ${server.Local-Address} 
         RADIUS-CharSet = 8859_1 
         RADIUS-InauthenticFailure = FALSE 
         RADIUS-CheckAuthenticator = TRUE 
         RADIUS-RemoveTrailingNul = TRUE 
         RADIUS-AppendTrailingNul = FALSE 
         RADIUS-StrictEncoding = FALSE 
         RADIUS-CopyMode = TRUE 
         RADIUS-Mib = AUTO 
         RADIUS-RecvBufferSize = 262144 
         RADIUS-SendBufferSize = 262144 
         RADIUS-MessageAuthenticator = FALSE 
# ------------------------------------------------------------------------------ 
# Update the USS with "accounting" state information. 
# ------------------------------------------------------------------------------ 
updateBandwidth 
         Method-Type = StateServer 
         Method-Timeout = 0ms 
         Method-Disabled = FALSE 
         Method-On-Success = calculateBand 
         Level-On-Success = Info 
         Level-On-Failure = Info 
         Level-On-Error = Info 
         StateServer-RequestMap = << 
                  ${uss.WISPr-Bandwidth-Max-Up} := ${user.WISPr-Bandwidth-Max-
        Up:500000;
                  ${uss.WISPr-Bandwidth-Max-Down} := ${user.WISPr-Bandwidth-Max-
        Down:500000}; 
         >> 
         StateServer-Event = Auto 
         StateServer-KeyAttribute = ${request.Origin-Host:request.NAS-IP-
        Address:request.NAS-Identifier}+${packet.Normalized-NAS-Port:request.NAS-
        Port:request.NAS-Port-Id} 
         StateServer-NasAttribute = ${request.Origin-Host:request.NAS-IP-
        Address:request.NAS-Identifier} 
         StateServer-UserAttribute = ${packet.Base-User-Name} 
         StateServer-SessionIdAttribute = ${request.Session-Id:request.Acct-
        Session-Id} 
         StateServer-EventTimeAttribute = ${packet.Receipt-
        Time[FormatLocalTimestampWithMillis]} 
# ------------------------------------------------------------------------------ 
# Update the USS with "accounting" state information. 
# ------------------------------------------------------------------------------ 
calculateBand 
         Method-Type = ReadWrite 
         Method-Timeout = 0ms 
         Method-Disabled = FALSE 
         Method-On-Success = calculateBand2 
         Method-On-Error = iterateDBServers 
         Level-On-Success = Info
```

```
 Level-On-Failure = Info 
         Level-On-Error = Info 
         ReadWrite-Map = << 
                  ${request.Acct-Input-Gigawords} = "0"; 
                  ${request.Acct-Output-Gigawords} = "0"; 
                  ${request.Acct-Input-Octets} = "0";
                  ${request.Acct-Output-Octets} = "0"; 
                  ${user.Acct-Input-Gigawords} = "0";
                  ${user.Acct-Output-Gigawords} = "0"; 
                  ${user.Acct-Input-Octets} = "0"; 
                 \sin \frac{1}{2} = "0";
                  ${user.Input-Atual} = "${request.Acct-Input-
        Gigawords[fromUnsigned32]}${request.Acct-Input-Octets[fromUnsigned32]}"; 
                  ${user.Input-Anterior} = "${user.Acct-Input-
        Gigawords[fromUnsigned32]}${user.Acct-Input-Octets[fromUnsigned32]}"; 
                 ${user.Input-Atual} := ${user.Input-Atual[toUnsigned64]};
                  ${user.Input-Anterior} := ${user.Input-Anterior[toUnsigned64]}; 
                  ${user.Output-Atual} = "${request.Acct-Output-
        Gigawords[fromUnsigned32]}${request.Acct-Output-Octets[fromUnsigned32]}"; 
                  ${user.Output-Anterior} = "${user.Acct-Output-
        Gigawords[fromUnsigned32]}${user.Acct-Output-Octets[fromUnsigned32]}"; 
                 $ \{ user. Output-Atual \} := $ \{ user. Output-Atual [ to^] in the output - Atual \} \} ${user.Output-Anterior} := ${user.Output-Anterior[toUnsigned64]}; 
                  ${user.leiturasOK} := 
        ${user.leiturasOK[convert(0,1)]:user.leiturasOK:"1"}; 
         >> 
         ReadWrite-NewUser = FALSE 
# ------------------------------------------------------------------------------ 
# Update the USS with "accounting" state information. 
# ------------------------------------------------------------------------------ 
calculateBand2 
         Method-Type = Calculate 
         Method-Timeout = 0ms 
         Method-Disabled = FALSE 
         Method-On-Success = calculateBand3 
         Level-On-Success = Info 
         Level-On-Error = Info 
         Calculate-Expression = << 
                  ${user.Session-Time} = ${request.Acct-Session-Time:0} - 
        ${user.Acct-Session-Time:0} 
                 $ \{ user.Band-Input \} := $ \{ user.ID1 \} - $ \{ user.Input-Anterior} 
                 $\{user.Band-Output\} := \$(user.output-Actual) - \$(user.output-Anterior} 
        \rightarrow# ------------------------------------------------------------------------------ 
# Update the USS with "accounting" state information. 
# ------------------------------------------------------------------------------ 
calculateBand3 
         Method-Type = Calculate 
         Method-Timeout = 0ms 
         Method-Disabled = FALSE 
         Method-On-Success = CalculaMediamW 
         Level-On-Success = Info 
         Level-On-Error = Info 
         Calculate-Expression = << 
                 $ \{ user.Band-Input \} := $ \{ user.Band-Input \} / $ \{ user.Session-Time[convert(0,1)]:user.Session-Time:1} 
                 ${user.Band-Output} := ${user.Band-Output} / ${user.Session-
        Time[convert(0,1)]:user.Session-Time:1} 
                  ${user.Band-Input} := ${user.Band-Input} * 8
```

```
 ${user.Band-Output} := ${user.Band-Output} * 8 
         >> 
CalculaMediamW 
         Method-Type = Exec 
         Method-Disabled = FALSE 
         Method-On-Success = iterateDBServers 
         Level-On-Success = Info 
         Level-On-Failure = Info 
         Level-On-Error = Info 
        Exec-Command = "./CalculaMediamW.sh \frac{1}{2} user.RssiAcumulado:0}
        ${user.leiturasOK} ${user.NoiseAcumulado:0} ${user.leiturasOK}" 
         Exec-Timeout = 2s 
         Exec-ProcessLimit = 10 
         Exec-RedirectErrors = TRUE 
        Exec-Map = \lt${user.exec-status} := ${exit};
                 ${user.RssiAcumulado} := "${stdout[toList(LS),get(1)]}"; 
                 ${user.NoiseAcumulado} := 
        "${user.RssiAcumulado[toList(","),get(2)]}"; 
                 ${user.RssiAcumulado} := 
        "${user.RssiAcumulado[toList(","),get(1)]}"; 
                 ${user.NoiseAcumulado} := 
        "${user.NoiseAcumulado[padleft(7,0),nLeft(7)]}"; 
                 ${user.RssiAcumulado} := 
        "${user.RssiAcumulado[padleft(7,0),nLeft(7)]}"; 
         >> 
         Exec-FailOnExit = FALSE 
         Exec-NewUser = FALSE 
# ------------------------------------------------------------------------------- 
# Iterate through the configured DB servers to update "accounting" records. 
# ------------------------------------------------------------------------------- 
iterateDBServers 
         Method-Type = Failover 
         Method-Disabled = FALSE 
         Level-On-Success = Info 
         Level-On-Failure = Info 
         Level-On-Error = Info 
         Failover-CacheName = failover 
         Failover-ListVariables = user.Policy.Database-URLs 
         Failover-Method = acct:checkStatus 
         Failover-SortOrder = Natural 
         Failover-SortType = String 
         Failover-Retries = 1 
         Failover-ErrorThreshold = 2 
         Failover-DisabledTimeout = 1m 
         Failover-AuthDispScope = Global 
# ------------------------------------------------------------------------------ 
# Figure out what type of "accounting" packet this is and goto the correct 
# Method 
# ------------------------------------------------------------------------------ 
checkStatus 
         Method-Type = Branch 
         Method-Timeout = 0ms 
         Method-Disabled = FALSE 
         Level-On-Failure = Info 
         Level-On-Error = Info 
         Branch-Case = << 
                 *Start writeStartRecord 
                 *Stop deleteActiveRecord
                 *Reject deleteActiveRecord
                 Failed deleteActiveRecord
                 Interim-Update updateRecord 
                 accounting-On errorStarts 
                 accounting-Off errorStarts
```

```
writeDetailFile
         >> 
         Branch-SelectMode = WILDCARD 
         Branch-SearchKey = ${request.Acct-Status-Type} 
         Branch-IgnoreCase = TRUE 
 # ------------------------------------------------------------------------------ 
# write active records into the active database. If we fail write to a detail 
# file 
# ------------------------------------------------------------------------------ 
writeStartRecord 
         Method-Type = Jdbc 
         Method-Disabled = FALSE 
         Method-On-Success = RegistraAcctCSV 
         Method-On-Failure = writeDetailFile 
         Method-On-Error = writeDetailFile 
         Level-On-Success = Info 
         Level-On-Failure = Info 
         Level-On-Error = Info 
         Jdbc-Driver = ${user.Policy.Database-Driver} 
         Jdbc-Url = ${user.Policy.Database-URLs} 
         Jdbc-User = ${user.Policy.Database-User} 
         Jdbc-Password = ${user.Policy.Database-
        Password:security.database_login[getPlainTextPassword]} 
         Jdbc-ExtraConnectionProperties = " 
         Jdbc-Statement = @Jdbc.acct_insert_active.sql 
         Jdbc-BindMap = @Jdbc.acct_insert.map 
         Jdbc-CacheConnections = TRUE 
         Jdbc-ConnectionsPerUrl = 1 
         Jdbc-ConnectionMaxAge = 0ms 
         Jdbc-ConnectionMaxAgeSkew = 0ms 
         Jdbc-ConnectingLimit = 1 
         Jdbc-ConnectionTimeout = 10s 
         Jdbc-StatementTimeout = 10s 
         Jdbc-ReuseOnTimeout = FALSE 
         Jdbc-TestResult = 1 
         Jdbc-TestAllResults = FALSE 
         Jdbc-TestOutParameter = 0 
         Jdbc-NewUser = FALSE 
         Jdbc-BatchMode = FALSE 
# ------------------------------------------------------------------------------ 
# Update Existing Records 
# If we fail to update an existing record try to write it as a new record. 
# If we encounter an error the write it to a detail file 
# ------------------------------------------------------------------------------ 
updateRecord 
         Method-Type = Jdbc 
         Method-Disabled = FALSE 
         Method-On-Success = RegistraAcctCSV 
         Method-On-Failure = writeStartRecord 
         Method-On-Error = writeDetailFile 
         Level-On-Success = Info 
         Level-On-Failure = Info 
         Level-On-Error = Info 
         Jdbc-Driver = ${user.Policy.Database-Driver} 
         Jdbc-Url = ${user.Policy.Database-URLs} 
         Jdbc-User = ${user.Policy.Database-User} 
        Jdbc-Password = ${}\\user.Policy.Databases-Password:security.database_login[getPlainTextPassword]} 
         Jdbc-ExtraConnectionProperties = " 
         Jdbc-Statement = << 
                  UPDATE aaadb.active SET 
                  User_Name = '${packet.Base-User-Name}', 
                  User_Realm = '${packet.User-Realm:DEFAULT}', 
                  Service_Type = '${request.Service-Type}', 
                  Framed_Protocol = '${request.Framed-Protocol}',
```

```
 Framed_IP_Address = '${request.Framed-IP-Address}', 
          Login_IP_Host = '${request.Login-IP-Host}', 
          Login_Service = '${request.Login-Service}', 
          Login_TCP_Port = ${request.Login-TCP-Port:NULL}, 
          Framed_IPX_Network = '${request.Framed-IPX-Network}', 
          Class = '${request.Class}', 
          Vendor_Specific = '${request.Vendor-Specific}', 
          Called_Station_Id = '${request.Called-Station-Id}', 
         Calling_Station_Id = \sqrt{\frac{2}{1}} (request.Calling-Station-Id)',
          Acct_Status_Type = '${request.Acct-Status-Type}', 
         Acct\_Delay\_Time = \frac{2}{3} \{request.Acct-Delay-Time:NULL\} Acct_Input_Octets = ${request.Acct-Input-Octets:NULL}, 
          Acct_Input_Packets = ${request.Acct-Input-Packets:NULL}, 
          Acct_Output_Octets = ${request.Acct-Output-Octets:NULL}, 
          Acct_Output_Packets = ${request.Acct-Output-Packets:NULL}, 
          Acct_Authentic = '${request.Acct-Authentic}', 
         Acct\_Session\_Time = \frac{2}{3} \{ request.Acct-Session-Time: NULL \},
          Acct_Terminate_Cause = '${request.Acct-Terminate-Cause}', 
          Acct_Multi_Session_Id = '${request.Acct-Multi-Session-Id}', 
          Acct_Link_Count = ${request.Acct-Link-Count:NULL}, 
         Acct_Input_Gigawords = ${request.Acct-Input-Gigawords:NULL}
         Acct_Output_Gigawords = ${request.Acct-Output-Gigawords:NULL},
          NAS_Port_Type = '${request.NAS-Port-Type}', 
          Tunnel_Type = '${request.Tunnel-Type}', 
          Tunnel_Medium_Type = '${request.Tunnel-Medium-Type}', 
          Tunnel_Client_Endpoint = '${request.Tunnel-Client-Endpoint}', 
          Tunnel_Server_Endpoint = '${request.Tunnel-Server-Endpoint}', 
          Connect_Info = '${request.Connect-Info}', 
          LE_Terminate_Detail = '${request.LE-Terminate-Detail}', 
          LE_Advice_of_Charge = '${request.LE-Advice-of-Charge}', 
          LE_Connect_Detail = '${request.LE-Connect-Detail}', 
         LE_IP_Pool = \sqrt{\frac{e}{E}} = \sqrt{\frac{e}{E}} = \frac{e}{E} = \frac{1}{2} = \frac{1}{2} = \frac{1}{2} = \frac{1}{2} = \frac{1}{2} = \frac{1}{2} = \frac{1}{2} = \frac{1}{2} = \frac{1}{2} = \frac{1}{2} = \frac{1}{2} = \frac{1}{2} = \frac{1}{2} = \frac{1}{2} = 
          Ascend_Dial_Number = '${request.Ascend-Dial-Number}', 
          Ascend_Home_Agent_IP_Addr = '${request.Ascend-Home-Agent-IP-
Addr}', 
          Ascend_Home_Agent_UDP_Port = '${request.Ascend-Home-Agent-UDP-
Port}', 
          Ascend_Home_Network_Name = '${request.Ascend-Home-Network-Name}', 
          Ascend_Modem_PortNo = '${request.Ascend-Modem-PortNo}', 
          Ascend_Modem_SlotNo = '${request.Ascend-Modem-SlotNo}', 
          Ascend_Session_Svr_Key = '${request.Ascend-Session-Svr-Key}', 
          Ascend_User_Acct_Base = '${request.Ascend-User-Acct-Base}', 
          Ascend_User_Acct_Host = '${request.Ascend-User-Acct-Host}', 
          Ascend_User_Acct_Key = '${request.Ascend-User-Acct-Key}', 
          Ascend_User_Acct_Port = '${request.Ascend-User-Acct-Port}', 
          Ascend_User_Acct_Time = '${request.Ascend-User-Acct-Time}', 
          Ascend_User_Acct_Type = '${request.Ascend-User-Acct-Type}', 
          Ascend_Connect_Progress = '${request.Ascend-Connect-Progress}', 
          Ascend_Data_Rate = '${request.Ascend-Data-Rate}', 
          Ascend_Disconnect_Cause = '${request.Ascend-Disconnect-Cause}', 
          Ascend_Event_Type = '${request.Ascend-Event-Type}', 
          Ascend_First_Dest = '${request.Ascend-First-Dest}', 
          Ascend_Multilink_ID = '${request.Ascend-Multilink-ID}', 
          Ascend_Num_In_Multilink = ${request.Ascend-Num-In-
Multilink:NULL}, 
          Ascend_Number_Sessions = ${request.Ascend-Number-Sessions:NULL}, 
          Ascend_Pre_Input_Octets = ${request.Ascend-Pre-Input-
Octets:NULL}, 
         Ascend_Pre_Input_packets = ${request.Ascend-Pre-Input-
packets:NULL}, 
          Ascend_Pre_Output_Octets = ${request.Ascend-Pre-Output-
Octets:NULL}, 
          Ascend_Pre_Output_packets = ${request.Ascend-Pre-Output-
packets:NULL}, 
          Ascend_PreSession_Time = ${request.Ascend-PreSession-Time:NULL}, 
          Acct_Start_Time = '${packet.Acct-Start-
Time[toList("/"),fromLIst("-")]}',
```

```
 Acct_Stop_Time = '${packet.Acct-Stop-Time[toList("/"),fromLIst("-
        ")]}' 
                  WHERE NAS_IP_Address = '${request.NAS-IP-Address:request.NAS-
        Identifier:-1}' AND NAS_Port = '${request.Redback-NAS-Real-
        Port:packet.Normalized-NAS-Port:request.NAS-Port:request.NAS-Port-Id:-1}' 
        AND Acct_Session_Id = '${request.Acct-Session-Id}' 
        \rightarrow Jdbc-CacheConnections = TRUE 
         Jdbc-ConnectionsPerUrl = 1 
         Jdbc-ConnectionMaxAge = 0ms 
         Jdbc-ConnectionMaxAgeSkew = 0ms 
         Jdbc-ConnectingLimit = 1 
         Jdbc-ConnectionTimeout = 10s 
         Jdbc-StatementTimeout = 10s 
         Jdbc-ReuseOnTimeout = FALSE 
         Jdbc-TestResult = 1 
         Jdbc-TestAllResults = FALSE 
         Jdbc-TestOutParameter = 0 
         Jdbc-NewUser = FALSE 
         Jdbc-BatchMode = FALSE 
# ------------------------------------------------------------------------------ 
# The Session has stopped. Delete the active Session 
# ------------------------------------------------------------------------------ 
deleteActiveRecord 
         Method-Type = Jdbc 
         Method-Disabled = FALSE 
         Method-On-Success = writeStopRecord 
         Method-On-Failure = writeStopRecord 
         Method-On-Error = writeStopRecord 
         Level-On-Success = Info 
         Level-On-Failure = Info 
         Level-On-Error = Info 
         Jdbc-Driver = ${user.Policy.Database-Driver} 
         Jdbc-Url = ${user.Policy.Database-URLs} 
         Jdbc-User = ${user.Policy.Database-User} 
         Jdbc-Password = ${user.Policy.Database-
        Password:security.database_login[getPlainTextPassword]} 
         Jdbc-ExtraConnectionProperties = " 
         Jdbc-Statement = "DELETE FROM aaadb.active WHERE NAS_IP_Address = ? AND 
        NAS_Port = ? AND ACCT_Session_Id = ?" 
         Jdbc-BindMap = << 
                  ${1} := ${request.NAS-IP-Address:request.NAS-Identifier}; 
                 ${2} := ${request.NAS-Port:request.NAS-Port-Id:-1};$3 := ${request.Acct-Session-Id};
        > Jdbc-CacheConnections = TRUE 
         Jdbc-ConnectionsPerUrl = 1 
         Jdbc-ConnectionMaxAge = 0ms 
         Jdbc-ConnectionMaxAgeSkew = 0ms 
         Jdbc-ConnectingLimit = 1 
         Jdbc-ConnectionTimeout = 10s 
         Jdbc-StatementTimeout = 10s 
         Jdbc-ReuseOnTimeout = FALSE 
         Jdbc-TestResult = 1 
         Jdbc-TestAllResults = FALSE 
         Jdbc-TestOutParameter = 0 
         Jdbc-NewUser = FALSE 
         Jdbc-BatchMode = FALSE 
# ------------------------------------------------------------------------------ 
# write inactive records into the "accounting" database. If we fail write to a 
# detail file 
                         # ------------------------------------------------------------------------------ 
writeStopRecord 
         Method-Type = Jdbc 
         Method-Disabled = FALSE
```

```
 Method-On-Success = RegistraAcctCSV 
         Method-On-Failure = writeDetailFile 
         Method-On-Error = writeDetailFile 
         Level-On-Success = Info 
         Level-On-Failure = Info 
         Level-On-Error = Info 
         Jdbc-Driver = ${user.Policy.Database-Driver} 
         Jdbc-Url = ${user.Policy.Database-URLs} 
         Jdbc-User = ${user.Policy.Database-User} 
         Jdbc-Password = ${user.Policy.Database-
        Password:security.database_login[getPlainTextPassword]} 
        Jdbc-ExtraConnectionProperties =
         Jdbc-Statement = @Jdbc.acct_insert.sql 
         Jdbc-BindMap = @Jdbc.acct_insert.map 
         Jdbc-CacheConnections = TRUE 
         Jdbc-ConnectionsPerUrl = 1 
         Jdbc-ConnectionMaxAge = 0ms 
         Jdbc-ConnectionMaxAgeSkew = 0ms 
         Jdbc-ConnectingLimit = 1 
         Jdbc-ConnectionTimeout = 10s 
         Jdbc-StatementTimeout = 10s 
         Jdbc-ReuseOnTimeout = FALSE 
         Jdbc-TestResult = 1 
         Jdbc-TestAllResults = FALSE 
         Jdbc-TestOutParameter = 0 
         Jdbc-NewUser = FALSE 
         Jdbc-BatchMode = FALSE 
# ------------------------------------------------------------------------------ 
# A NAS has rebooted. Move all open start records to the closed table 
# marked as incomplete/error 
# ------------------------------------------------------------------------------ 
errorStarts 
         Method-Type = Jdbc 
         Method-Disabled = FALSE 
         Method-On-Success = deleteStarts 
         Method-On-Failure = deleteStarts 
         Method-On-Error = deleteStarts 
         Level-On-Success = Info 
         Level-On-Failure = Info 
         Level-On-Error = Info 
         Jdbc-Driver = ${user.Policy.Database-Driver} 
         Jdbc-Url = ${user.Policy.Database-URLs} 
         Jdbc-User = ${user.Policy.Database-User} 
         Jdbc-Password = ${user.Policy.Database-
        Password:security.database_login[getPlainTextPassword]} 
        Jdbc-ExtraConnectionProperties =
         Jdbc-Statement = << 
                  INSERT INTO aaadb."accounting" 
                  SELECT 
                  User_Name, 
                  User_Realm, 
                 NAS_IP_Address,
                  NAS_Port, 
                  Service_Type, 
                  Framed_Protocol, 
                  Framed_IP_Address, 
                  Login_IP_Host, 
                  Login_Service, 
                  Login_TCP_Port, 
                  Framed_IPX_Network, 
                  Class, 
                  Vendor_Specific, 
                 Called Station Id,
                  Calling_Station_Id, 
                  'Error', 
                  Acct_Delay_Time,
```

```
 Acct_Input_Octets, 
          Acct_Input_Packets, 
          Acct_Output_Octets, 
          Acct_Output_Packets, 
          Acct_Session_Id, 
          Acct_Authentic, 
         Acct_Session_Time, 
          Acct_Terminate_Cause, 
         Acct_Multi_Session_Id, 
         Acct_Link_Count, 
         Acct_Input_Gigawords, 
         Acct_Output_Gigawords, 
         NAS_Port_Type, 
          Tunnel_Type, 
          Tunnel_Medium_Type, 
          Tunnel_Client_Endpoint, 
          Tunnel_Server_Endpoint, 
          Connect_Info, 
          LE_Terminate_Detail, 
          LE_Advice_of_Charge, 
          LE_Connect_Detail, 
         LE_IP_Pool, 
          Ascend_Dial_Number, 
          Ascend_Home_Agent_IP_Addr, 
          Ascend_Home_Agent_UDP_Port, 
         Ascend_Home_Network_Name, 
          Ascend_Modem_PortNo, 
         Ascend_Modem_SlotNo, 
         Ascend_Session_Svr_Key, 
          Ascend_User_Acct_Base, 
         Ascend_User_Acct_Host, 
         Ascend_User_Acct_Key, 
          Ascend_User_Acct_Port, 
          Ascend_User_Acct_Time, 
          Ascend_User_Acct_Type, 
          Ascend_Connect_Progress, 
         Ascend_Data_Rate, 
          Ascend_Disconnect_Cause, 
         Ascend_Event_Type, 
         Ascend_First_Dest, 
          Ascend_Multilink_ID, 
         Ascend_Num_In_Multilink, 
         Ascend_Number_Sessions, 
         Ascend_Pre_Input_Octets, 
          Ascend_Pre_Input_packets, 
          Ascend_Pre_Output_Octets, 
          Ascend_Pre_Output_packets, 
          Ascend_PreSession_Time, 
          Acct_Start_Time, 
          Acct_Stop_Time 
          FROM active 
          WHERE NAS_IP_Address = ? 
          AND Acct_Start_Time < ? 
\rightarrow Jdbc-BindMap = << 
          ${1} := ${request.NAS-IP-Address:request.NAS-
Identifier}; 
          ${2[TIMESTAMP]} := ${packet.Acct-Start-Time:packet.Receipt-Time}; 
\rightarrow Jdbc-CacheConnections = TRUE 
 Jdbc-ConnectionsPerUrl = 1 
 Jdbc-ConnectionMaxAge = 0ms 
 Jdbc-ConnectionMaxAgeSkew = 0ms 
 Jdbc-ConnectingLimit = 1 
 Jdbc-ConnectionTimeout = 10s 
 Jdbc-StatementTimeout = 10s 
 Jdbc-ReuseOnTimeout = FALSE
```

```
 Jdbc-TestResult = 1 
         Jdbc-TestAllResults = FALSE 
         Jdbc-TestOutParameter = 0 
         Jdbc-NewUser = FALSE 
         Jdbc-BatchMode = FALSE 
# ----------------------------------------------------------------------------- 
# Delete the old start records 
# ----------------------------------------------------------------------------- 
deleteStarts 
         Method-Type = Jdbc 
         Method-Disabled = FALSE 
         Method-On-Success = writeBootRecord 
         Method-On-Failure = writeBootRecord 
         Method-On-Error = writeBootRecord 
         Level-On-Success = Info 
         Level-On-Failure = Info 
         Level-On-Error = Info 
         Jdbc-Driver = ${user.Policy.Database-Driver} 
         Jdbc-Url = ${user.Policy.Database-URLs} 
         Jdbc-User = ${user.Policy.Database-User} 
         Jdbc-Password = ${user.Policy.Database-
        Password:security.database_login[getPlainTextPassword]} 
        Jdbc-ExtraConnectionProperties =
         Jdbc-Statement = "DELETE FROM aaadb.active WHERE NAS_IP_Address = ? AND 
        Acct_Start_Time < ?" 
        Jdbc-BindMap = <<$\{1\}:= ${request.NAS-IP-Address:request.NAS-
        Identifier}; 
                  ${2[TIMESTAMP]} := ${packet.Acct-Start-Time:packet.Receipt-Time}; 
         >> 
         Jdbc-CacheConnections = TRUE 
         Jdbc-ConnectionsPerUrl = 1 
         Jdbc-ConnectionMaxAge = 0ms 
         Jdbc-ConnectionMaxAgeSkew = 0ms 
         Jdbc-ConnectingLimit = 1 
         Jdbc-ConnectionTimeout = 10s 
         Jdbc-StatementTimeout = 10s 
         Jdbc-ReuseOnTimeout = FALSE 
         Jdbc-TestResult = 1 
         Jdbc-TestAllResults = FALSE 
         Jdbc-TestOutParameter = 0 
         Jdbc-NewUser = FALSE 
         Jdbc-BatchMode = FALSE 
    # ----------------------------------------------------------------------------- 
# Put the boot record in the boot table 
# ----------------------------------------------------------------------------- 
writeBootRecord 
         Method-Type = Jdbc 
         Method-Disabled = FALSE 
         Method-On-Failure = writeDetailBoot 
         Method-On-Error = writeDetailBoot 
         Level-On-Success = Info 
         Level-On-Failure = Info 
         Level-On-Error = Info 
         Jdbc-Driver = ${user.Policy.Database-Driver} 
         Jdbc-Url = ${user.Policy.Database-URLs} 
         Jdbc-User = ${user.Policy.Database-User} 
         Jdbc-Password = ${user.Policy.Database-
        Password:security.database_login[getPlainTextPassword]} 
         Jdbc-ExtraConnectionProperties = " 
         Jdbc-Statement = "INSERT INTO aaadb.boot VALUES ( ?, ?, ?, ?, ?, ?)" 
         Jdbc-BindMap = << 
                  ${1[TIMESTAMP]} := ${packet.Acct-Start-Time:packet.Receipt-Time}; 
                  ${2} := ${request.NAS-IP-Address:request.NAS-
        Identifier};
```

```
 ${3} := ${request.Acct-Status-Type}; 
                 \{\{4\} := \{\text{request.Acct-Delay-Time}\};\{\{5\}\} := \{\text{request}.\text{Acct-Session-Id}\}; ${6} := ${request.Acct-Terminate-Cause}; 
         >> 
         Jdbc-CacheConnections = TRUE 
         Jdbc-ConnectionsPerUrl = 1 
         Jdbc-ConnectionMaxAge = 0ms 
         Jdbc-ConnectionMaxAgeSkew = 0ms 
         Jdbc-ConnectingLimit = 1 
         Jdbc-ConnectionTimeout = 10s 
         Jdbc-StatementTimeout = 10s 
         Jdbc-ReuseOnTimeout = FALSE 
         Jdbc-TestResult = 1 
         Jdbc-TestAllResults = FALSE 
         Jdbc-TestOutParameter = 0 
         Jdbc-NewUser = FALSE 
         Jdbc-BatchMode = FALSE 
# ------------------------------------------------------------------------------ 
# Record any "accounting" reocrds we did not know how to process or that had an 
# error while processing 
# ------------------------------------------------------------------------------ 
writeDetailFile 
         Method-Type = WriteDetailFile 
         Method-Timeout = 0ms 
         Method-Disabled = FALSE 
         Method-On-Success = RegistraAcctCSV 
         Level-On-Success = Info 
         Level-On-Error = Info 
         WriteDetailFile-Filename = radaccts/detail 
        WriteDetailFile-FilenameExtension =
         WriteDetailFile-RolloverMode = None 
         WriteDetailFile-FormatTimeZone = FALSE 
         WriteDetailFile-LogInterim = FALSE 
         WriteDetailFile-AutoFlush = TRUE 
         WriteDetailFile-AutoSync = FALSE 
         WriteDetailFile-IdleTime = 0 
         WriteDetailFile-Rename = " 
         WriteDetailFile-RevealHiddenAttributes = 
        ${server.reveal_hidden_attributes} 
RegistraAcctCSV 
         Method-Type = If 
         Method-Timeout = 0ms 
         Method-Disabled = FALSE 
         Method-On-Success = RegistraAcctCSV1 
         Method-On-Failure = RegistraAcctCSVHeader 
         Level-On-Success = Info 
         Level-On-Failure = Info 
         Level-On-Error = Info 
         If-Condition = << 
                  ${user.RssiAcumulado[convert(0000000,false,true)]} 
                  ${user.NoiseAcumulado[convert(0000000,false,true)]} 
        \rightarrow If-Mode = AND 
         If-Reverse = FALSE 
RegistraAcctCSV1 
         Method-Type = WriteDelimitedFile 
         Method-Timeout = 0ms 
         Method-Disabled = FALSE 
         Method-On-Success = MonitoraRSSI:ObtemInfoRSSI 
         Level-On-Success = Info 
         Level-On-Error = Info 
         WriteDelimitedFile-Filename = Acct 
         WriteDelimitedFile-CSVMode = FALSE
```

```
 WriteDelimitedFile-DelimitChar = "\t" 
          WriteDelimitedFile-Map = << 
                  ${1} = ${system.Timestamp};
                  \frac{1}{2} = \frac{1}{2} \text{ request.} Calling-Station-Id};${3} =${user.RssiAcumulado[convert(0,#)]:user.RssiAcumulado:"#"}; 
                  ${4} =${user.NoiseAcumulado[convert(0,#)]:user.NoiseAcumulado:"#"}; 
                  ${5} = ${request.Acct-Session-Time:0};\frac{1}{56} = \frac{1}{5} request. Acct-Session-Id ;
                  \frac{1}{2} = \frac{1}{2} {user.Session-Time[convert(1,0)]:user.Session-Time};
                  \frac{1}{2} \begin{cases} 8 \end{cases} = \frac{1}{2} \begin{cases} 8 \end{cases} = \frac{1}{2} \begin{cases} 1 & \text{if } 1 \leq 2 \leq n \end{cases}\{\9\} = \$\{\text{user import}-\text{Anterior}\};\{\{10\} = \frac{\xi}{\text{user.output}-\text{Atual}}\}$11} = ${user.Output-Anterior};
                  ${12} = ${user.Band-Input};
                  \{\{13\} = \{\text{user.Band}-\text{Output}\}\${14} = ${user.WISPr-Bandwidth-Max-Up:"#"};
                  ${15} = ${user.WISPr-Bandwidth-Max-Down:"#"};
         \rightarrow WriteDelimitedFile-FilenameExtension = .log
          WriteDelimitedFile-RolloverMode = Daily 
          WriteDelimitedFile-IdleTime = 0 
          WriteDelimitedFile-AutoFlush = TRUE 
          WriteDelimitedFile-AutoSync = FALSE 
RegistraAcctCSVHeader 
          Method-Type = WriteDelimitedFile 
         Method-Timeout = 0ms Method-Disabled = FALSE 
          Method-On-Success = MonitoraRSSI:ObtemInfoRSSI 
          Level-On-Success = Info 
          Level-On-Error = Info 
          WriteDelimitedFile-Filename = Acct 
          WriteDelimitedFile-CSVMode = FALSE 
          WriteDelimitedFile-DelimitChar = "\t" 
          WriteDelimitedFile-Map = << 
                  ${1} = "Timestamp"\S\{2\} = "MAC";
\S\ = "Rssi_Average";
                  \sqrt{4} = "Noise Average";
                  ${5} = "Session Time";\frac{1}{6} = "Session_Id";
                  ${7} = "Elapped_Session_time";
                  $8 = "Current_Input";
                  $9 = "Last_Input";
                  ${10} = "Current_Output"$11 = "Last_Output";
                  ${12} = "Input_Bandwidth"\frac{1}{3} = "Output_Bandwidth";
                  ${14} = "Bandwidth-Max-Up";\begin{cases} 15 \end{cases} = "Bandwidth-Max-Down";
         \rightarrow WriteDelimitedFile-FilenameExtension = .log
          WriteDelimitedFile-RolloverMode = Daily 
          WriteDelimitedFile-IdleTime = 0 
          WriteDelimitedFile-AutoFlush = TRUE 
          WriteDelimitedFile-AutoSync = FALSE 
# ------------------------------------------------------------------------------ 
# Record any "accounting" reocrds we did not know how to process or that had an 
# error while processing 
# ------------------------------------------------------------------------------ 
writeDetailBoot 
          Method-Type = WriteDetailFile 
          Method-Timeout = 0ms 
          Method-Disabled = FALSE
```

```
 Level-On-Success = Info 
 Level-On-Error = Info 
 WriteDetailFile-Filename = radaccts/detail 
WriteDetailFile-FilenameExtension = WriteDetailFile-RolloverMode = None 
 WriteDetailFile-FormatTimeZone = FALSE 
 WriteDetailFile-LogInterim = FALSE 
 WriteDetailFile-AutoFlush = TRUE 
 WriteDetailFile-AutoSync = FALSE 
 WriteDetailFile-IdleTime = 0 
 WriteDetailFile-Rename = " 
 WriteDetailFile-RevealHiddenAttributes = 
${server.reveal_hidden_attributes}
```
#### • root@ubuntu:/opt/AAA/run# more aaa.pf

```
acceptRadiusAuth 
         Method-Type = Return 
         Method-Timeout = 0ms 
         Method-Disabled = FALSE 
         Level-On-Success = Info 
         Level-On-Failure = Info 
         Level-On-Error = Info 
         Return-Disposition = ACCEPT 
         Return-LogLevel = Info 
         Return-LogMessage = "Accepting RADIUS Auth Request" 
ObtemInfoAcct 
         Method-Type = ReadWrite 
         Method-Timeout = 0ms 
         Method-Disabled = FALSE 
         Method-On-Success = MonitoraRSSI:ObtemInfoRSSI 
         Level-On-Success = Info 
         Level-On-Failure = Info 
         Level-On-Error = Info 
         ReadWrite-Map = "${user.Vez}:=-1;" 
         ReadWrite-NewUser = FALSE 
# ------------------------------------------------------------------------------ 
# Update the USS with "accounting" state information. 
# ------------------------------------------------------------------------------ 
getUserinfo 
         Method-Type = StateServer 
        Method-Timeout = 0ms Method-Disabled = FALSE 
         Method-On-Success = updateUserLimits 
         Level-On-Success = Info 
         Level-On-Failure = Info 
         Level-On-Error = Info 
         StateServer-RequestMap = << 
               ${user.Acct-Session-Id}:=${uss.Acct-Session-Id}; 
               ${user.Acct-Input-Octets} := ${uss.Acct-Input-Octets}; 
               ${user.Acct-Output-Octets} := ${uss.Acct-Output-Octets}; 
              \{\text{user.Acct-Input-Gigawords}\} := \{\text{uss.Acct-Input-Gigawords}\}\ ${user.Acct-Output-Gigawords} := ${uss.Acct-Output-Gigawords}; 
               ${user.Acct-Session-Time} := ${uss.Acct-Session-Time}; 
               ${user.Calling-Station-Id}:=${uss.Calling-Station-Id}; 
        \rightarrow StateServer-Event = None 
         StateServer-KeyAttribute = ${request.Origin-Host:request.NAS-IP-
        Address:request.NAS-Identifier}+${packet.Normalized-NAS-Port:request.NAS-
        Port:request.NAS-Port-Id} 
         StateServer-NasAttribute = ${request.Origin-Host:request.NAS-IP-
        Address:request.NAS-Identifier} 
         StateServer-UserAttribute = ${packet.Base-User-Name}
```

```
 StateServer-SessionIdAttribute = ${request.Session-Id:request.Acct-
        Session-Id} 
         StateServer-EventTimeAttribute = ${packet.Receipt-
        Time[FormatLocalTimestampWithMillis]} 
# ------------------------------------------------------------------------------ 
# Update the USS with "accounting" state information. 
# ------------------------------------------------------------------------------ 
updateUserLimits 
         Method-Type = StateServer 
         Method-Timeout = 0ms 
         Method-Disabled = FALSE 
         Method-On-Success = preparaCoA 
         Level-On-Success = Info 
         Level-On-Failure = Info 
         Level-On-Error = Info 
         StateServer-RequestMap = << 
               ${uss.User-Name} := "${packet.Base-User-Name}@${packet.User-
        Realm:DEFAULT}"; 
              ${uss.WISPr-Bandwidth-Max-Up} := ${request.WISPr-Bandwidth-Max-Up};
               ${uss.WISPr-Bandwidth-Max-Down} := ${request.WISPr-Bandwidth-Max-
        Down}; 
               ${uss.Acct-Session-Id}:=${user.Acct-Session-Id}; 
               ${uss.Acct-Input-Octets} := ${user.Acct-Input-Octets}; 
              ${uss.Acct-Output-Octets} := ${user.Acct-Output-Octets}; 
              ${uss.Acct-Input-Gigawords} := ${user.Acct-Input-Gigawords}; 
               ${uss.Acct-Output-Gigawords} := ${user.Acct-Output-Gigawords}; 
              ${uss.Acct-Session-Time} := ${user.Acct-Session-Time}; 
             $ \{uss. RssiAcumulado \} := '0"; ${uss.NoiseAcumulado} := "0"; 
              ${uss.leiturasOK} := "0";
               ${uss.Calling-Station-Id}:=${user.Calling-Station-Id}; 
         >> 
         StateServer-Event = Update 
         StateServer-KeyAttribute = ${request.Origin-Host:request.NAS-IP-
        Address:request.NAS-Identifier}+${packet.Normalized-NAS-Port:request.NAS-
        Port:request.NAS-Port-Id} 
         StateServer-NasAttribute = ${request.Origin-Host:request.NAS-IP-
        Address:request.NAS-Identifier} 
         StateServer-UserAttribute = ${packet.Base-User-Name} 
         StateServer-SessionIdAttribute = ${user.Acct-Session-Id} 
         StateServer-EventTimeAttribute = ${packet.Receipt-
        Time[FormatLocalTimestampWithMillis]} 
preparaCoA 
         Method-Type = ReadWrite 
         Method-Timeout = 0ms 
         Method-Disabled = FALSE 
         Method-On-Success = alu_utilities:proxyRadiusDynamicAuthRequest 
         Level-On-Success = Info 
         Level-On-Failure = Info 
         Level-On-Error = Info 
         ReadWrite-Map = "${request.Acct-Session-Id}:=${user.Acct-Session-Id};" 
         ReadWrite-NewUser = FALSE 
# ------------------------------------------------------------------------------- 
# Read the policy defined configuration from the external config file. 
# ------------------------------------------------------------------------------- 
readPolicyFlowGlobalProperties 
         Method-Type = ReadPropertyFile 
         Method-Timeout = 0ms 
         Method-Disabled = FALSE 
         Method-On-Success = setBanda 
         Level-On-Success = Info 
         Level-On-Failure = Info 
         Level-On-Error = Info 
         ReadPropertyFile-CacheMap = "${cache.*} := ${file.*};"
```

```
 ReadPropertyFile-Filename = pf.properties 
         ReadPropertyFile-Map = << 
              $ \{ user.Policy. * \} := $ {\*} \; ; ${user.Policy.Database-URLs} := ${Database-URLs} -> toList("LS"); 
         >> 
         ReadPropertyFile-SkipBadProperties = FALSE 
         ReadPropertyFile-NewUser = FALSE 
setBanda 
         Method-Type = ReadCache 
         Method-Timeout = 0ms 
         Method-Disabled = FALSE 
         Method-On-Success = checkBanda 
         Method-On-Failure = checkBanda 
         Level-On-Success = Info 
         Level-On-Failure = Info 
         Level-On-Error = Info 
         ReadCache-CacheName = Wispr 
         ReadCache-SearchKey = Wispr 
         ReadCache-Map = << 
               ${user.Nova-Banda}:=${Wispr}; 
               ${user.policy.Port-Varia-Banda}:=${Port-Varia-Banda}; 
         >> 
         ReadCache-NewUser = FALSE 
         ReadCache-Remove = FALSE 
checkBanda 
         Method-Type = Compare 
        Method-Timeout = 0ms Method-Disabled = FALSE 
         Method-On-Success = initBanda 
         Method-On-Failure = nextBanda 
         Level-On-Success = Info 
         Level-On-Failure = Info 
         Level-On-Error = Info 
         Compare-Input1 = ${user.Nova-Banda} 
        Compare-Input2 = 54000000 Compare-Type = Unknown 
         Compare-Operator = "==" 
initBanda 
         Method-Type = ReadWrite 
         Method-Timeout = 0ms 
         Method-Disabled = FALSE 
         Method-On-Success = nextBanda 
         Level-On-Success = Info 
         Level-On-Failure = Info 
         Level-On-Error = Info 
         ReadWrite-Map = "${user.Nova-Banda}:=${user.policy.Max-Varia-
        Banda:5000000};"
         ReadWrite-NewUser = FALSE 
nextBanda 
         Method-Type = Calculate 
         Method-Timeout = 0ms 
         Method-Disabled = FALSE 
         Method-On-Success = setNextBanda 
         Level-On-Success = Info 
         Level-On-Error = Info 
         Calculate-Expression = << 
 ${user.WisprNext} := ${user.Nova-Banda} / 10 
 ${user.WisprNext} := ${user.WisprNext} * 9 
        \rightarrowsetNextBanda 
         Method-Type = WriteCache 
         Method-Timeout = 0ms
```

```
 Method-Disabled = FALSE 
         Method-On-Success = envCoa 
         Level-On-Success = Info 
         Level-On-Failure = Info 
         Level-On-Error = Info 
         WriteCache-CacheName = Wispr 
         WriteCache-Map = << 
               ${Wispr}:=${user.WisprNext}; 
               ${Port-Varia-Banda}:=${user.policy.Port-Varia-Banda}; 
         >> 
         WriteCache-SearchKey = Wispr 
         WriteCache-EntryTimeout = 0s 
         WriteCache-IdleTimeout = 0s 
         WriteCache-Replace = TRUE 
         WriteCache-NewEntry = TRUE 
setBanda1
         Method-Type = RandomNumber 
         Method-Timeout = 0ms 
         Method-Disabled = FALSE 
         Method-On-Success = envCoa 
         Level-On-Success = Info 
         Level-On-Error = Info 
         RandomNumber-Min = ${user.policy.Min-Varia-Banda} 
         RandomNumber-Max = ${user.policy.Max-Varia-Banda} 
        RandomNumber-Output = ${}\\g RandomNumber-Pad = FALSE 
envCoa 
         Method-Type = Exec 
         Method-Disabled = FALSE 
         Level-On-Success = Info 
         Level-On-Failure = Info 
         Level-On-Error = Info 
         Exec-Command = "/opt/AAA/bin/setBanda.sh 10.1.0.1 ${user.policy.Port-
        Varia-Banda} ${user.policy.User-Varia-Banda} ${user.Nova-Banda} 
        ${user.policy.Intervalo-Varia-Banda}" 
         Exec-Timeout = 20s 
         Exec-ProcessLimit = 10 
         Exec-RedirectErrors = FALSE 
         Exec-Directory = /opt/AAA/run 
         Exec-FailOnExit = FALSE 
         Exec-NewUser = FALSE
```
#### • root@ubuntu:/opt/AAA/run# more MonitoraRSSI.pf

```
ObtemInfoRSSI 
         Method-Type = ReadWrite 
         Method-Timeout = 0ms 
         Method-Disabled = FALSE 
         Method-On-Success = IniciaContagem 
         Level-On-Success = Info 
         Level-On-Failure = Info 
         Level-On-Error = Info 
         ReadWrite-Map = << 
               ${user.N-Vezes}:=20; 
               ${user.ajusteIntervalo}:=400; 
        \rightarrow ReadWrite-NewUser = FALSE 
IniciaContagem 
         Method-Type = ReadWrite 
         Method-Timeout = 0ms 
         Method-Disabled = FALSE 
         Method-On-Success = CalculaIntervalo
```

```
 Level-On-Success = Info 
          Level-On-Failure = Info 
          Level-On-Error = Info 
          ReadWrite-Map = << 
               ${user.Vez}:=0;
                ${user.RssiAcumulado}:=0; 
               ${i}user.NoiseAcumulado}:=0;
                ${user.leiturasOK}:=0; 
         \rightarrow ReadWrite-NewUser = FALSE 
CalculaIntervalo 
         Method-Type = Calculate 
         Method-Timeout = 0ms 
         Method-Disabled = FALSE 
         Method-On-Success = IndicaProximaVez 
         Level-On-Success = Info 
         Level-On-Error = Info 
          Calculate-Expression = << 
               ${user.Intervalo} := 60 / ${user.N-Vezes}
                ${user.UltimoPeriodo} := 
         ${system.Timestamp[fromLocalTimestamp,toUnsigned32,increment(60)]} -
         ${user.Intervalo} 
               $ \{user. Intervalo\} := $ \{ user. Introduction\} * 1000\frac{1}{2}{user.Intervalo} := \frac{1}{2}{user.Intervalo} - \frac{1}{2}{user.ajusteIntervalo}
         \rightarrowIndicaProximaVez 
         Method-Type = Call 
         Method-Disabled = FALSE 
         Level-On-Success = Info 
         Level-On-Failure = Info 
         Level-On-Error = Info 
         Call-Method = LeRSSItelnet 
          Call-WriteMap = << 
               ${user.Vez}: =${user.Vez} + 1;
                ${user.rssi}:=0; 
         \rightarrow Call-ChallengeMap = << 
               delete ${reply.*}; 
               \{reply.* \} := \frac{1}{2} \{ reply.* \};\rightarrow Call-CopyMode = TRUE 
LeRSSItelnet 
         Method-Type = Exec 
         Method-Disabled = FALSE 
         Method-On-Success = ObtemRSSI 
          Method-On-Failure = RegistraAcctCSV 
         Method-On-Error = RegistraAcctCSV 
          Level-On-Success = Info 
         Level-On-Failure = Info 
         Level-On-Error = Info 
          Exec-Command = "./ObtemRSSI.sh 192.168.3.10 root admin ${request.Calling-
         Station-Id[toList(\"-\"),fromList(\":\")]}"
          Exec-Timeout = 2s 
          Exec-ProcessLimit = 10 
          Exec-EnvMap = << 
               ${IP}:="192.168.3.10"; ${MAC}:=${request.Calling-Station-Id}; 
         > Exec-RedirectErrors = TRUE 
         Exec-Map = <${user.exec-status} := ${exit};
               $ \{ user.rssi \} := $ \{ stdout \}\rightarrow Exec-FailOnExit = FALSE
```

```
 Exec-NewUser = FALSE 
ObtemRSSI 
         Method-Type = PatternMatch 
         Method-Timeout = 0ms 
         Method-Disabled = FALSE 
         Method-On-Success = CalculamW 
         Method-On-Failure = RegistraAcctCSV 
         Method-On-Error = RegistraAcctCSV 
         Level-On-Success = Info 
         Level-On-Failure = Info 
         Level-On-Error = Info 
         PatternMatch-SearchKey = ${user.rssi[escape]} 
         PatternMatch-Mode = REGEX 
         PatternMatch-Operation = MATCHES 
         PatternMatch-Case = @padraorssi.pat 
         PatternMatch-IgnoreCase = TRUE 
         PatternMatch-DotAll = FALSE 
         PatternMatch-MultiLine = FALSE 
         PatternMatch-CanonEquals = FALSE 
         PatternMatch-Comments = FALSE 
         PatternMatch-Literal = FALSE 
         PatternMatch-UnicodeCase = FALSE 
         PatternMatch-UnixLines = FALSE 
CalculamW 
         Method-Type = Exec 
         Method-Disabled = FALSE 
         Method-On-Success = AcumulaRSSI 
         Method-On-Failure = RegistraAcctCSV 
         Method-On-Error = RegistraAcctCSV 
         Level-On-Success = Info 
         Level-On-Failure = Info 
         Level-On-Error = Info 
        Exec-Command = "./CalculamW.sh $\{user.rssi\}$ \{user.RssiAcumulado\}${user.noise} ${user.NoiseAcumulado}" 
        Exec-Timeout = 2s Exec-ProcessLimit = 10 
         Exec-RedirectErrors = TRUE 
        Exec-Map = <<${user.exec-status} := ${exit};
               ${user.RssiAcumulado} := "${stdout[toList(LS),get(1)]}"; 
               ${user.NoiseAcumulado}:= 
         "${user.RssiAcumulado[toList(","),get(2)]}"; 
               ${user.RssiAcumulado} := 
         "${user.RssiAcumulado[toList(","),get(1)]}"; 
        \rightarrow Exec-FailOnExit = FALSE 
         Exec-NewUser = FALSE 
AcumulaRSSI 
         Method-Type = Calculate 
         Method-Timeout = 0ms 
         Method-Disabled = FALSE 
         Method-On-Success = updateUserLimits1 
         Method-On-Error = RegistraAcctCSV 
         Level-On-Success = Info 
         Level-On-Error = Info 
        Calculate-Expression = "\frac{1}{2} \displaces \leiturasOK } := \frac{1}{2} \user.leiturasOK } + 1"
AcumulaRSSI2 
         Method-Type = Calculate 
         Method-Timeout = 0ms 
         Method-Disabled = FALSE 
         Method-On-Success = updateUserLimits1 
         Method-On-Error = AcumulaRSSI3 
         Level-On-Success = Info
```
```
 Level-On-Error = Info 
        Calculate-Expression = \sqrt{s}{user.RssiAcumulado} := \sqrt{s}{user.RssiAcumulado} +
        ${user.mW}" 
AcumulaRSSI3 
         Method-Type = Calculate 
         Method-Timeout = 0ms 
         Method-Disabled = FALSE 
         Method-On-Success = RegistraAcctCSV 
         Level-On-Success = Info 
         Level-On-Error = Info 
        Calculate-Expression = "$\{user.1eiturasOK\} := $\{user.1eiturasOK\} - 1"
# ------------------------------------------------------------------------------ 
# Update the USS with "accounting" state information. 
# ------------------------------------------------------------------------------ 
updateUserLimits1 
         Method-Type = StateServer 
         Method-Timeout = 0ms 
         Method-Disabled = FALSE 
         Method-On-Success = VerificaNovoAcct 
         Level-On-Success = Info 
         Level-On-Failure = Info 
         Level-On-Error = Info 
         StateServer-RequestMap = << 
               ${uss.RssiAcumulado} := ${user.RssiAcumulado}; 
               ${uss.NoiseAcumulado} := ${user.NoiseAcumulado}; 
              \{\text{uss.leiturasOK}\} := \S\{\text{user.leiturasOK}\}\\rightarrow StateServer-Event = Auto 
         StateServer-KeyAttribute = ${request.Origin-Host:request.NAS-IP-
        Address:request.NAS-Identifier}+${packet.Normalized-NAS-Port:request.NAS-
        Port:request.NAS-Port-Id} 
         StateServer-NasAttribute = ${request.Origin-Host:request.NAS-IP-
        Address:request.NAS-Identifier} 
         StateServer-UserAttribute = ${packet.Base-User-Name} 
         StateServer-SessionIdAttribute = ${request.Session-Id:request.Acct-
        Session-Id} 
        StateServer-EventTimeAttribute = ${packet.Receipt-
        Time[FormatLocalTimestampWithMillis]} 
VerificaNovoAcct 
         Method-Type = If 
         Method-Timeout = 0ms 
         Method-Disabled = FALSE 
         Method-On-Failure = RegistraAcctCSV 
         Level-On-Success = Info 
         Level-On-Failure = Info 
         Level-On-Error = Info 
         If-Condition = "${packet.Last-Disposition-Message[contains(Event not 
        handled)]}"
         If-Mode = AND 
         If-Reverse = FALSE 
RegistraAcctCSV 
         Method-Type = Nop 
         Method-Disabled = FALSE 
         Method-On-Success = VerificaUltimaVez 
         Level-On-Success = Info 
RegistraAcctCSV1 
         Method-Type = WriteDelimitedFile 
         Method-Timeout = 0ms 
         Method-Disabled = FALSE 
         Method-On-Success = VerificaUltimaVez 
         Level-On-Success = Info 
         Level-On-Error = Info
```

```
 WriteDelimitedFile-Filename = Acct 
          WriteDelimitedFile-CSVMode = FALSE 
          WriteDelimitedFile-DelimitChar = "\t" 
          WriteDelimitedFile-Map = << 
               ${1} = ${system.Timestamp};
               ${2} = ${request.d}. Calling-Station-Id};
               \frac{1}{2} = "${user.RssiAcumulado:#}-${user.leiturasOK}-${user.Vez}";
               ${4} = ${request.Acct-Session-Time:0};\{\frac{5}{5}\} = \{\text{request}.\text{Act}-\text{Session}-\text{Id}\};\{\widehat{6}\} = \{\text{user.Session-Time[convert(1,0)]}\}:user.Session-Time};
               ${7} = ${user.Input-Atual};
               \frac{1}{8} = \frac{1}{8} {user. Input-Anterior};
               \{\{9\} = \{\text{user.output-Actual}\}\${10} = ${user.Output-Anterior};
               \sin\left(11\right) = \sin\left(12\right)${12} = ${user.Band-Output};
               ${13} = ${user.WISPr-Bandwidth-Max-Up:"#"};
               ${14} = ${user.WISPr-Bandwidth-Max-Down:"#"};
          >> 
          WriteDelimitedFile-FilenameExtension = .log 
          WriteDelimitedFile-RolloverMode = Daily 
          WriteDelimitedFile-IdleTime = 0 
          WriteDelimitedFile-AutoFlush = TRUE 
          WriteDelimitedFile-AutoSync = FALSE 
VerificaUltimaVez 
         Method-Type = ReadWrite 
         Method-Timeout = 0ms 
         Method-Disabled = FALSE 
         Method-On-Success = VerificaUltimaVez2 
         Level-On-Success = Info 
         Level-On-Failure = Info 
         Level-On-Error = Info 
         ReadWrite-Map = << 
                if ${user.N-Vezes} > ${user.Vez} 
                then 
               ${user.Flag-Ultima-Vez}:="FALSE"; 
                else 
               ${user.Flag-Ultima-Vez}:="TRUE";
               endif; 
              if ${user.Vez} == 1
               then 
               ${user.Flag-1a-Vez}:="TRUE";
               else 
               ${user.Flag-1a-Vez}:="FALSE";
                endif; 
                if ${user.UltimoPeriodo} > ${system.Timestamp}-
         >fromLocalTimestamp()->toUnsigned32() 
                then 
                ${user.Flag-Ultimo-Periodo}:="FALSE"; 
                else 
                ${user.Flag-Ultimo-Periodo}:="TRUE"; 
                endif; 
         \rightarrow ReadWrite-NewUser = FALSE 
VerificaUltimaVez2 
         Method-Type = If 
         Method-Timeout = 0ms 
         Method-Disabled = FALSE 
         Method-On-Failure = EsperaProxima 
         Level-On-Success = Info 
          Level-On-Failure = Info 
          Level-On-Error = Info 
          If-Condition = <<
```

```
 ${user.Flag-Ultima-Vez} 
                ${user.Flag-Ultimo-Periodo} 
         \rightarrow If-Mode = OR 
          If-Reverse = FALSE 
EsperaProxima 
          Method-Type = Delay 
        Method-Timeout = 0ms Method-Disabled = FALSE 
         Method-On-Success = IndicaProximaVez 
          Level-On-Success = Info 
          Level-On-Error = Info 
         Delay-Time = \frac{2}{3}{user.Intervalo}ms
         Delay-Mode = SUSPEND
```
#### • root@ubuntu:/opt/AAA/run# more Jdbc.acct\_insert.map

```
${1}=${packet.Base-User-Name}; 
\frac{1}{2} = \frac{1}{2} = \frac{1}{2} [packet.User-Realm:DEFAULT };
${3}=${request.NAS-IP-Address:request.NAS-Identifier:-1}; 
${4[VARCHAR]}=${request.Redback-NAS-Real-Port:packet.Normalized-NAS-
        Port:request.NAS-Port:request.NAS-Port-Id:-1}; 
\frac{1}{5} = \frac{1}{5} {request. Service-Type};
${6}=${request.Framed-Protocol}; 
${7}=${request.Framed-IP-Address}; 
${8}=${request.Login-IP-Host}; 
${9}=${request.Login-Service}; 
${10[INTEGER]}=${request.Login-TCP-Port}; 
${11}=${request.Framed-IPX-Network}; 
${12}=${request.class};${13}=${request.Vendor-Specific}; 
${14}=${request.Called-Station-Id}; 
\frac{15}{5}=\frac{2}{15}=\frac{2}{15}{request.Calling-Station-Id};
${16}=${request.Acct-Status-Type}; 
${17[INTEGER]}=${request.Acct-Delay-Time}; 
${18[NUMERIC]}=${request.Acct-Input-Octets}; 
${19[NUMERIC]}=${request.Acct-Input-Packets}; 
${20[NUMERIC]}=${request.Acct-Output-Octets}; 
${21[NUMERIC]}=${request.Acct-Output-Packets}; 
\frac{1}{22}=\frac{1}{22} = \frac{1}{22} request. Acct-Session-Id } ;
${23}=${request.Acct-Authentic};
${24[INTEGER]}=${request.Acct-Session-Time}; 
${25}=${request.Acct-Terminate-Cause}; 
${26}=${request.Acct-Multi-Session-Id}; 
${27}[INTER] = ${request.Acct-Link-Count};${28}[INTER]}=\frac{}{request.Acct-Input-Giqawords};${29}[INTER] = ${request.Acct-Output-Giqawords};${30}=${request.NAS-Port-Type};
$31}=s (request.Tunnel-Type);
${32}=${request.Tunnel-Medium-Type}; 
${33}=${request.Tunnel-Client-Endpoint}; 
${34}=${request.Tunnel-Server-Endpoint}; 
${35}=\{request.Connect-Info};${36}=${request.LE-Terminate-Detail}; 
${37}=${request.LE-Advice-of-Charge}; 
${38}=${request.LE-Connect-Detail};
${39}=${request.LE-IP-Pool};
${40}=${request.Ascend-Dial-Number}; 
${41}=${reduest.Asecond-Home-Agent-IP-Addr};${42}=${request.Ascend-Home-Agent-UDP-Port}; 
${43}=${request.Ascend-Home-Network-Name}; 
\frac{1}{2}{44}=\frac{2}{3}{request.Ascend-Modem-PortNo};
${45}=${request.Ascend-Modem-SlotNo}; 
${46}=${request.Ascend-Session-Svr-Key};
```

```
${47}=${request.Ascend-User-Acct-Base}; 
${48}=${request.Ascend-User-Acct-Host}; 
${49}=${request.Ascend-User-Acct-Key}; 
${50}=${request.Ascend-User-Acct-Port}; 
${51}=${request.Ascend-User-Acct-Time}; 
${52}=${request.Ascend-User-Acct-Type}; 
${53}=${request.Ascend-Connect-Progress}; 
${54}=\{request.Asecond-Data-Rate};${55}=${request.Ascend-Disconnect-Cause}; 
${56}=${request.Ascend-Event-Type};
${57}=${request.Ascend-First-Dest}; 
${58}=${request.Ascend-Multilink-ID}; 
${59[INTEGER]}=${request.Ascend-Num-In-Multilink}; 
${60[INTEGER]}=${request.Ascend-Number-Sessions}; 
${61[INTEGER]}=${request.Ascend-Pre-Input-Octets}; 
${62[INTER]} = ${request.Asecond-Pre-Input-packets}:${63[INTER]} = ${request.Asecond-Pre-Output-Octets};${64[INTEGER]}=${request.Ascend-Pre-Output-packets}; 
${65[INTEGER]}=${request.Ascend-PreSession-Time}; 
${66[TIMESTAMP]}=${packet.Acct-Start-Time}; 
${67[TIMESTAMP]}=${packet.Acct-Stop-Time};
```
#### • root@ubuntu:/opt/AAA/run# more Jdbc.acct\_insert.sql

insert into aaadb."accounting" ( User\_Name, User\_Realm, NAS\_IP\_Address, NAS\_Port, Service Type, Framed\_Protocol, Framed\_IP\_Address, Login\_IP\_Host, Login\_Service, Login\_TCP\_Port, Framed\_IPX\_Network, Class, Vendor\_Specific, Called\_Station\_Id, Calling\_Station\_Id, Acct\_Status\_Type, Acct\_Delay\_Time, Acct\_Input\_Octets, Acct\_Input\_Packets, Acct\_Output\_Octets, Acct\_Output\_Packets, Acct\_Session\_Id, Acct\_Authentic, Acct\_Session\_Time, Acct\_Terminate\_Cause, Acct\_Multi\_Session\_Id, Acct\_Link\_Count, Acct\_Input\_Gigawords, Acct\_Output\_Gigawords, NAS\_Port\_Type, Tunnel\_Type, Tunnel Medium Type, Tunnel\_Client\_Endpoint, Tunnel\_Server\_Endpoint, Connect\_Info, LE\_Terminate\_Detail, LE\_Advice\_of\_Charge, LE\_Connect\_Detail, LE\_IP\_Pool,

```
 Ascend_Dial_Number, 
     Ascend_Home_Agent_IP_Addr, 
     Ascend_Home_Agent_UDP_Port, 
     Ascend_Home_Network_Name, 
     Ascend_Modem_PortNo, 
     Ascend_Modem_SlotNo, 
     Ascend_Session_Svr_Key, 
     Ascend_User_Acct_Base, 
     Ascend_User_Acct_Host, 
     Ascend_User_Acct_Key, 
     Ascend_User_Acct_Port, 
     Ascend_User_Acct_Time, 
     Ascend_User_Acct_Type, 
     Ascend_Connect_Progress, 
     Ascend_Data_Rate, 
     Ascend_Disconnect_Cause, 
     Ascend_Event_Type, 
     Ascend_First_Dest, 
     Ascend_Multilink_ID, 
     Ascend_Num_In_Multilink, 
     Ascend_Number_Sessions, 
     Ascend_Pre_Input_Octets, 
     Ascend_Pre_Input_packets, 
     Ascend_Pre_Output_Octets, 
     Ascend_Pre_Output_packets, 
     Ascend_PreSession_Time, 
     Acct_Start_Time, 
     Acct_Stop_Time 
) 
values 
( 
     ?, ?, ?, ?, ?, ?, ?, ?, ?, ?, 
 ?, ?, ?, ?, ?, ?, ?, ?, ?, ?, 
 ?, ?, ?, ?, ?, ?, ?, ?, ?, ?, 
 ?, ?, ?, ?, ?, ?, ?, ?, ?, ?, 
     ?, ?, ?, ?, ?, ?, ?, ?, ?, ?, 
     ?, ?, ?, ?, ?, ?, ?, ?, ?, ?, 
     ?, ?, ?, ?, ?, ?, ? 
)
```
#### • root@ubuntu:/opt/AAA/run# more Jdbc.acct\_insert\_active.sql

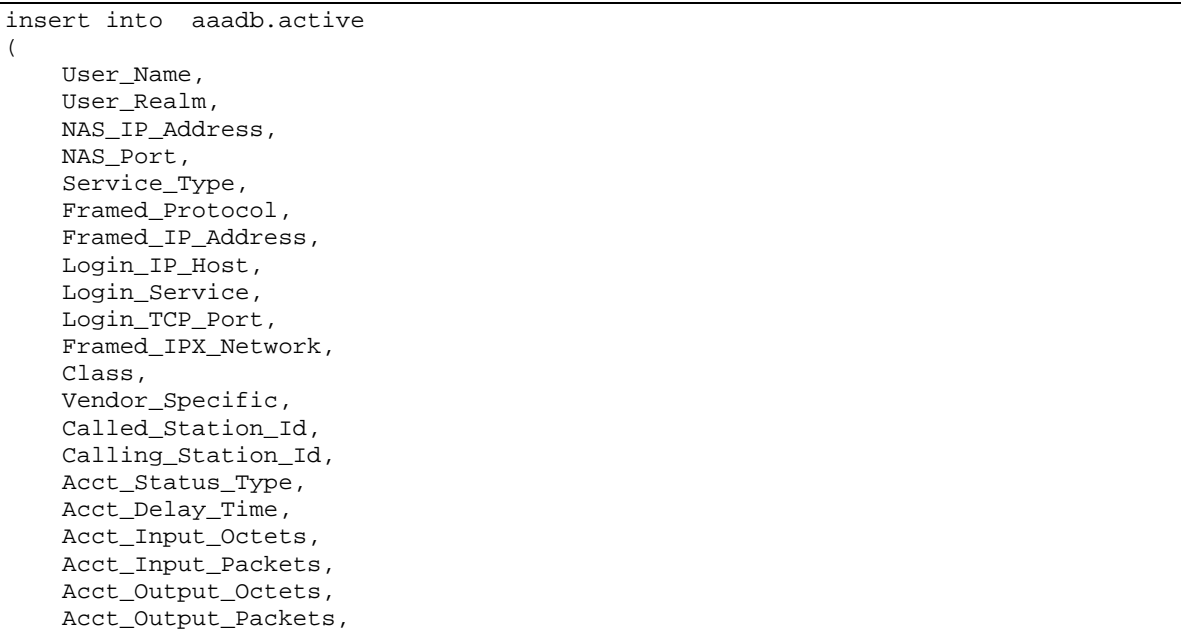

 Acct\_Session\_Id, Acct\_Authentic, Acct\_Session\_Time, Acct\_Terminate\_Cause, Acct\_Multi\_Session\_Id, Acct\_Link\_Count, Acct\_Input\_Gigawords, Acct\_Output\_Gigawords, NAS\_Port\_Type, Tunnel\_Type, Tunnel\_Medium\_Type, Tunnel\_Client\_Endpoint, Tunnel\_Server\_Endpoint, Connect\_Info, LE Terminate Detail, LE\_Advice\_of\_Charge, LE\_Connect\_Detail, LE\_IP\_Pool, Ascend\_Dial\_Number, Ascend\_Home\_Agent\_IP\_Addr, Ascend\_Home\_Agent\_UDP\_Port, Ascend\_Home\_Network\_Name, Ascend\_Modem\_PortNo, Ascend\_Modem\_SlotNo, Ascend\_Session\_Svr\_Key, Ascend\_User\_Acct\_Base, Ascend\_User\_Acct\_Host, Ascend\_User\_Acct\_Key, Ascend\_User\_Acct\_Port, Ascend\_User\_Acct\_Time, Ascend\_User\_Acct\_Type, Ascend\_Connect\_Progress, Ascend\_Data\_Rate, Ascend\_Disconnect\_Cause, Ascend\_Event\_Type, Ascend\_First\_Dest, Ascend\_Multilink\_ID, Ascend\_Num\_In\_Multilink, Ascend\_Number\_Sessions, Ascend Pre Input Octets, Ascend\_Pre\_Input\_packets, Ascend\_Pre\_Output\_Octets, Ascend\_Pre\_Output\_packets, Ascend\_PreSession\_Time, Acct\_Start\_Time, Acct\_Stop\_Time ) values ( ?, ?, ?, ?, ?, ?, ?, ?, ?, ?, ?, ?, ?, ?, ?, ?, ?, ?, ?, ?, ?, ?, ?, ?, ?, ?, ?, ?, ?, ?, ?, ?, ?, ?, ?, ?, ?, ?, ?, ?, ?, ?, ?, ?, ?, ?, ?, ?, ?, ?, ?, ?, ?, ?, ?, ?, ?, ?, ?, ?, ?, ?, ?, ?, ?, ?, ? )

#### • root@ubuntu:/opt/AAA/run# more custom.dict

```
<?xml version="1.0" standalone="no"?> 
<!-- Custom Dictionary - this file will not be discarded during upgrades --> 
<!DOCTYPE dictionary SYSTEM "dictionary.dtd">
```
<dictionary codec="#default" overwrite="true">

```
 <avp name="WISPr-Location-ID" vendor="WISPr" code="1" type="string"/> 
     <avp name="WISPr-Location-Name" vendor="WISPr" code="2" type="string"/> 
     <avp name="WISPr-Logoff-URL" vendor="WISPr" code="3" type="string"/> 
     <avp name="WISPr-Redirection-URL" vendor="WISPr" code="4" type="string"/> 
     <avp name="WISPr-Bandwidth-Min-Up" vendor="WISPr" code="5" 
        type="Unsigned32"/> 
     <avp name="WISPr-Bandwidth-Min-Down" vendor="WISPr" code="6" 
       type="Unsigned32"/> 
     <avp name="WISPr-Bandwidth-Max-Up" vendor="WISPr" code="7" 
       type="Unsigned32"/> 
     <avp name="WISPr-Bandwidth-Max-Down" vendor="WISPr" code="8" 
       type="Unsigned32"/> 
     <avp name="WISPr-Session-Terminate-Time" vendor="WISPr" code="9" 
       type="string"/> 
     <avp name="WISPr-Session-Terminate-End-Of-Day" vendor="WISPr" code="10" 
       type="string"/> 
     <avp name="WISPr-Billing-Class-Of-Service" vendor="WISPr" code="11" 
        type="string"/> 
</dictionary>
```
• root@ubuntu:/opt/AAA/run# more padraorssi.pat

 $(.*)rssi= '(.*) '(.*)noise= '(.*) '(.*) \$ \${user.rssi}:=\${2};\${user.noise}:=\${4};

#### • root@ubuntu:/opt/AAA/run# more pf.properties

```
Database-Urls = << 
         jdbc:derby://localhost:1527/provision 
>> 
Database-Driver = "org.apache.derby.jdbc.ClientDriver" 
Database-User = "aaadb" 
Acct-Interim-Interval = 60 
Intervalo-Varia-Banda = 300 #deve ser igual ao valor definido em cron no 
       method_dispach 
Max-Varia-Banda = 5000000 
Min-Varia-Banda = 50000 
Port-Varia-Banda = 2 
User-Varia-Banda = "teste2"
```
# **8.3.2. Scripts utilizados**

• root@ubuntu:/opt/AAA/run# more ../bin/setBanda.sh

```
/opt/AAA/bin/aaa-rt -Code "CoA-Request" -Request "User-Name=$3,NAS-Port=$2,NAS-
       Identifier=\"$1\",WISPr-Bandwidth-Max-Up=$4,WISPr-Bandwidth-Max-Down=$4"
```
# • root@ubuntu:/opt/AAA/run# more CalculamW.sh

```
#!/bin/bash 
rssi=$(echo "$2+e(l(10)*($1/10))"|bc -l) 
noise=$(echo "$4+e(1(10)*($3/10))"|bc -1)echo $rssi,$noise
```
# • root@ubuntu:/opt/AAA/run# more ObtemRSSI.sh

```
#!/usr/bin/expect 
#Where the script should be run from.
```
set timeout 1 #If it all goes pear shaped the script will timeout after 0.5 seconds. set name [lindex \$argv 0] #First argument is assigned to the variable name set user [lindex \$argv 1] #Second argument is assigned to the variable user set password [lindex \$argv 2] #Third argument is assigned to the variable password set mac [lindex \$argv 3] #Fourth argument is assigned to the variable mac spawn telnet \$name #This spawns the telnet program and connects it to the variable name expect "DD-WRT login:" #The script expects login send "\$user\n" #The script sends the user variable expect "Password:" #The script expects Password send "\$password\n" #The script sends the user variable expect "\$ " #The script expects prompt send "echo rssi=\\'`wl rssi \$mac`\\'; echo noise=\\'`wl noise`\\'\n" #The script sends the command to get rssi expect "\$ " #The script expects prompt send "exit\n" #The script sends the command to exit

# • root@ubuntu:/opt/AAA/run# more CalculaMediamW.sh

```
#!/bin/bash 
if [ $1 = "0" ]; then 
   rssi=0 
else 
   rssim=$(echo "$1/$2"|bc -l) 
  rssi=\frac{2}{5}(echo \text{ "10*(1(srssim)/1(10))" | bc -1)}fi 
if [ $3 = "0" ]; then
  noise=0 
else 
   noisem=$(echo "$3/$2"|bc -l) 
   noise=$(echo "10*(l($noisem)/l(10))"|bc -l) 
fi
echo $rssi,$noise
```
# **8.3.3. 8950AAA - Aprovisionamento do usuário "teste"**

Obs.: O usuário "teste2" deve ser aprovisionado de forma similar.

- 1) No web browser, ir para o endereço . http://192.168.3.12:9080/provision
- 2) Entrar com usuário e senha do 8950AAA

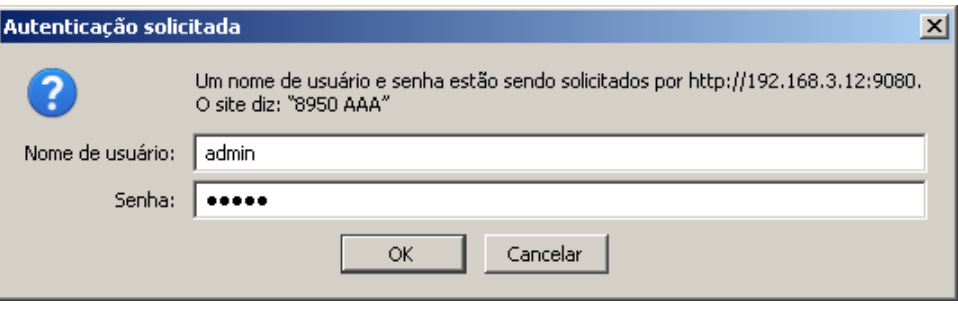

3) Selecionar "User Profiles" e depois "Add User"

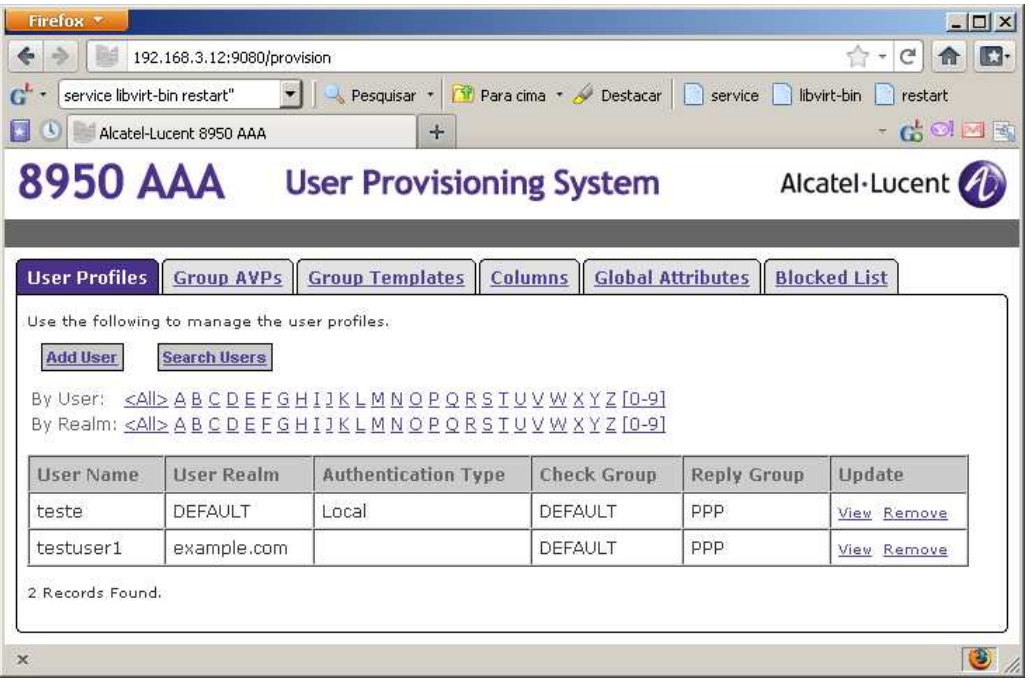

4) Digitar dados do usuário "teste" conforme abaixo.

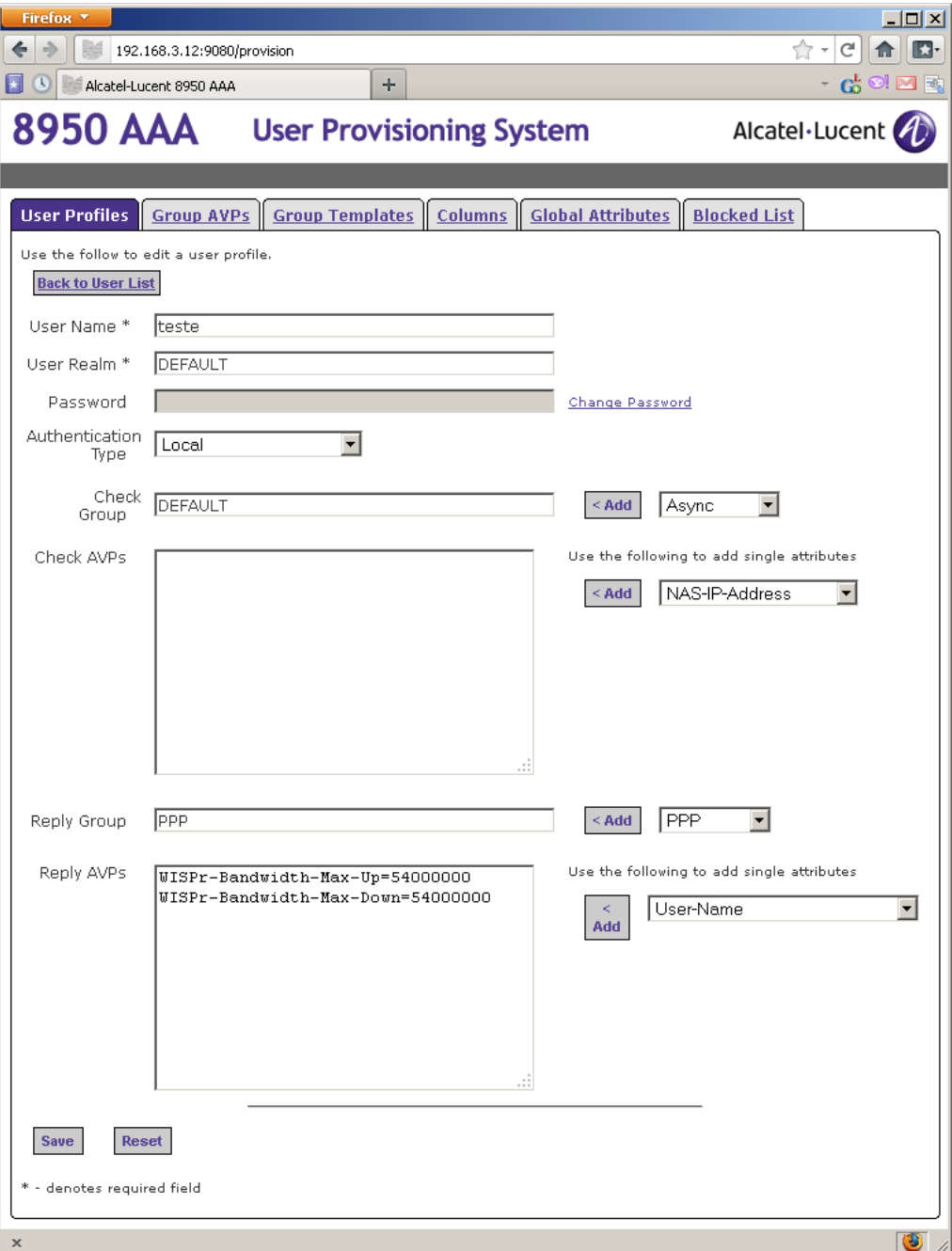

5) Verificar os grupos (em "Group AVPs") "DEFAULT" e "PPP" conforme abaixo

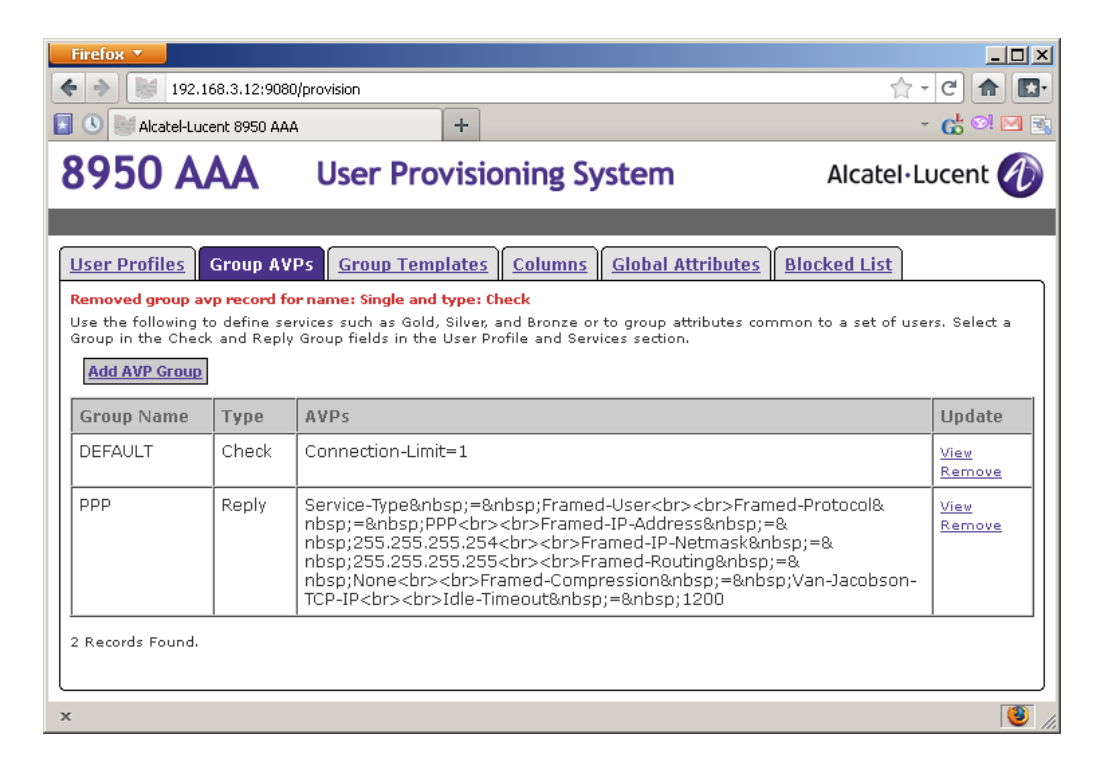

# **9. ANEXO B - DETERMINAÇÃO DA TENDÊNCIA DOS PONTOS COLETADOS**

Em relação aos pontos coletados nos experimentos conduzidos neste trabalho, a tendência do comportamento dos três conjuntos de pontos foi associada a uma curva polinominal, com a finalidade de facilitar a visualização da trajetória da evolução da vazão (em MBits/s) em razão do tempo decorrido no experimento (em segundos). A curva polinomial selecionada foi aquela que apresentou, para os três conjuntos de pontos (vazão total, vazão na estação c1 e vazão na estação c2), o maior índice R2 para determinar a confiabilidade da tendência e a precisão da previsão.

O índice R2 corresponde ao Coeficiente de Determinação e corresponde a o quadrado do valor da Correlação entre os valores medidos e a curva polinomial. O Coeficiente de Determinação tem valores variando entre 0 e 1. Quanto mais próximo de 1 o valor do índice R2, melhor é a representação da tendência.

As figuras a seguir apresentam a evolução das curvas de tendência para polinômios de ajuste com grau variando de 1 (linear) a 6.

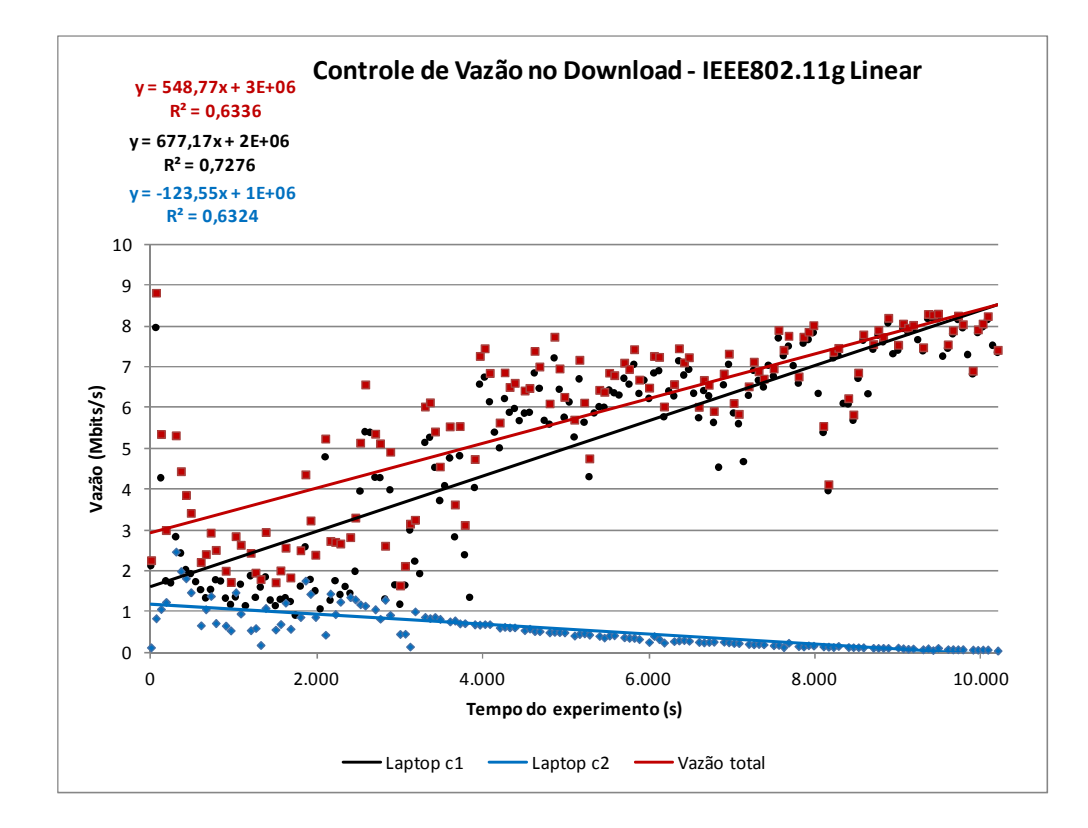

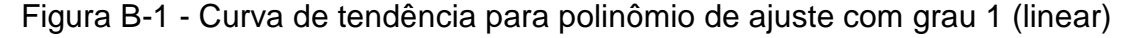

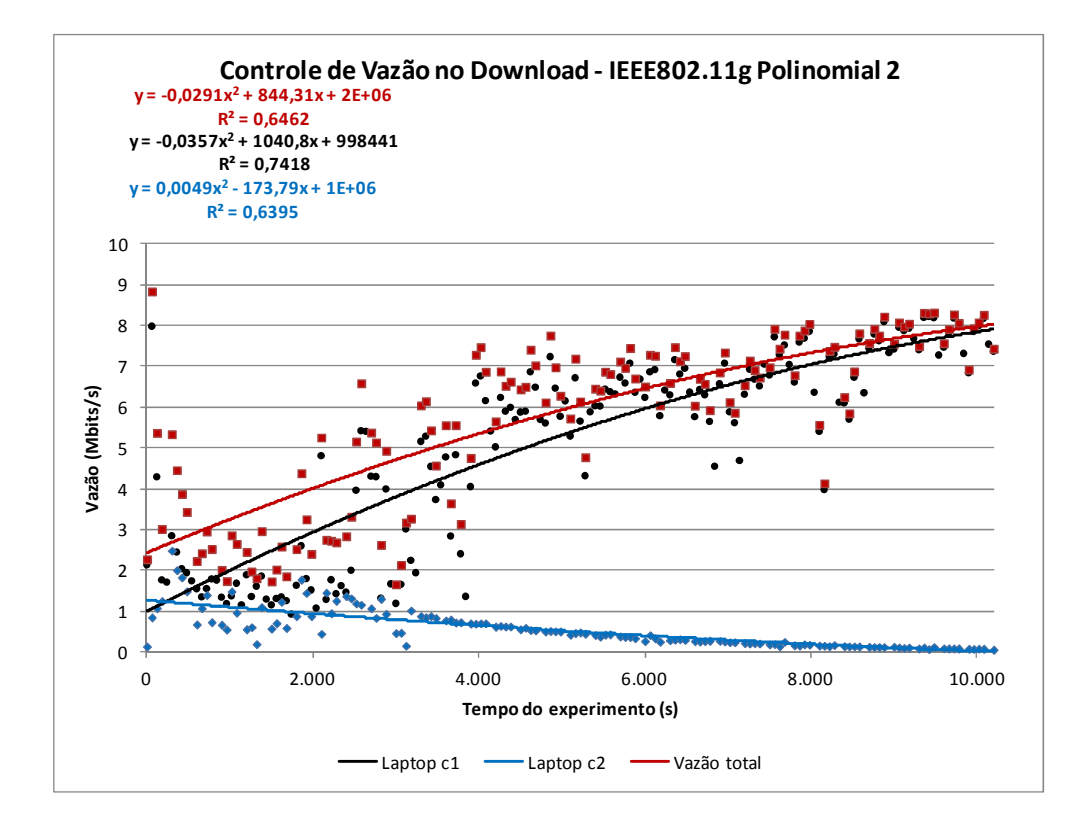

Figura B-2 - Curva de tendência para polinômio de ajuste com grau 2

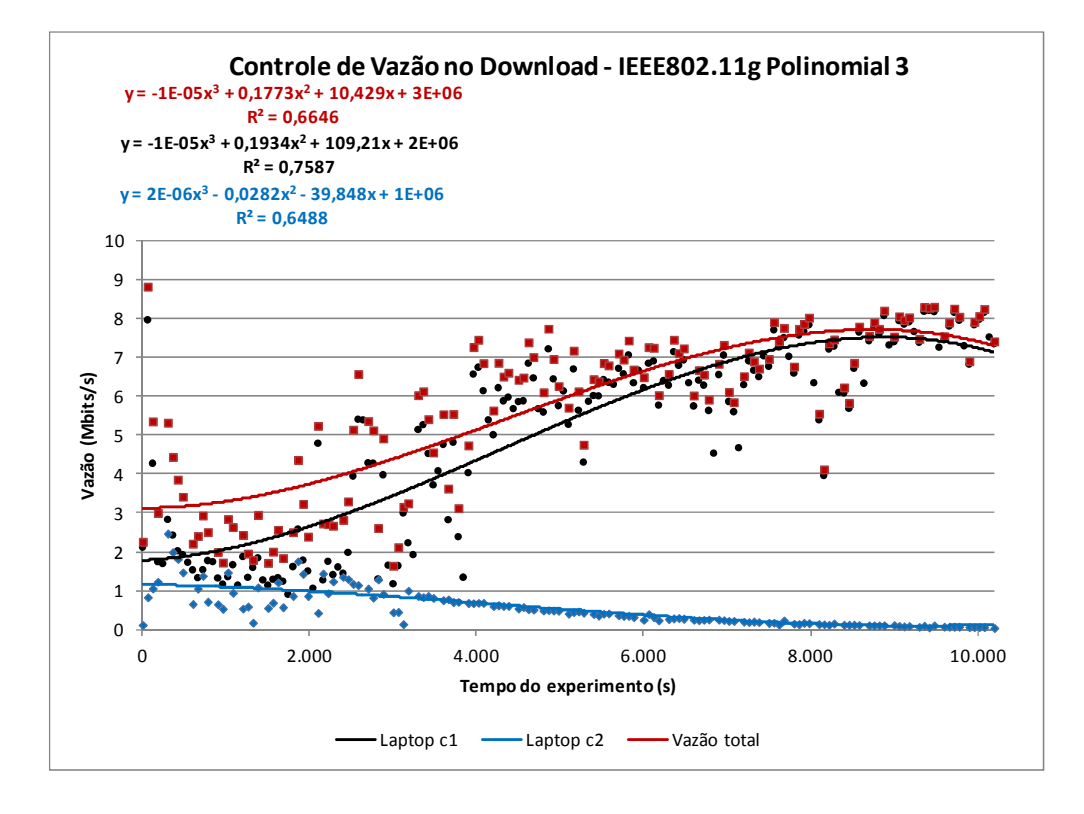

Figura B-3 - Curva de tendência para polinômio de ajuste com grau 3

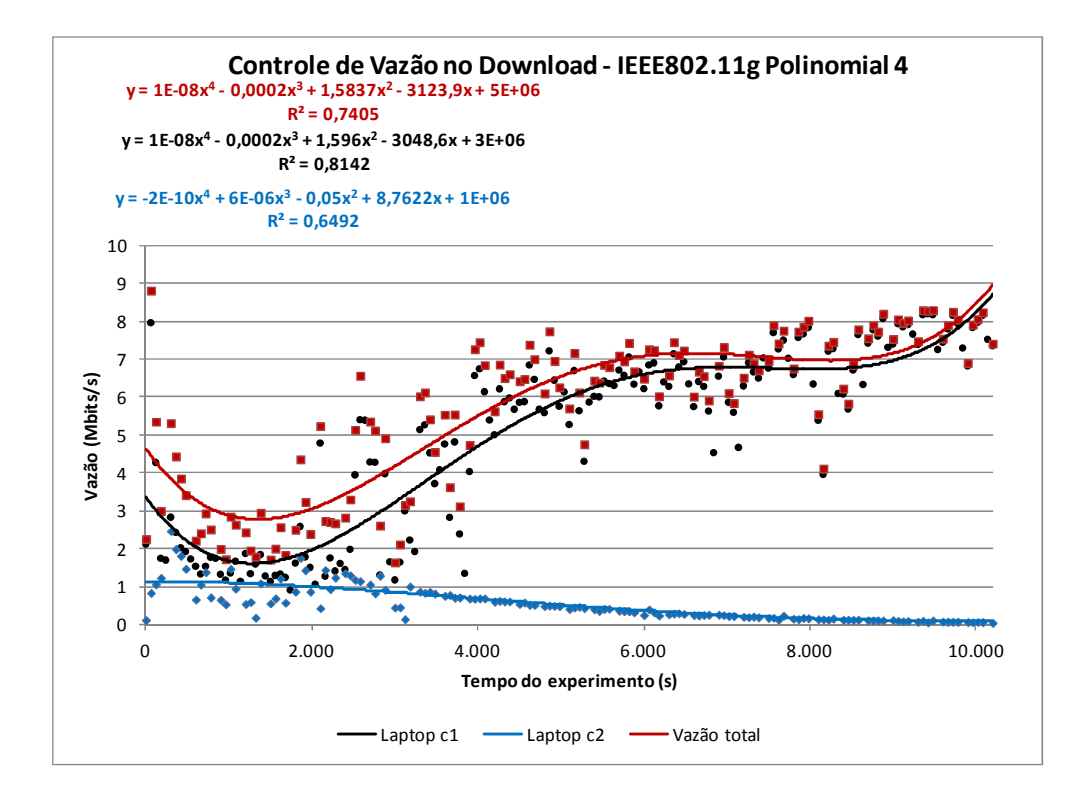

Figura B-4 - Curva de tendência para polinômio de ajuste com grau 4

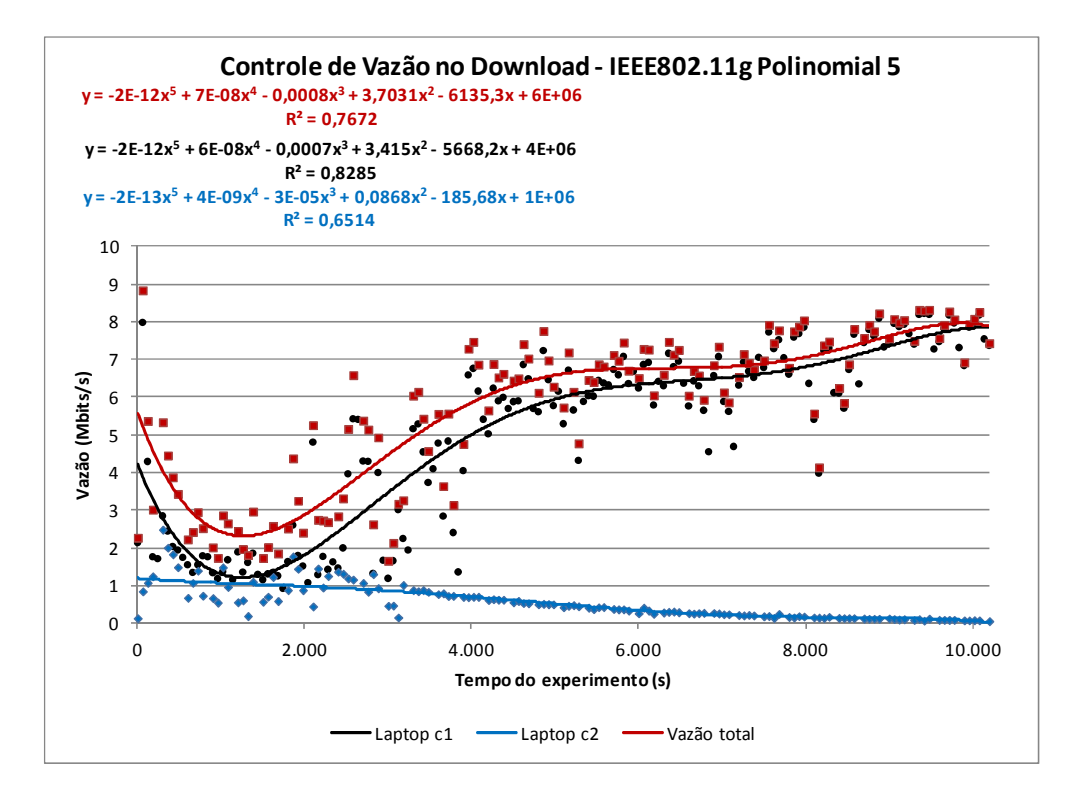

Figura B-5 - Curva de tendência para polinômio de ajuste com grau 5

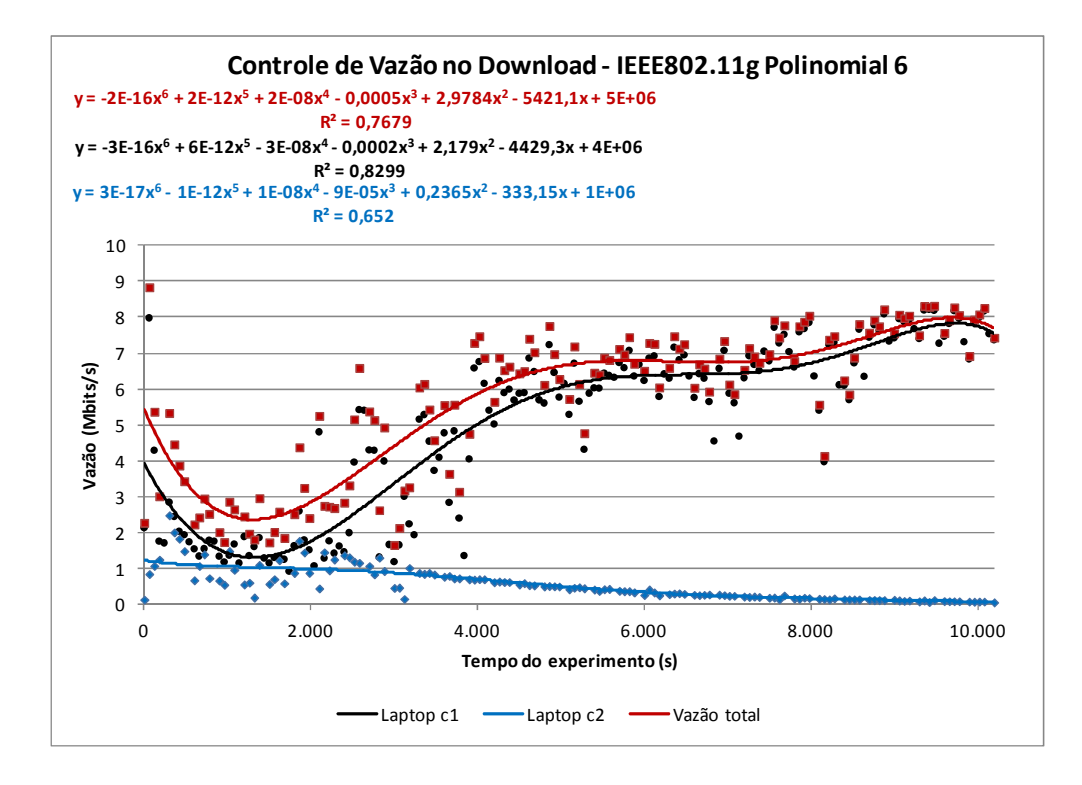

Figura B-6 - Curva de tendência para polinômio de ajuste com grau 6

# **10. ANEXO C – ESTUDO DA INCLINAÇÃO DAS CURVAS TENDÊNCIA DE VAZÃO ATRAVÉS DAS DERIVADAS DESSAS CURVAS**

A partir dos gráficos recortados e com o objetivo de avaliar o comportamento das curvas de tendência, foram calculadas as equações derivadas  $\left(\frac{\partial (vac\tilde{a})}{\partial (tempo\ do\ experimento)}\right)$  das equações das curvas. Essas equações representam as tendências das variações das vazões dos experimentos e são mostradas na Tabela 7 - Equações (1) a (9).

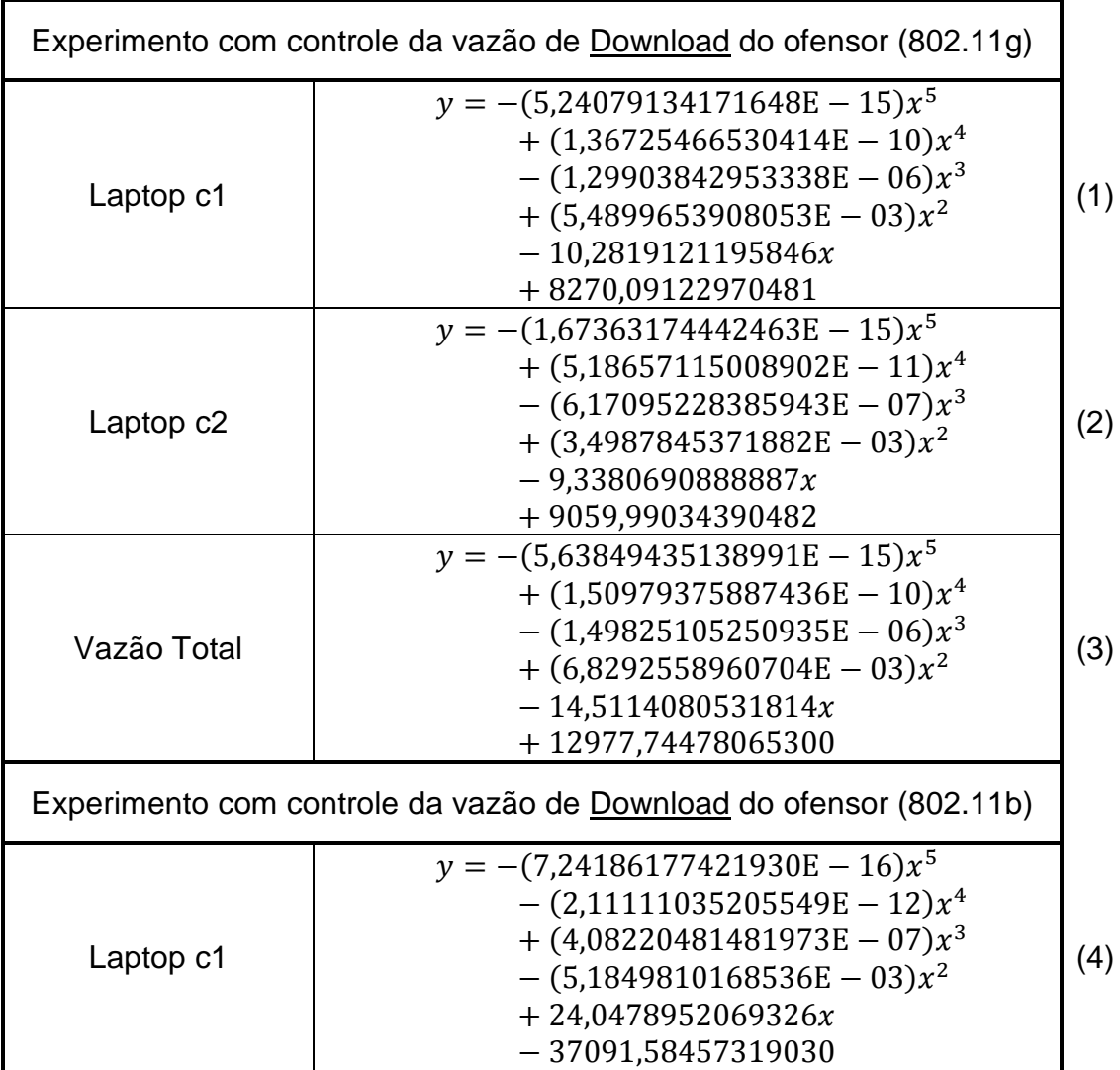

Tabela 7 – Equações da tendência da variação da vazão

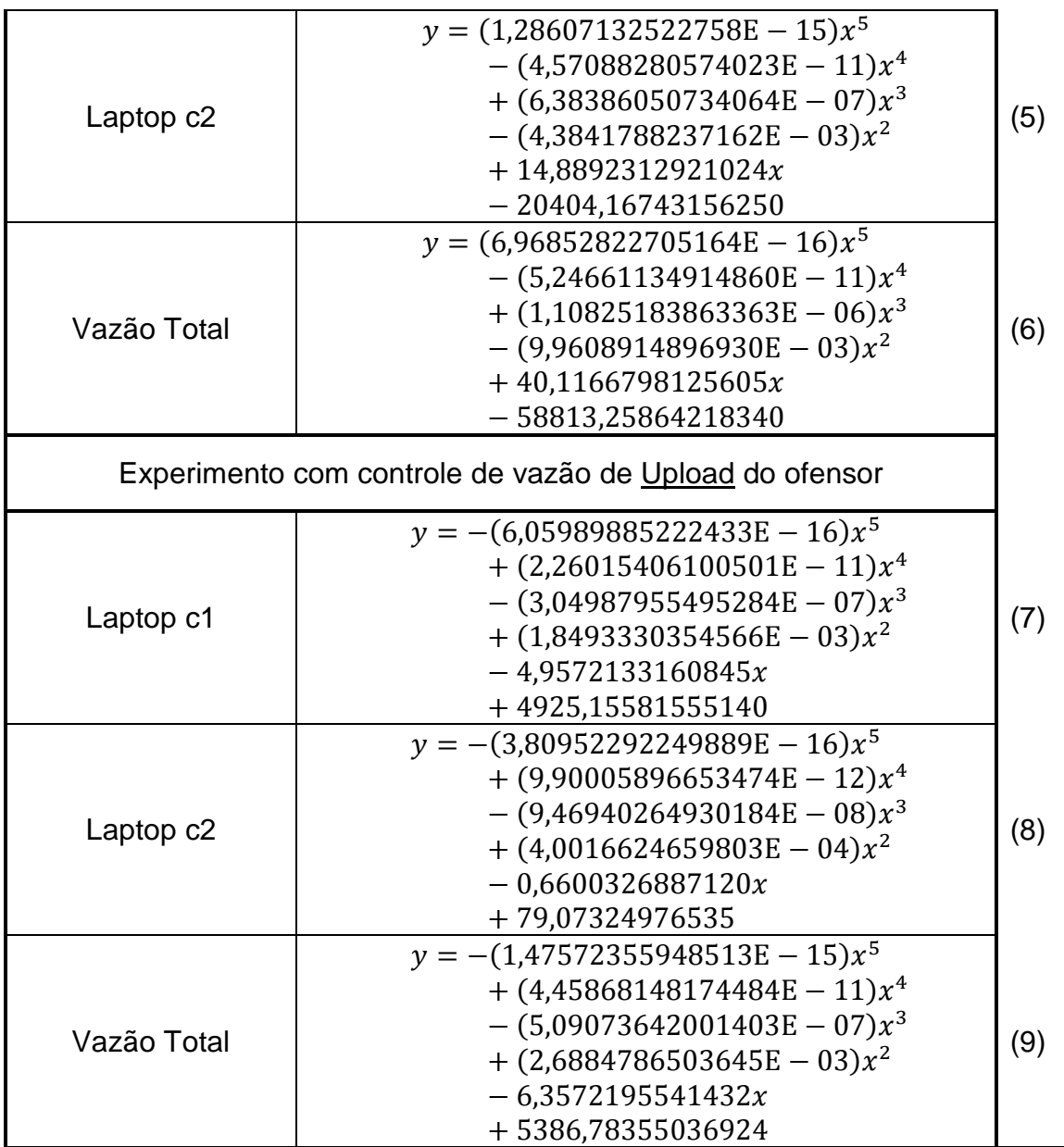

Nessas equações:

- $x = tempo$  do experimento
- $\nu =$

Tendência da variação da vazão (Laptop c1, c2 ou total

Neste trabalho o foco é aumentar a utilização dos recursos do AP. Com isso, os gráficos das tendências das variações das vazões do Laptop c2 e Total equações (2), (3), (5), (6), (8) e (9) - foram plotados e mostrados na Figura 38, na Figura 39 e na Figura 40.

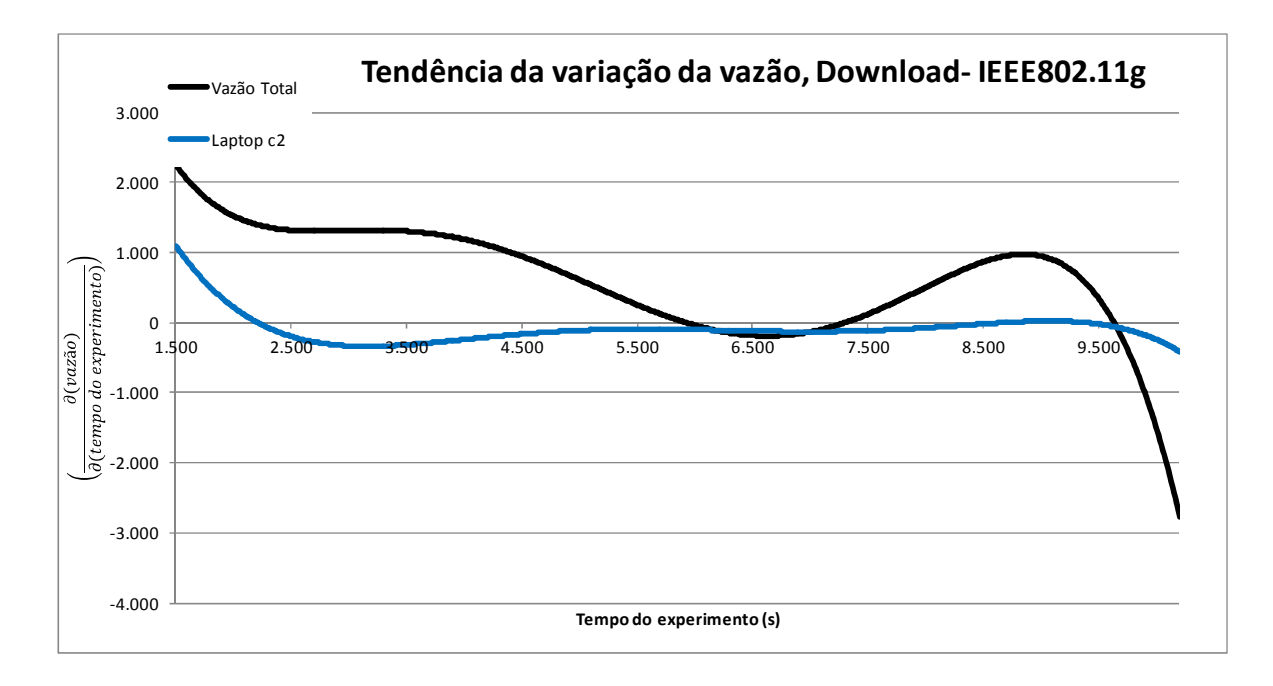

Figura 38 – Tendência da variação da vazão - download, IEEE 802.11g.

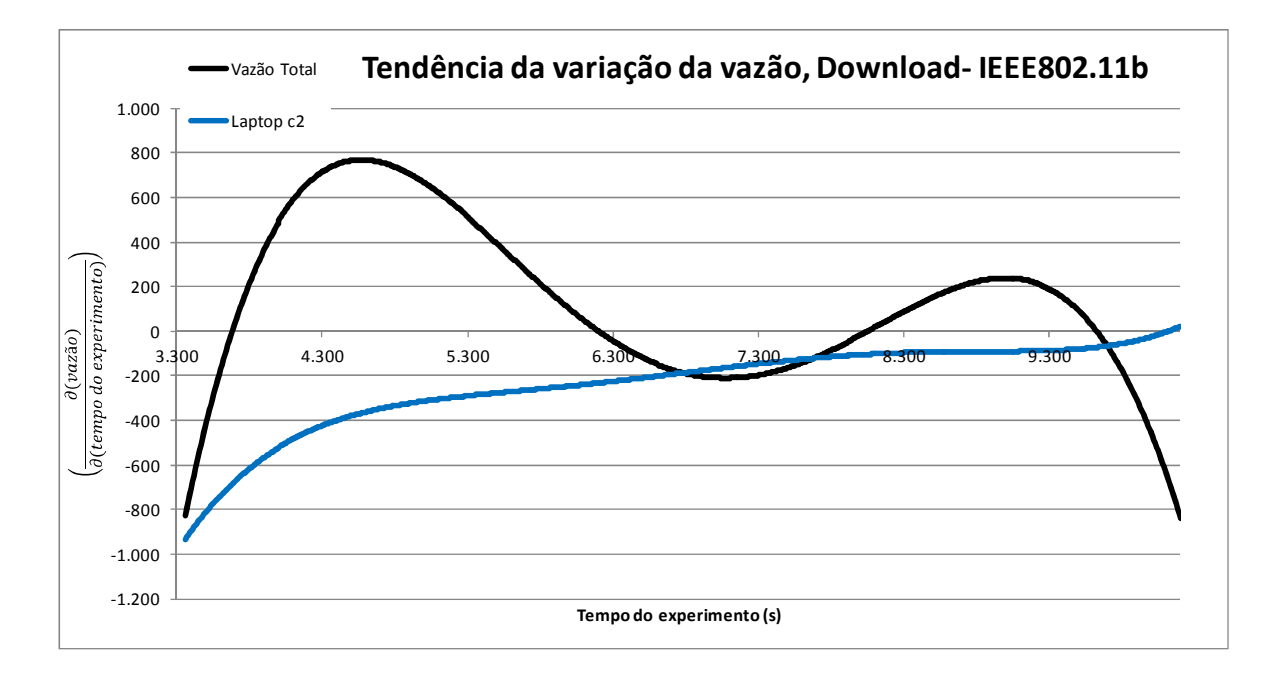

Figura 39 – Tendência da variação da vazão - download, IEEE 802.11b.

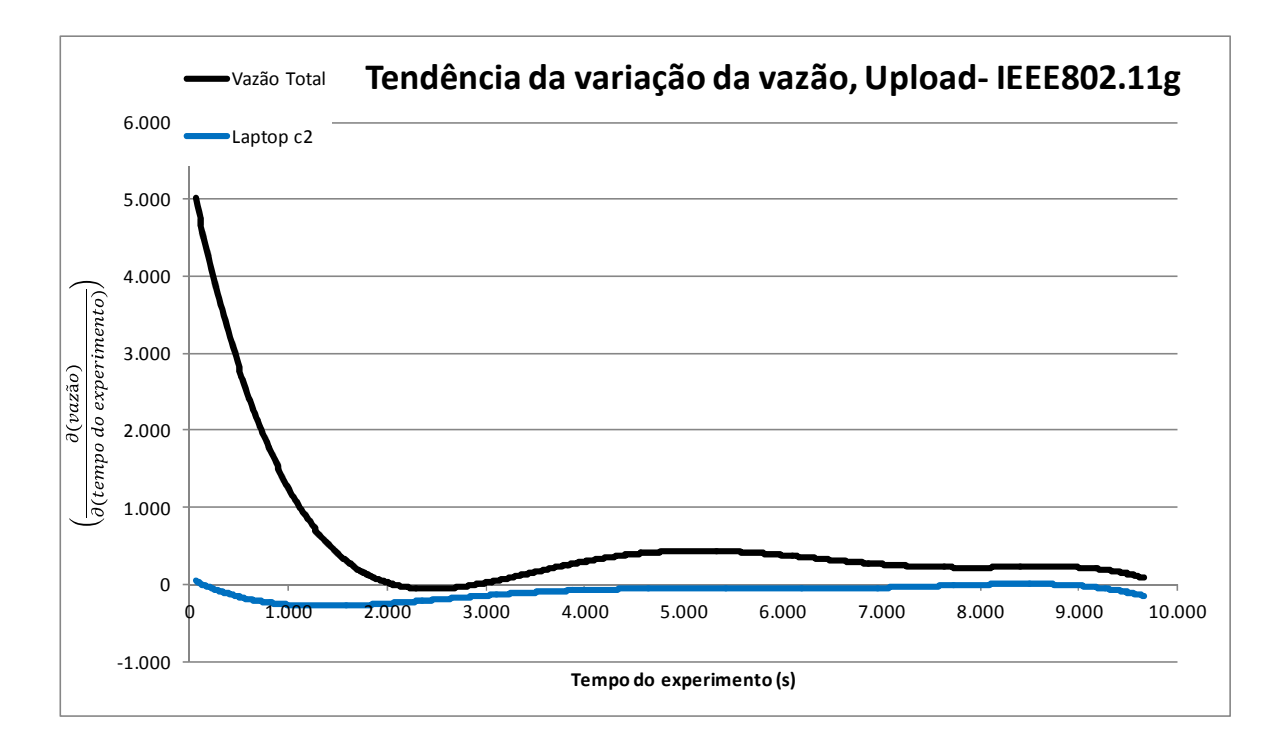

Figura 40 – Tendência da variação da vazão - upload, IEEE 802.11g.

Neste trabalho, define-se como índice de eficiência na mitigação da anomalia da MAC o valor absoluto da relação entre a tendência da variação Vazão Total e a tendência da variação da vazão do Laptop c2. Com base nas equações (1) a (9), estes índices podem ser calculados pelas equações da Tabela 8 - Equações (10) a (12).

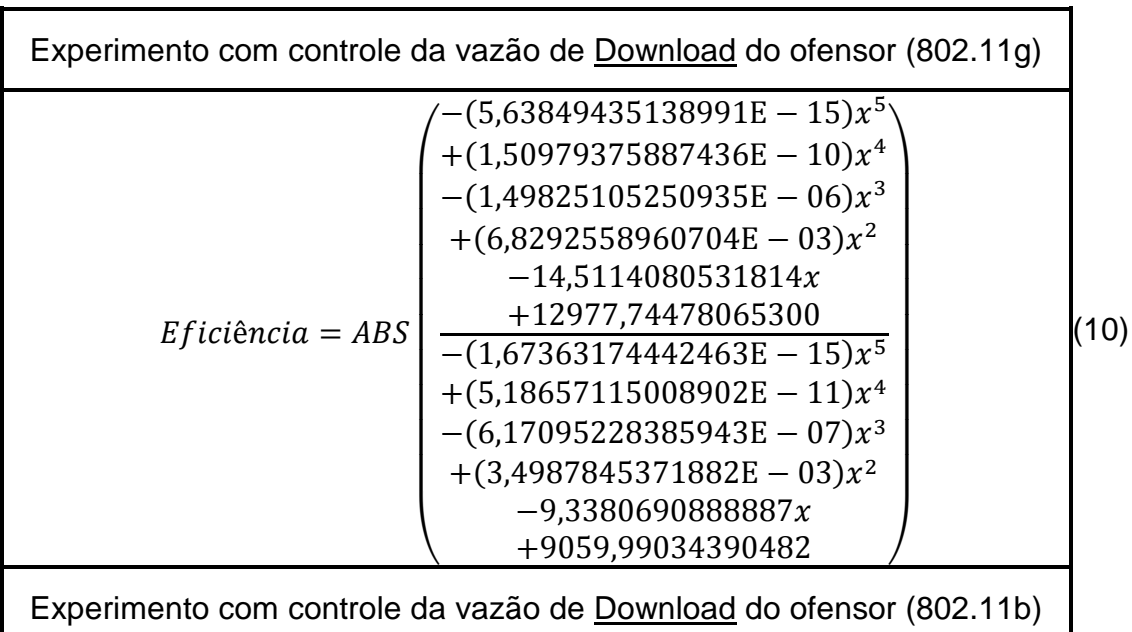

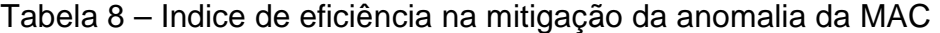

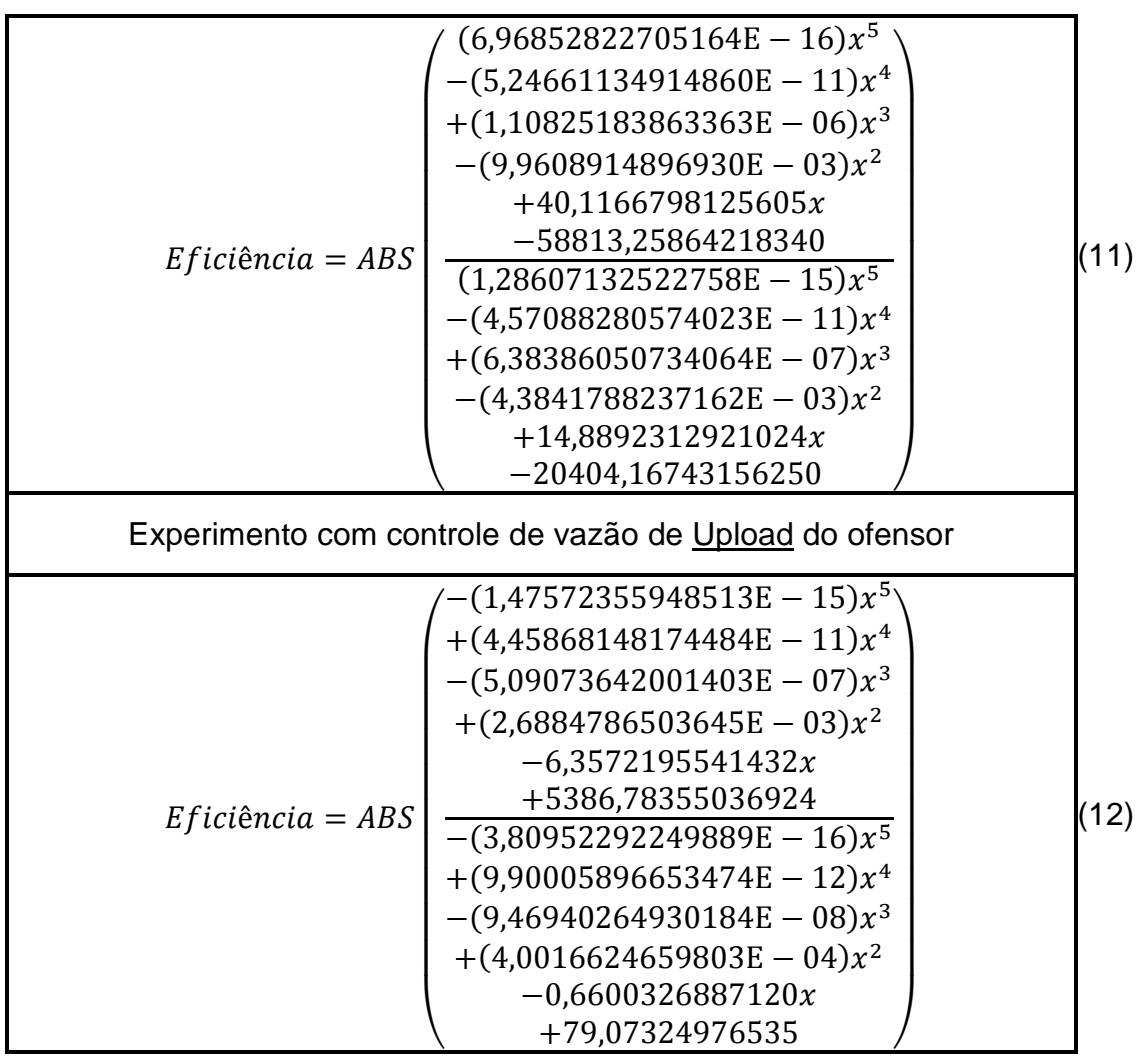

Nessas equações:

- $x = tempo$  do experimento
- $ABS = valor$  absoluto
- $\bullet$  *Eficiência* =

índice de eficiência conforme definido neste trabalho

Para melhor visualização do comportamento dos índices de eficiência das equações (10) a (12), estes foram plotados nos gráficos da Figura 41, da Figura 42 e da Figura 43.

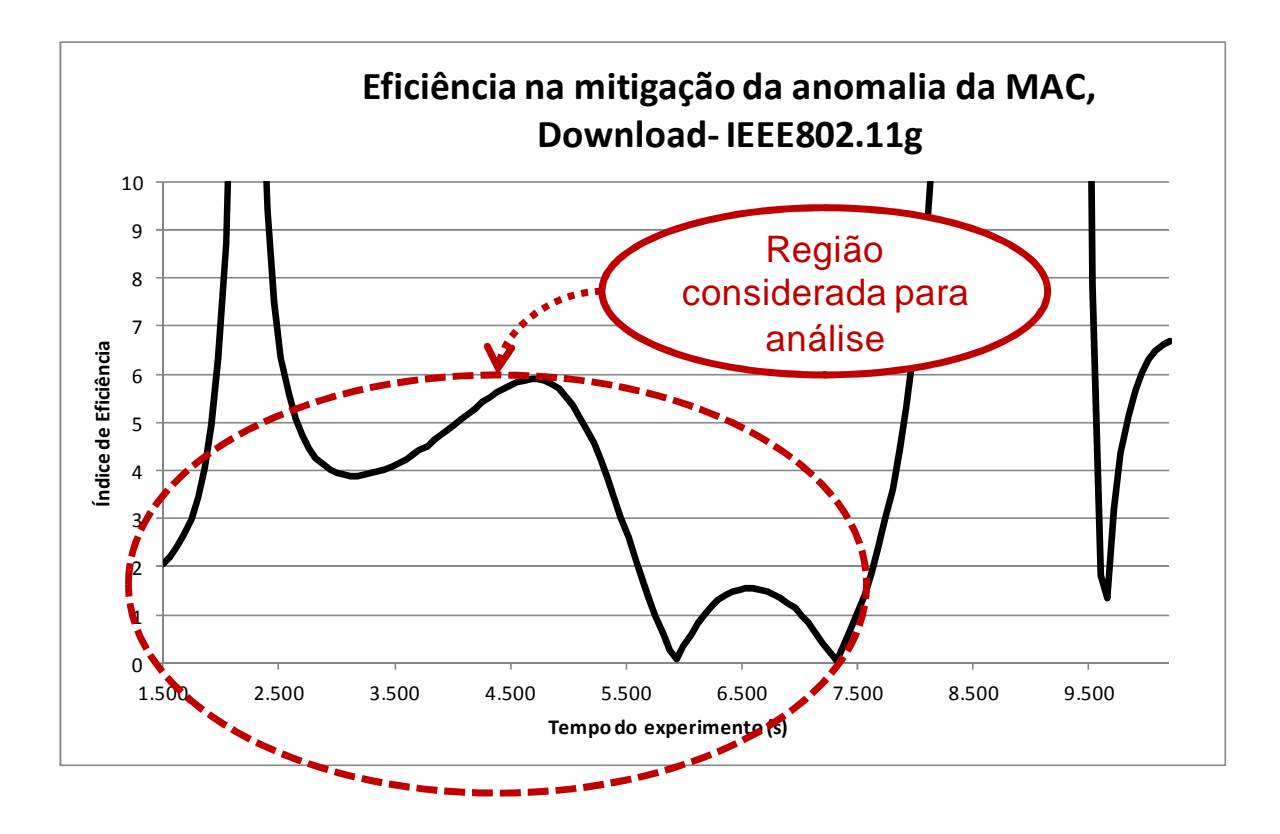

Figura 41 – Índice de eficiência na mitigação da anomalia da MAC, Download-IEEE802.11g.

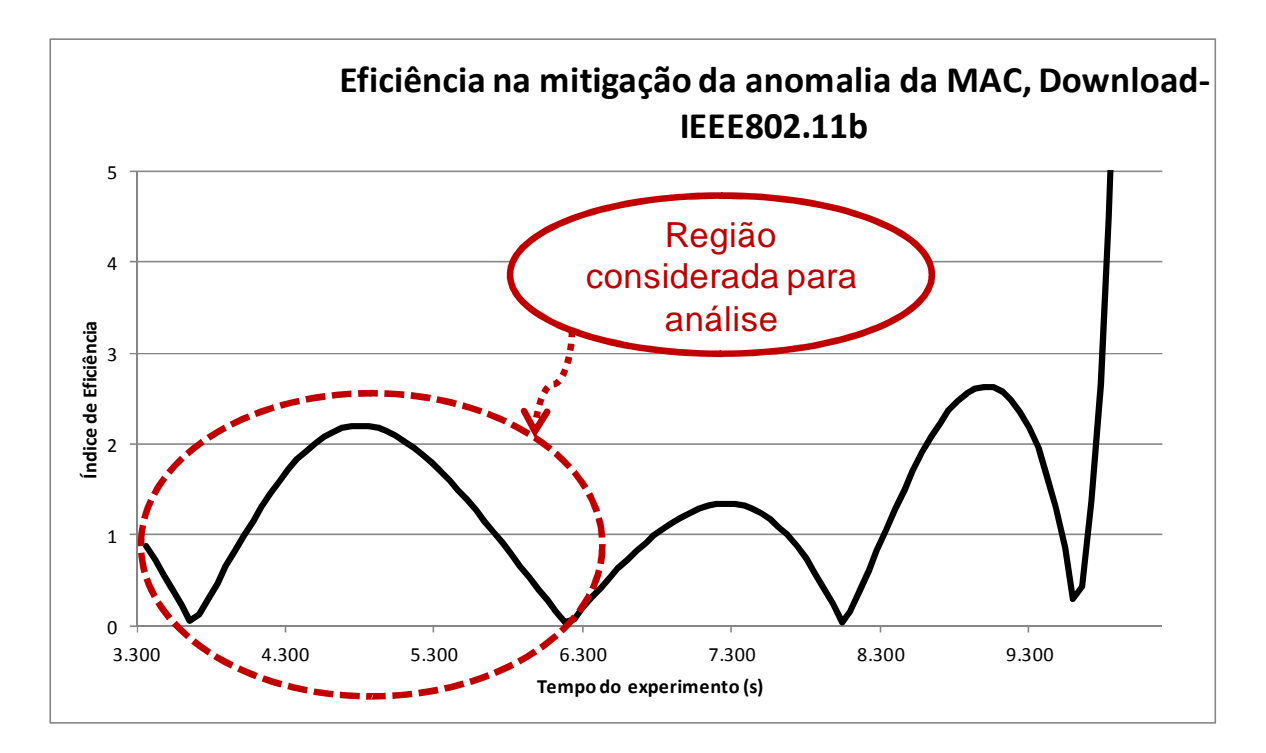

Figura 42 – Índice de eficiência na mitigação da anomalia da MAC, Download-IEEE802.11b.

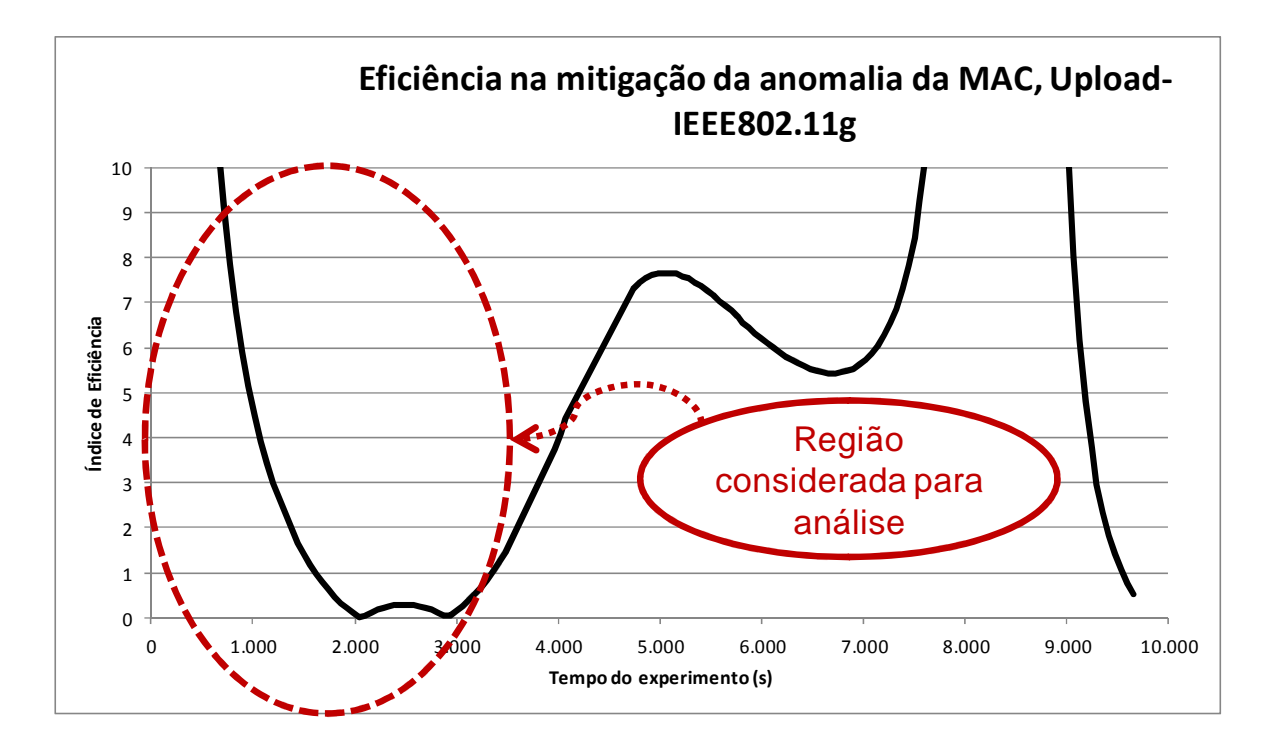

Figura 43 - Índice de eficiência na mitigação da anomalia da MAC, Upload-IEEE802.11g

Em todos os casos a variação do índice tornou-se irregular no final do experimento. Isso acontece por conta de que os valores envolvidos na variação da vazão dos laptops são pequenos algum tempo de experimento. Por isso, a análise do índice de eficiência considerou valores antes dessas irregularidades.

Índices de eficiência maiores são desejados, já que indicam que o aumento da vazão total é maior que a diminuição da vazão de c2. Índices menores que 1 indicam que o ganho da vazão total é menor que a diminuição da vazão de c2; isso que a anomalia da MAC não é mitigada eficazmente.

Analisando os gráficos de eficiência, determinaram-se os instantes em que os valores das eficiências ficaram abaixo de 1. Através dos dados das experiências realizadas, determinou-se, para cada um desses instantes, qual era a vazão de c2 e qual a porcentagem de restrição (em relação ao tráfego máximo – Tabela 2) o NAS estava impondo ao tráfego desse laptop pela equação (13). Esses dados estão na Tabela 9.

$$
Restri\zeta \tilde{a}o_{exp} = 100 * \left(1 - \frac{v_{1s}}{v_{max}}\right)
$$
 (13)

Nessa equação:

- Restrição $_{exp}$  = Restrição imposta pelo NAS no experimento
- $v_{1s} = V$ azão de c2 no instante em que a eficiância é 1
- $\bullet\quad v_{max}=V$ azão máxima de c $2$  no experimento

Tabela 9 – Valores de vazão e restrição para o instante em que a eficiência ficou

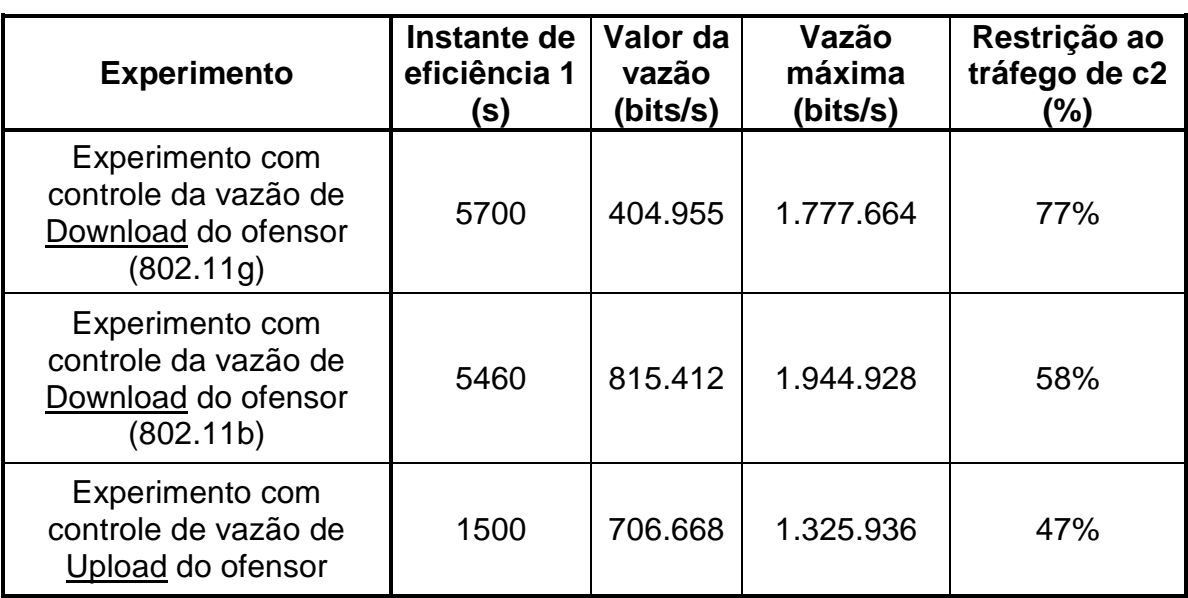

abaixo de 1.